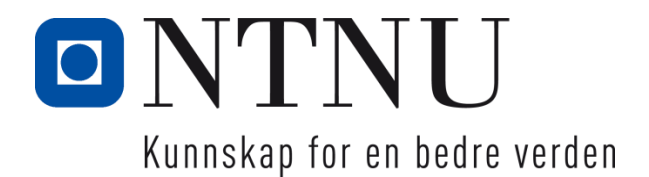

# Oppgradering Vannkraftsimulator

Magnus Nytun

Bachelor i Elkraft Innlevert: Mai 2020 Hovedveileder: John Arild Wiggen

Norges teknisk-naturvitenskapelige universitet Institutt for Elkraftteknikk

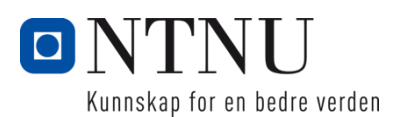

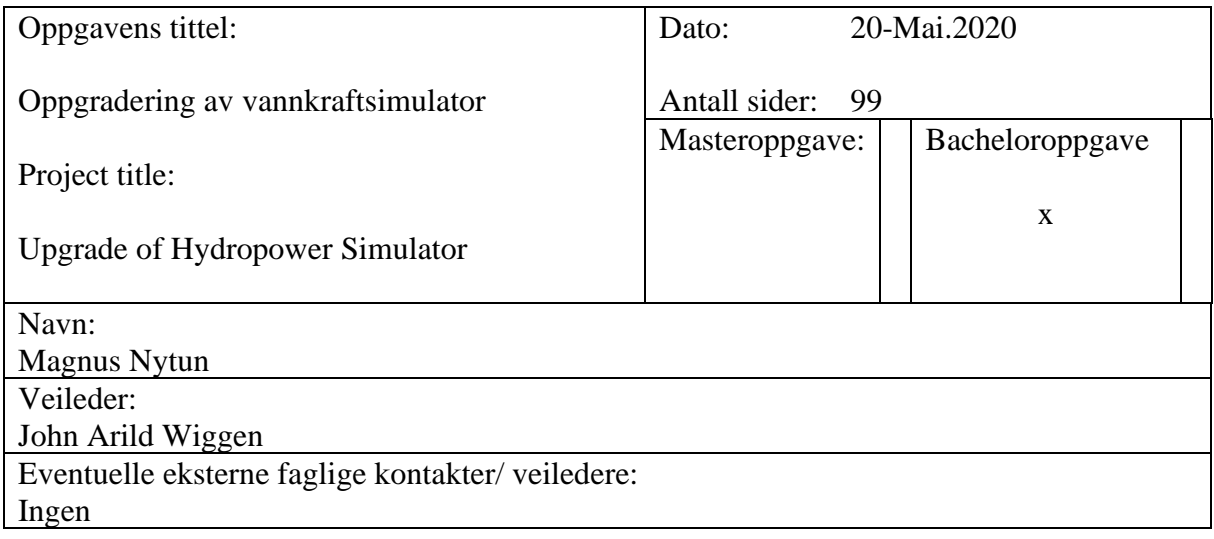

#### Sammendrag:

Denne bacheloroppgaven har tatt for seg oppgradering av en eksisterende vannkraftsimulator med nytt maskinsett og distribusjonsnett. Vannkraftsimulatoren var opprinnelig bygget for 230 V IT nett på HIST men har blitt flyttet til Høgskoleringen 3 på Gløshaugen hvor det er 400 V TN nett. Det nye maskinsettet består derfor av motor og generator med 400 V merkespenning.

Hver komponent som utgjør vannkraftsimulatoren har blitt gjennomgått og løsninger på utfordringene tilknyttet overgangen fra 230 V IT til 400 V TN nett er presentert. Løsningene er blitt funnet med bakgrunn i studie av komponentene fra lærebøker, brukermanualer og konsultasjon hos fagpersonell.

Stikkord:

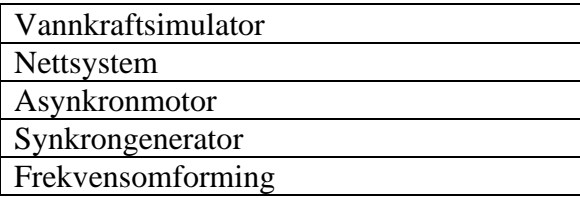

Magnes Nyton

(sign.)

# <span id="page-4-0"></span>**Sammendrag**

Denne bacheloroppgaven har tatt for seg oppgradering av en eksisterende vannkraftsimulator med nytt maskinsett og distribusjonsnett. Vannkraftsimulatoren var opprinnelig bygget for 230 V IT nett på HIST men har blitt flyttet til Høgskoleringen 3 på Gløshaugen hvor det er 400 V TN nett. Det nye maskinsettet består derfor av motor og generator med 400 V merkespenning.

Bacheloroppgaven er utført som individuelt arbeid av en student og var i utgangspunktet ment som en oppgave hvor man skulle gjøre de fysiske koblingene og installasjonene nødvendige for å oppgradere vannkraftsimulatoren. Grunnet nedstenging av lokalene til NTNU i forbindelse med koronasituasjonen ble denne oppgaven omgjort til teoretisk, slik at det nå er lagd et dokument som gir en oversikt over hva som må gjøres og løsninger på problemstillinger knyttet til oppgraderingen av vannkraftsimulatoren.

Hver komponent som utgjør vannkraftsimulatoren har blitt gjennomgått og løsninger på utfordringene tilknyttet overgangen fra 230 V IT til 400 V TN nett er presentert. Løsningene er blitt funnet med bakgrunn i studie av komponentene fra lærebøker, brukermanualer og konsultasjon hos fagpersonell.

Bacheloroppgaven har resultert i et ferdig dokument som gir en innføring i komponentene som utgjør vannkraftsimulatoren og kan brukes i forbindelse med fysiske oppgraderinger av denne. Bacheloroppgaven kan derfor sees på som en brukermanual for å få vannkraftsimulatoren klar til bruk, slik at studenter og eksterne fra næringslivet som trenger oppfrisking eller trening i drift av vannkraftverk kan få glede av den.

# <span id="page-5-0"></span>**Abstract**

This bachelor thesis is about upgrading the waterpower simulator at NTNU Gløshaugen with a new induction motor, synchronous generator and electric power distribution system. The waterpower simulator was originally built for 230 V IT distribution at HIST, but it has been moved to Høgskoleringen 3 at Gløshaugen, where the distribution system is 400 V TN. The new induction motor and synchronous generator therefore has 400 nominal voltage.

The thesis was carried out as individual work by one person and originally the intent of the thesis was to do the physical upgrades needed, meaning physical installation of the induction motor, synchronous generator and other equipment necessary for the waterpower simulator to function as intended. Because access to the laboratory facilities were denied due to the corona situation the thesis was made theoretical, which led to a reformulation of the intentions behind the thesis. The intention of the thesis was now to generate a document describing what needs to be done to upgrade the waterpower simulator and solutions to issues regarding this.

Each component making up the hydropower simulator has therefore been studied and solutions concerning the transition from 230 V IT to 400 V TN are presented. The solutions have been found with the basis studying the different components in textbooks, user manuals and by consulting professionals.

The thesis has resulted in a document that will introduce the components making up the simulator and can be used in conjunction with the physical upgrades of this. The bachelor thesis can therefore be seen as a user manual to get the waterpower simulator ready for use. This way the students but also people from business who need a refresher or training in the operation of a waterpower station can benefit from its existence.

# <span id="page-6-0"></span>**Forord**

Denne oppgaven er gitt av overingeniør John Arild Wiggen og førsteamanuensis Jonas Kristiansen Nøland ved NTNU. Oppgaven går ut på å lage et dokument for hvordan man skal oppgradere vannkraftsimulatoren på Høgskoleringen 3 på Gløshaugen med nytt maskinsett og 400 V TN nett fra 230 V IT nett.

Bacheloroppgaven ble utført mellom januar og mai 2020 av Magnus Nytun, som fra tidligere er Siv.Ing i Energi og Miljø fra NTNU innenfor varme og energiprosesser og til daglig jobber i oljeserviceselskapet Schlumberger. Magnus er deltidsstudent ved NTNUs videreutdanningsprogram i elkraft ved Gjøvik, det var derfor svært hyggelig at det var mulig å skrive en bacheloroppgave ved NTNU i Trondheim siden Magnus bor her med sin familie og er småbarnsfar.

Magnus jobber turnusarbeid i Stavanger og Nordsjøen med 19 dager på 16 dager fri, deretter 19 dager på 23 dager fri. Grunnet koronasituasjonen har det var svært liten aktivitet offshore og på land, det har derfor vært mulig å legge ned betydelig mer tid i denne oppgaven enn det som ble planlagt i forprosjektet. Dette var også nødvendig da det har vist seg å være en ganske sammensatt og tidkrevende oppgave med et stort faglig spekter. Vanligvis er det mellom tre og seks studenter som jobber sammen på bacheloroppgaver tilknyttet vannkraftsimulatoren. For å ferdigstille denne oppgaven er det derfor brukt rundt 600 timer.

Opprinnelig var dette er praktisk orientert oppgave som dreide seg om å fysisk oppgradere vannkraftsimulatoren med nytt maskinsett og til 400 V TN nett. Grunnet koronasituasjonen ble oppgaven gjort teoretisk og fra 14-mars 2020 ble det plutselig ikke gitt adgang til universitetet. Slik at det eneste praktiske som er gjort er å koble fra det tidligere maskinsettet, pakke ut det nye og gjøre noen mottagelses - sjekker på dette. Bildene som medfølger fra vannkraftsimulatoren kunne derfor vært mer pedagogiske, men det er alt som er tilgjengelig.

Magnus Nytun

\_\_\_\_\_\_\_\_\_\_\_\_\_\_\_\_\_\_\_\_\_\_\_\_

# <span id="page-8-0"></span>Innholdsfortegnelse

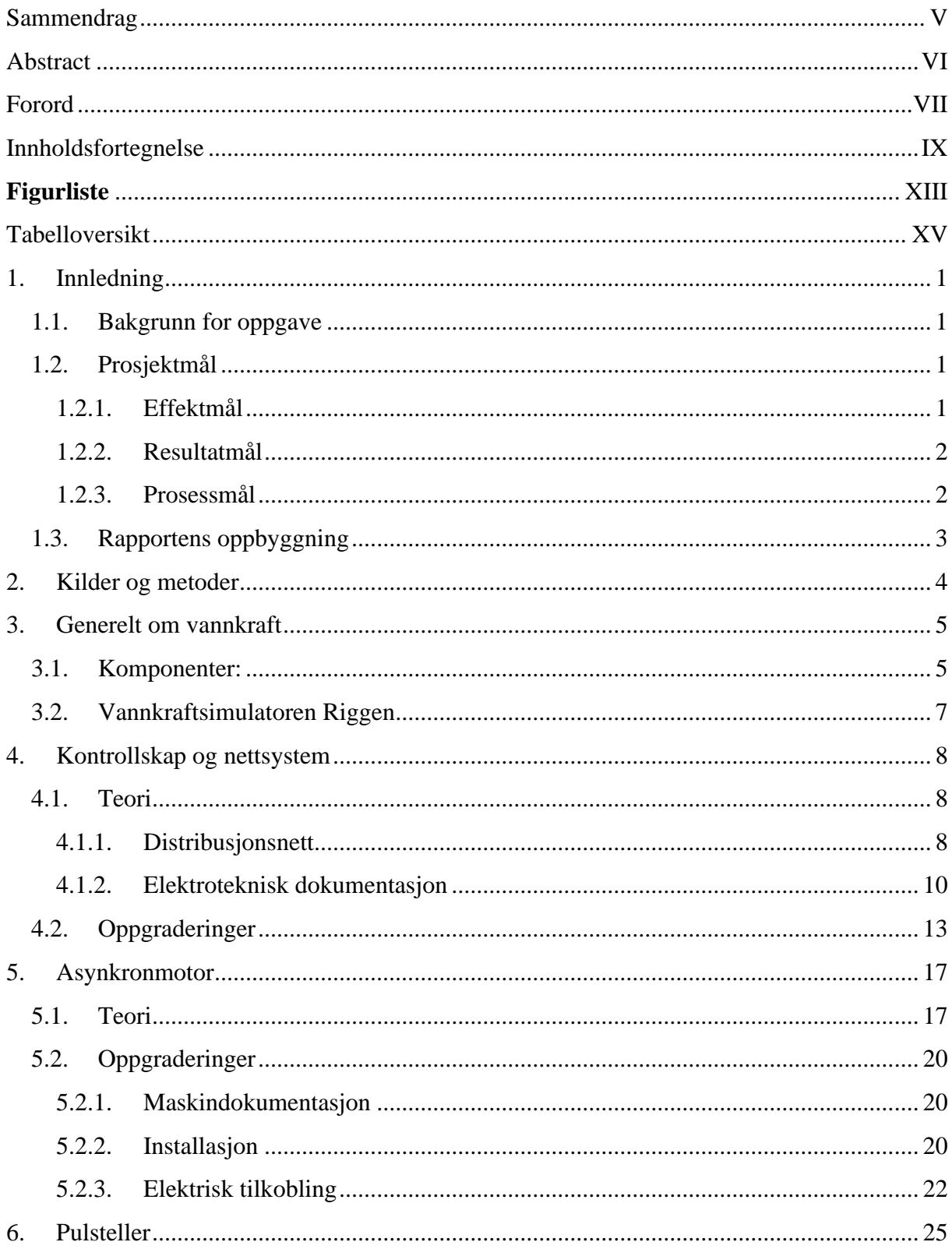

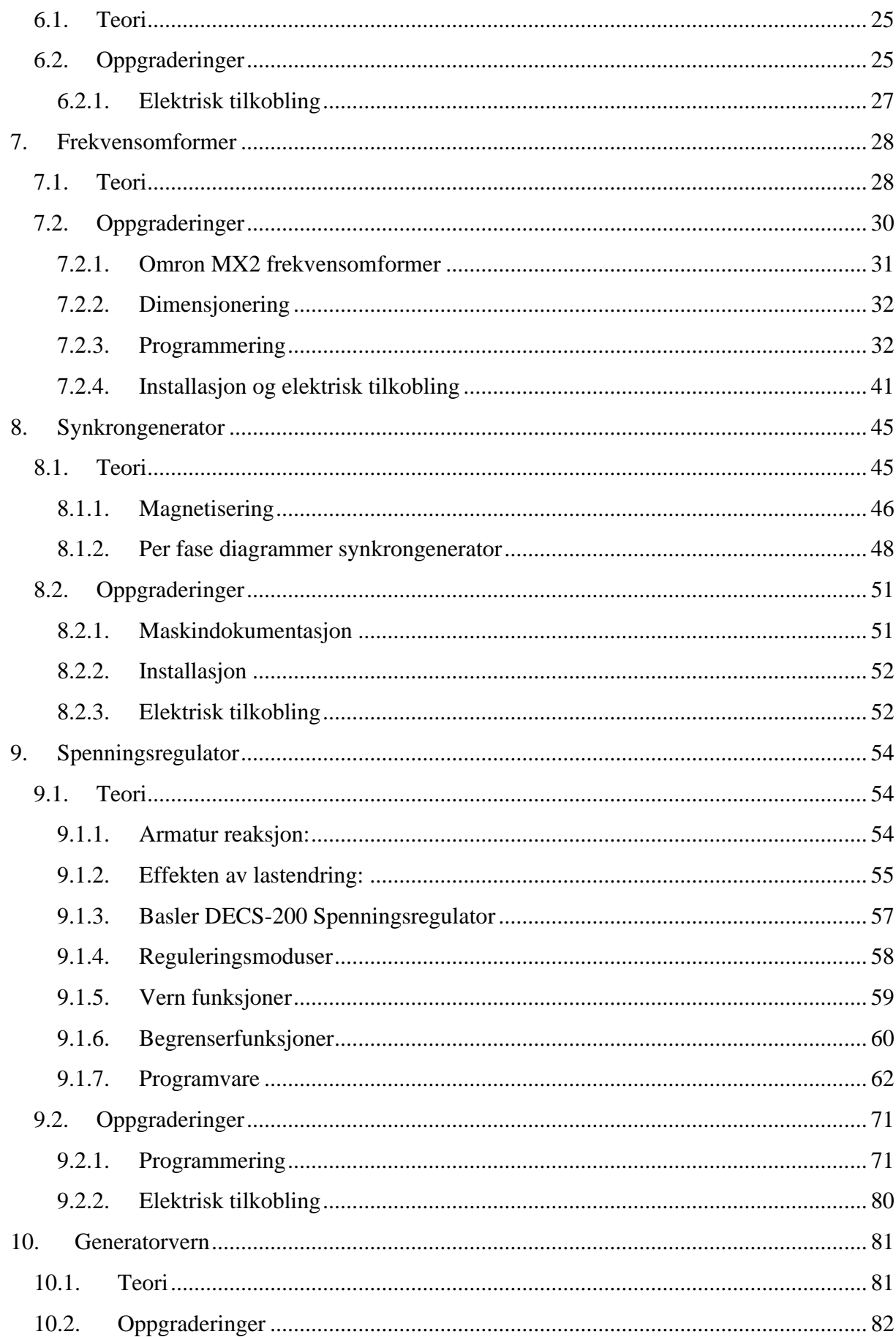

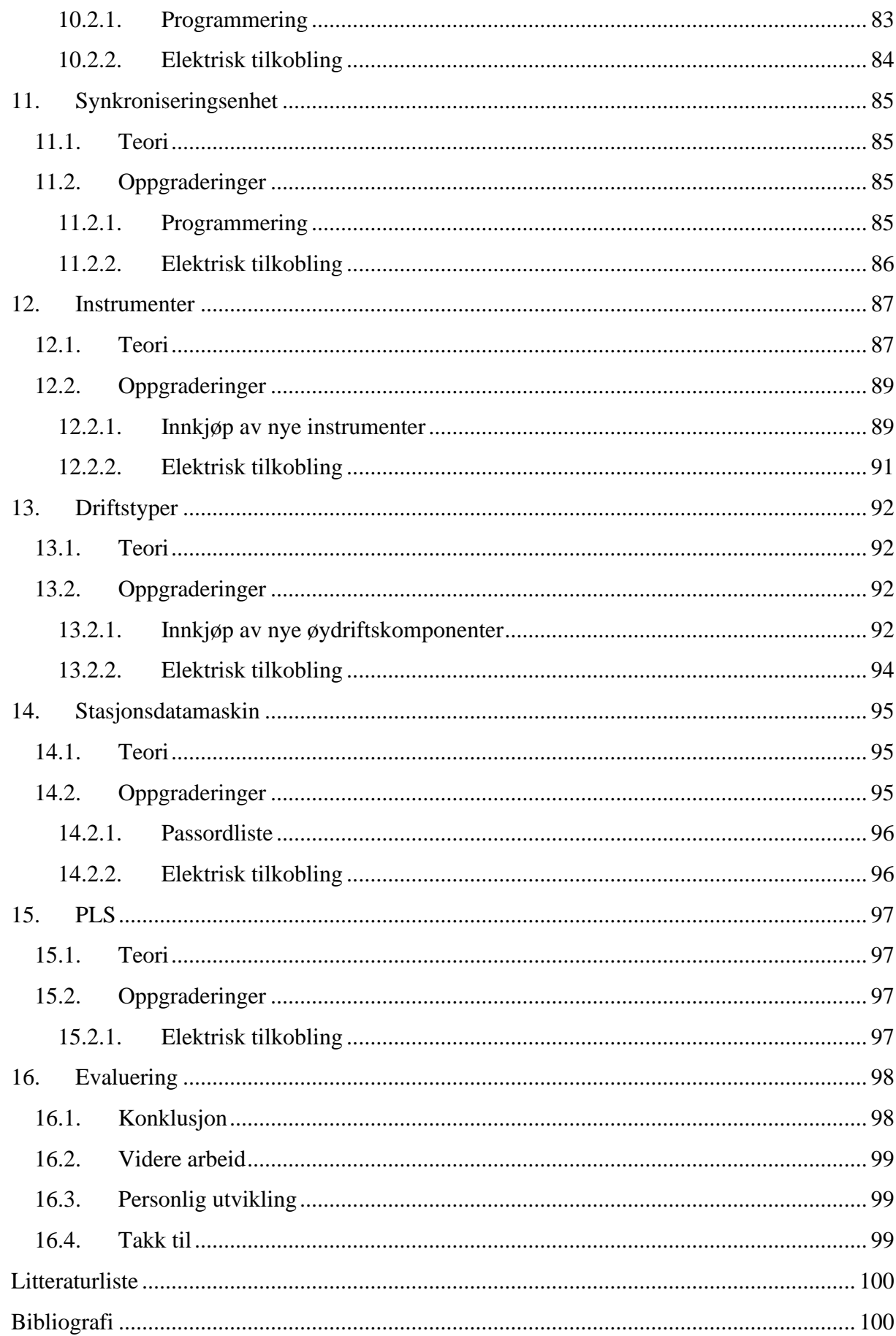

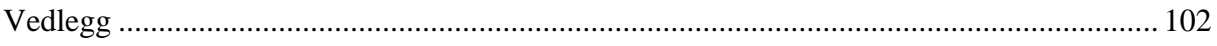

# <span id="page-12-0"></span>**Figurliste**

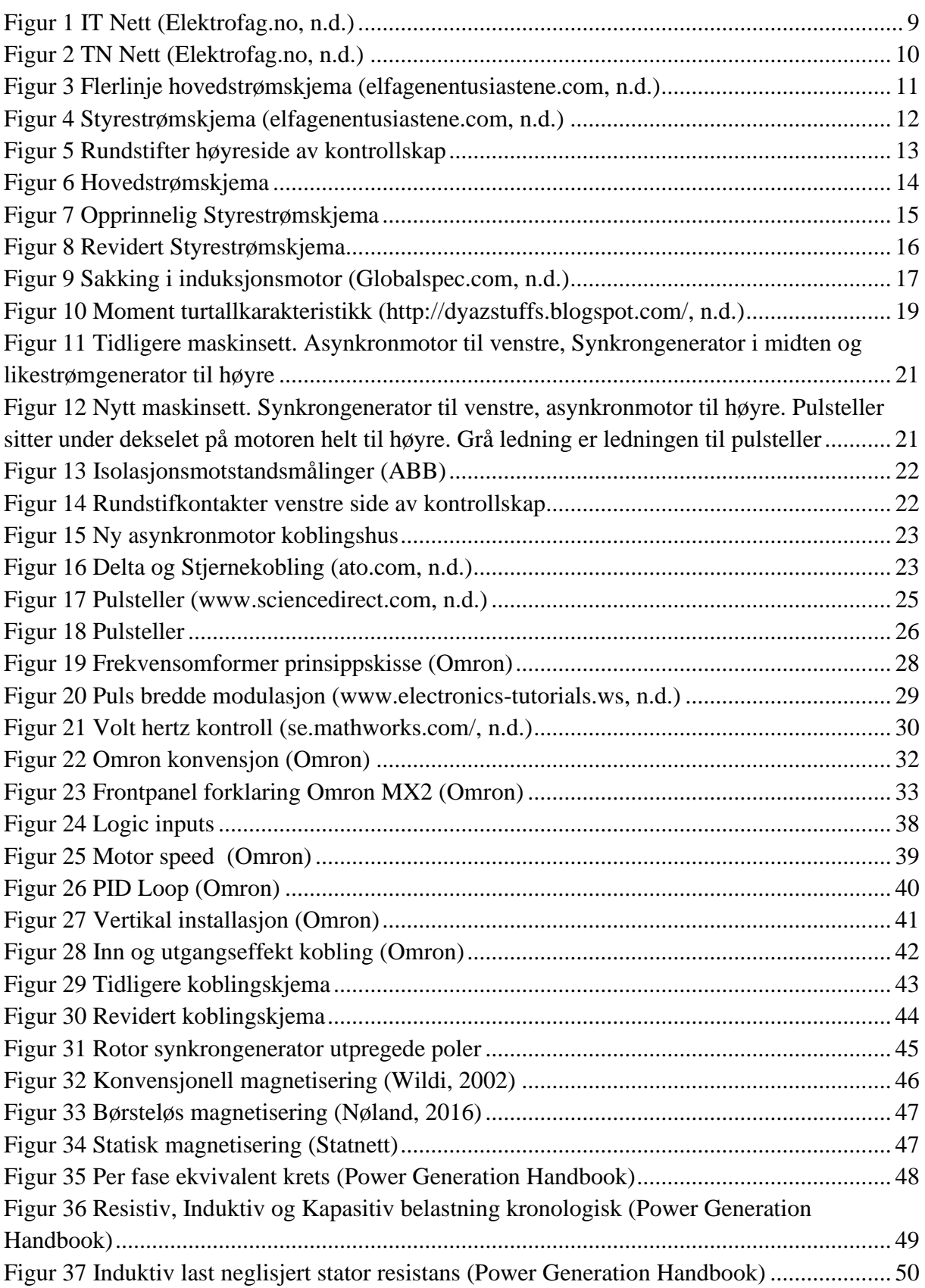

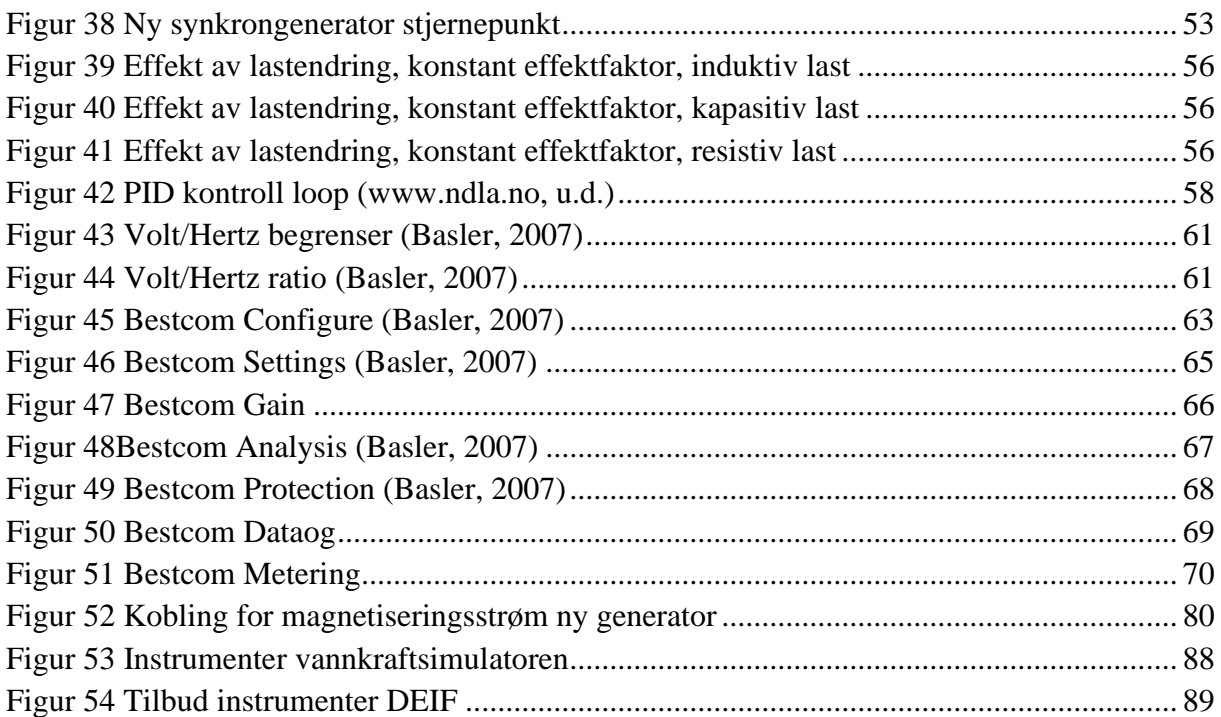

# <span id="page-14-0"></span>**Tabelloversikt**

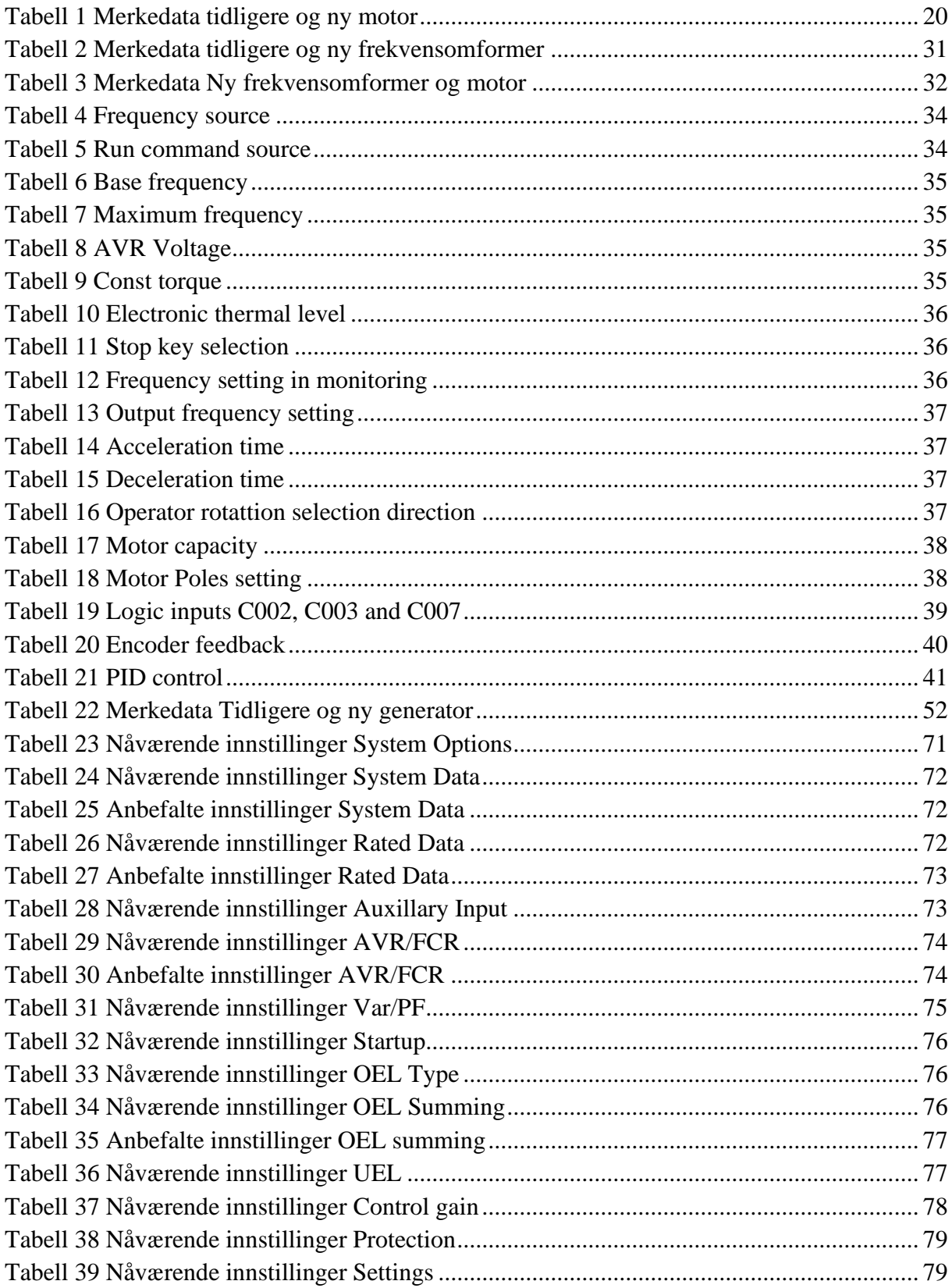

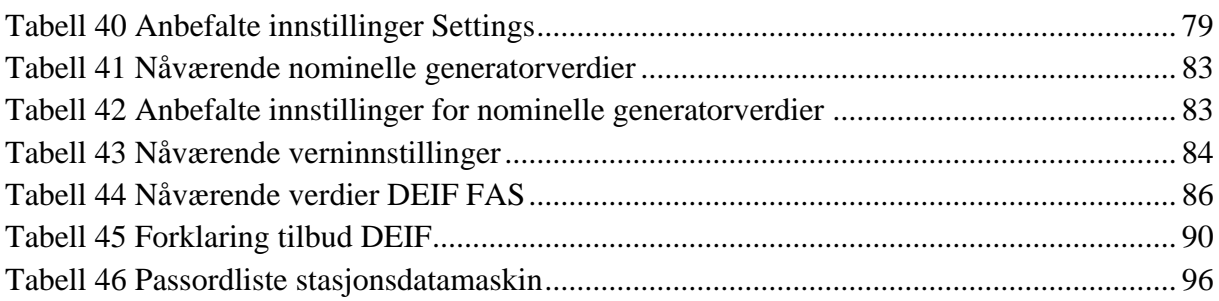

# <span id="page-16-0"></span>**1. Innledning**

# <span id="page-16-1"></span>**1.1. Bakgrunn for oppgave**

På Høgskoleringen 3 på Gløshaugen finnes det en egenutviklet kraftverksimulator kalt Riggen, på 3 KVA, denne brukes av elkraftingeniørstudentene til å simulere styring av et vannkraftverk gjennom laboratorieoppgaver Settet består av kontrollskap med instrumenter, asynkronmotor, synkrongenerator og kan kobles til stivt nett samt øydrift. Det er bestilt nytt maskinsett i form av ny synkrongenerator og asynkronmotor på 7 KVA for å være kompatibel med eksisterende 400V TN nett. Det blir dermed også nødvendig å optimalisere innstillingene til spenningsregulator, vern, frekvensomformer, PLS, fornye laboratorieoppgaven på Riggen samt se på mulige andre forbedringer av vannkraftsimulatoren - spesielt med tanke på å fornye Frontend i Labview hvis det er tid.

# <span id="page-16-2"></span>**1.2. Prosjektmål**

## <span id="page-16-3"></span>**1.2.1. Effektmål**

- Lage et dokument som viser hvilke komponenter som må byttes ut og hvilke nye komponenter som trengs samt hvordan disse skal kobles, slik at vannkraftsimulatoren er kompatibel med den nye driftstilstanden med nytt maskinsett og 400V TN nett.
- Lage et dokument som viser hvilke komponenter som må re-programmeres og hvilke innstillinger komponentene da skal ha for å samsvare med den nye driftstilstanden.
- Øke studentenes engasjement for elektrisk maskineri og kraftelektronikk gjennom å legge til rette for gjennomføring av praktiske laboratorieoppgaver med vannkraftsimulator.

## <span id="page-17-0"></span>**1.2.2. Resultatmål**

- Lage et dokument som viser hvordan de forskjellige komponentene til vannkraftsimulatoren fungerer.
- Utarbeide forslag til hvordan styrestrømmen til vannkraftsimulatoren kan driftes med 400V TN nett.
- Motta og inspisere nytt maskinsett. Utarbeide forslag til hvordan denne skal elektrisk kobles til vannkraftsimulatoren.
- Beskrive pulsteller som ny turtall- tilbakemeldingsmekanisme, samt hvordan denne skal integreres i vannkraftsimulatoren.
- Utarbeide forslag til hvordan den nye frekvensomformeren skal programmeres og kobles.
- Utarbeide forslag til hvordan spenningsregulatoren skal programmeres
- Utarbeide forslag til hvordan generatorvernet skal programmeres
- Utarbeide forslag til hvordan synkroniseringsenheten skal programmeres
- Utarbeide forslag til hvordan nye instrumenter kan anskaffes og installeres
- Utarbeide forslag til hvordan nye laster for øydrift kan anskaffes.

### <span id="page-17-1"></span>**1.2.3. Prosessmål**

- Sette seg inn i oppbygningen av et vannkraftverk
- Lære seg samhandlingene mellom komponenter i et vannkraftverk
- Tilegne seg nok kunnskap om vannkraftriggens komponenter til å grundig beskrive disse teoretisk
- Tilegne seg kunnskaper om prosjektering av elektrisk anlegg for å kunne utføre fysisk installasjon av asynkronmotor, synkrongenerator og frekvensomformer

# <span id="page-18-0"></span>**1.3. Rapportens oppbyggning**

- Kapittel 1 er en innledning til oppgaven. Bakgrunn, problemstillingen og mål er presentert.
- Kapittel 2 er en kort beskrivelse av metoder og kilder.
- Kapittel 3 tar for seg generelt om vannkraft for å gi en introduksjon til betydningen av vannkraft for Norge og en kjapp oversikt over komponentene som utgjør et vannkraftverk.
- Kapittel 4 til 15 beskriver hver komponent og hva som må gjøres med disse for at vannkraftsimulatoren skal fungere i den nye driftstilstanden med 400V merkespenning.
- Kapittel 16 er en evaluering av prosjektet og oppsummerer oppgraderingene som må gjøres på vannkraftsimulatoren samt videre arbeid, personlig utvikling og takk til nøkkelpersoner.

# <span id="page-19-0"></span>**2. Kilder og metoder**

#### **Brukermanualer**

Brukermanualer har vært en svært viktig kilde for å forstå oppbygning, installasjon og virkemåte til de forskjellige komponentene.

#### **Bøker**

Bøkene som har blitt brukt er stort sett de samme som har blitt anvendt i fagene på Velkraft.

#### **Tidligere bacheloroppgaver**

Tidligere bacheloroppgaver har blitt brukt for informasjon om hoved, styrestrømmen og virkemåte til komponentene til vannkraftsimulatoren.

#### **Ressurspersoner**

Det har vært mye kontakt med fagpersonell på skolen.

#### **Leverandører**

Leverandører har vært brukt for å finne ut av problemstillinger som ikke har vært oppgitt i manualer, samt for tilbud på nytt utstyr.

#### **Internett**

Det er svær viktig å ha et kritisk øye til informasjon som blir hentet fra internett, manualene har derfor blitt lastet ned fra leverandørenes hjemmesider. Internett har blitt flittig brukt som kilde for grafiske illustrasjoner.

# <span id="page-20-0"></span>**3. Generelt om vannkraft**

Det meste av elektrisitetsproduksjonen i Norge kommer fra vannkraft. Et vannkraftverk fungerer slik at det utnytter energipotensialet i rennende vann til å produsere elektrisitet. Dette skjer gjennom at vannet driver en turbin som igjen driver en generator som deretter leverer kraft til strømnettet.

Effektpotensiale til et vannkraftverk er gitt av formelen:

$$
P = \eta \rho g Q h \tag{1}
$$

- P=Aktiv effekt i  $(W)$
- $\bullet$   $\eta$  = Kombinert virkningsgrad til turbin og generator
- $\rho =$  Strømningsmediets tetthet kg/m3. For vann  $\rho = 1000 \text{kg/m}$ 3
- $g = \text{Typdeakse}$  g =  $\frac{9.81 \text{m/s}}{2}$
- Q= Volumstrøm m3/s
- h=Fallhøyde justert for friksjonstap

Vi kan derfor av likning 1, se at for å kunne levere høy effekt er det gunstig med stor massestrøm, stor fallhøyde og god virkningsgrad på turbin og generator. Siden fallhøyden er konstant betyr det i praksis at den aktive effekten som turbinen leverer kun vil reguleres gjennom volumstrømmen. Tall fra NVE (NVE) viser at ved et normalt år produserer Norge 147 TWh. Hele 93% av denne produksjonen kommer fra vannkraft. Dette gjør det til selve ryggraden i norsk kraftproduksjon.

## <span id="page-20-1"></span>**3.1. Komponenter:**

Utforming og design av vannkraftverk vil være avhengig av topografien til område hvor kraftverket skal plasseres. Rent teknisk er det volumstrøm og fallhøyde som det prosjekteres med, men hovedkomponentene i et vannkraftverk vil likevel være de samme:

#### **Turbin**

Turbinen omdanner energien i det strømmende vannet til rotasjonsenergi med denne sammenhengen mellom effekt, dreiemoment og vinkelhastighet:

$$
P = T\omega \tag{2}
$$

- $\bullet$  P=Effekt (W)
- T=Dreiemoment (Nm)
- $\bullet$   $\omega$ =vinkelhastighet (Rad/sek)

 $\bullet$   $\omega = \frac{2\pi n}{6}$  $\frac{50}{60}$ , hvor n da er omdreiningstallet i omdreininger per minutt, fra nå forkortet rpm.

## **Turbinregulator**

Turbinen er koblet til generatoren og fungerer som pådrag for denne. Derfor er det vinkelhastigheten til turbinen og dermed generatoren, som bestemmer frekvensen på nettet. I Norge har vi 50Hz nettfrekvens og følgende formel gjelder for sammenhengen mellom poltall, omdreiningstall og nettfrekvens for en trefaset synkrongenerator:

$$
n = \frac{120f}{p} \tag{3}
$$

- n=rpm
- $\bullet$  f=Frekvens (Hz)
- p=Poltall avhengig av generatoren rotor utforming.

Turbinregulatorens oppgave er å sørge for at aktiv effekt levert er lik den aktive effekten som blir forbrukt på nettet. Siden frekvensen er låst, fører dette til at pådraget blir regulert gjennom å endre volumstrømmen.

## **Generator**

Generatoren omdanner den mekaniske rotasjonsenergien fra turbinen til elektrisk energi. Generatoren bruker da Faradays lov om elektromagnetisk induksjon som sier at når en leder blir utsatt for et varierende magnetfelt blir det indusert en elektromotorisk spenning (EMS) i lederen etter følgende sammenheng:

$$
\varepsilon = -\frac{d\phi_B}{dt} \tag{4}
$$

- $\bullet$   $\varepsilon = EMS$
- $\phi_B$  = Magnetisk fluks (Wb)

En generator består av følgende deler

- Stator: Stasjonær del av generatoren
- Rotor: Roterende del av generatoren som er koblet på akselen
- Aksling: Akslingen er tilknyttet turbinen, og bærer rotor.
- Anker: Ankeret er en betegnelse på arbeidsviklingen i generatoren. Det er arbeidsviklingen som er tilknyttet lasten og som dermed fører laststrøm. I en vekslestrømgenerator vil ankeret være på stator.
- Feltvikling: Feltviklingen setter opp et magnetisk felt i rotor.

### **Spenningsregulator**

Ved hjelp av en spenningsregulator blir spenningen på utgangen av generatoren regulert. Denne spenningen blir igjen styrt ved å regulere feltstrømmen inn på rotor.

#### **Instrumenter**

Instrumentene indikerer driftsparameterne i vannkraftanlegget.

### **Vern**

Vannkraftanlegget er utstyrt med forskjellig vern for å hindre at uønskede situasjoner oppstår. Ved tilstrekkelig avvik fra forhåndsprogrammerte verdier vil vernene løse ut og koble anlegget fra nett.

### **Kontrollstasjon**

Vannkraftanlegget har også tilknyttet en kontrollstasjon som er en PLS for overvåking og justering av automatikken i anlegget.

# <span id="page-22-0"></span>**3.2. Vannkraftsimulatoren Riggen**

På Gløshaugen finnes det en vannkraftsimulator kalt Riggen, den blir brukt av studentene til å kjøre laboratorieoppgaver med synkrongenerator. Studentene får gjennom denne laboratorieoppgaven en bedre forståelse av hvordan et vannkraftanlegg fungerer, og får en god oppfatning av komponenter som finnes i et vannkraftverk. Som kjent fra *bakgrunn til oppgaven* skal vannkraftsimulatoren bygges om med nytt maskinsett. Den er blitt flyttet fra HIST til NTNU og dermed gått fra 230V nettspenning til 400V nettspenning. Koronasituasjonen har gjort at det fra 14-Mars-2020 ikke har vært tilgang til Riggen i Høgskoleringen 3. Det har derfor heller ikke vært fysisk mulig å gjøre de nødvendige oppgraderinger som vannkraftsimulatoren trenger. De neste kapitlene vil derfor presentere teoretisk bakgrunn for de enkelte komponentene og hvilke tiltak som må gjøres for å tilpasse vannkraftsimulatoren til den nye driftsituasjonen med nytt maskinsett og 400 V nettspenning.

Undertegnede hadde ingen tidligere kunnskaper om vannkraftsimulatoren. Målet er at de som leser denne oppgaven skal få et godt overblikk over hvordan de ulike komponentene til vannkraftsimulatoren fungerer. Dermed hvilke tiltak som må gjøres for at den skal fungere tilfredsstillende i den nye driftsituasjonen uten at de nødvendigvis har hatt kjennskap til vannkraftsimulatoren fra før.

# <span id="page-23-0"></span>**4. Kontrollskap og nettsystem**

# <span id="page-23-1"></span>**4.1. Teori**

## <span id="page-23-2"></span>**4.1.1. Distribusjonsnett**

Det lavspente distribusjonsnettet i Norge er bygd opp i hovedsak av to fordelingssystemer, disse er IT og TN nett.

**Første bokstav** forteller om nettsystemets forhold til jord

- T (Terra): Direkte forbindelse fra et punkt i strømsystemet til jord. Dette punktet er vanligvis nøytralpunktet i transformatorens sekundærvikling, men kan også være generatorens nøytralpunkt gitt at denne er koble i stjerne.
- I (Isolert): Alle spenningsførende deler er isolert fra jord. Nøytralpunktet i transformatoren eller generatoren kan være koblet til jord via gjennomslagsvern.

**Andre bokstav** forteller om jordingsforholdet mellom utsatte anleggsdeler

- T (Terra): Direkte forbindelse fra utsatte anleggsdeler til jord.
- N (Nøytral): Direkte forbindelse fra utsatte anleggsdeler tilbake til systemets jordingspunkt via beskyttelsesleder

### **IT Nett**

IT-systemet har nøytralpunktet til generator eller transformator isolert fra jord via et overspenningsvern. Utsatte deler i anlegget er koblet til jordelektrode. IT systemet har dermed bare kapasitiv tilbakekobling ved enpolet jordslutning, noe som medfører høy impedans og lave feilstrømmer. IT systemet tillates drevet med stående jordfeil på en fase da dette kan være hensiktsmessig utfra en vurdering av driftssikkerheten (Hansen, 2010). I Norge består IT nett av tre ledere med en linjespenning på 230V og er den vanligste nettkonfigurasjonen.

#### **Fordeler med IT system:**

- Lavere berøringsspenninger
- Lav feilstrøm, og derfor egnet på plasser hvor man er spesielt avhengig av stabil driftstilstand.

#### **Ulemper med IT system:**

• Krever større ledningstverrsnitt enn 400V TN.

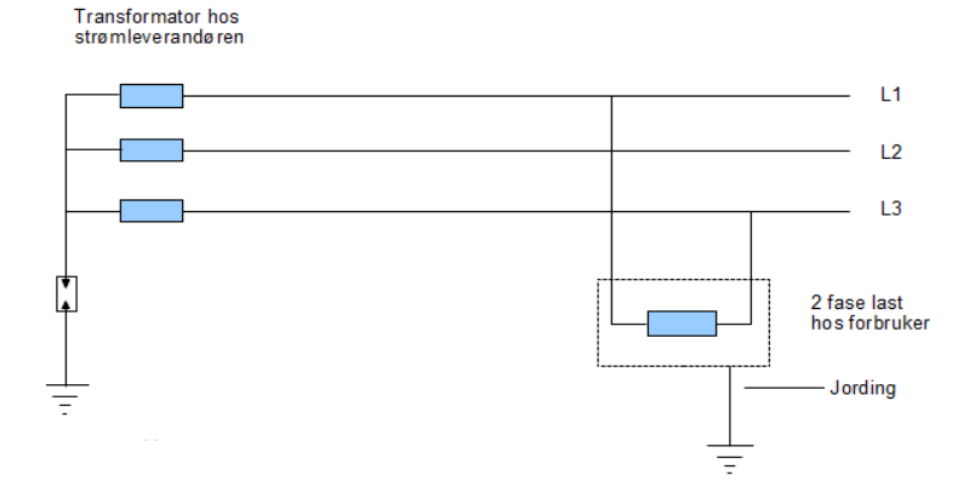

*Figur 1 IT Nett (Elektrofag.no, n.d.)*

#### **TN Nett**

Som vi leser av navnet er nøytralpunktet på generator eller transformator direkte jordet, deretter er utsatte anleggsdeler direkte koblet til nøytralpunktets jord gjennom beskyttelsesjordledningen. Ved TN system vil derfor en enpolet jordslutningsstrøm være svært stor og lik den laveste kortslutningsstrømmen. I Norge er består TN systemet av 3 faseledere og en nøytral leder. Linjespenningen vil være 400V og fasespenningen 230V, dvs spenningen mellom en fase og nøytraleder. (Hansen, 2010)

#### **Fordeler med et TN-system:**

- Høyere systemspenning medfører lavere tap i overføringsnettet.
- Både 400V og 230V er tilgjengelig hos forbruker.
- Større brannsikkerhet da jordfeil kobler umiddelbart ut

#### **Ulemper med TN system:**

- Høye berøringsspenninger
- Kobles ut ved første jordfeil, kan være uønsket ved gitte driftstilstander.
- Fare for feilkobling mellom nøytral og faseleder

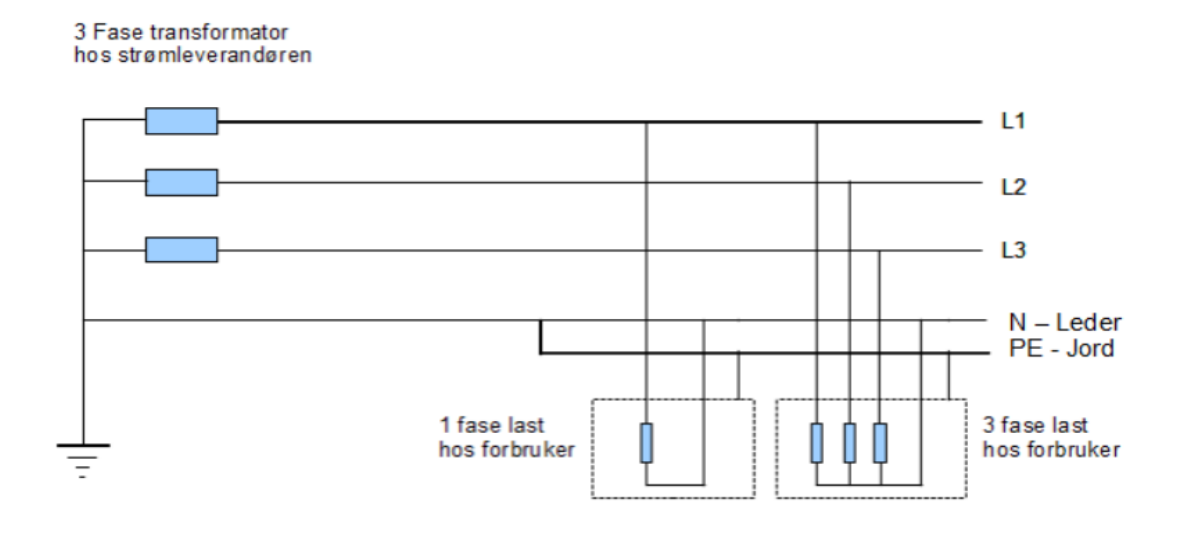

*Figur 2 TN Nett (Elektrofag.no, n.d.)*

## <span id="page-25-0"></span>**4.1.2. Elektroteknisk dokumentasjon**

Elektroteknisk dokumentasjon er et viktig verktøy for montering, kobling, reparasjon og vedlikehold av elektriske anlegg. Det er derfor grunnleggende at alle som jobber med elektriske anlegg arbeider etter de samme retningslinjene slik at man forstår hverandres dokumentasjon. I Norge har derfor Norsk Elektroteknisk komite (NEK) utarbeidet normer for hvordan en elektrisk lavspenningsinstallasjon skal prosjekteres og utføres. Disse normene er i overenstemmelse med internasjonale normer og finnes i NEK 400.

#### **Hovedstrømskjema**

Hovedstrømskjema er et elektrisk kretsskjema som viser hovedstrømmen i kretsen, det vil si den elektriske strømmens vei fra elnettet til last, som typisk kan være en motor. Hovedstrømskjema kan tegnes enten som enlinje- eller flerlinjeskjema. Enlinjeskjema er tegnet på en enklere måte og brukes i hovedsak til prosjektering og dimensjonering mens flerlinjeskjema brukes for å vise hvordan anlegget er koblet (Fosbæk, 2018).

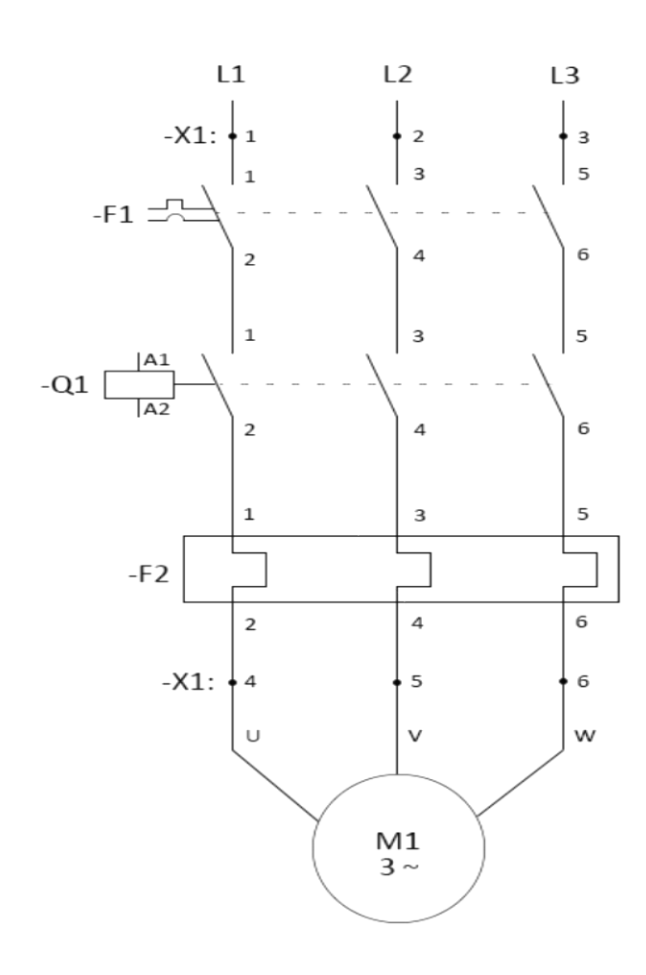

*Figur 3 Flerlinje hovedstrømskjema (elfagenentusiastene.com, n.d.)*

#### **Styrestrømskjema**

Styrestrømskjema viser strømveien for styrestrømmen. Styrestrømkretsen trekker mye mindre effekt enn hovedstrømmen og brukes for å kontrollere denne, man kan altså styre en stor strømmengde ved hjelp av en liten strømmengde. Styrestrømkretsen kan være drevet av en separat krets eller den kan hente effekt fra samme ledere som hovedstrømmen. Hvis det er siste tilfellet som gjelder kan det være nødvendig å bruke likerettere og transformatorer for å

oppnå ønsket spenning til styrestrømkretsen. De forskjellige komponentene i hoved- og styrestrømkretsen vil være dokumenterte i en komponentliste, i tillegg kommer dokumentasjon for rekkeklemmene og intern koblingstabell.

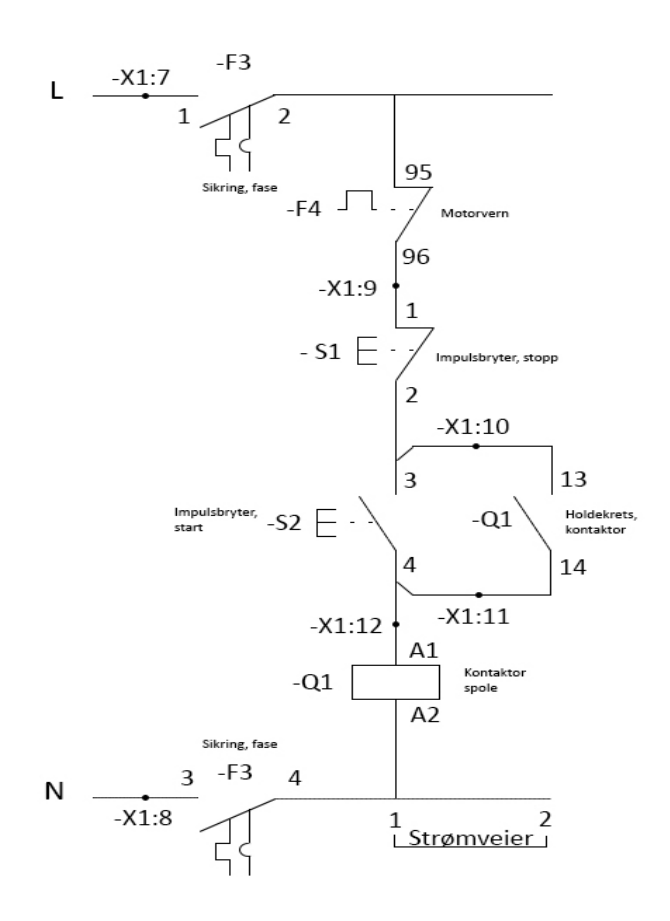

*Figur 4 Styrestrømskjema (elfagenentusiastene.com, n.d.)*

#### **AutoCAD Electrical**

AutoCAD er en programvare for dataassistert konstruksjon (Computer aided design). AutoCAD electrical er et verktøy for å lage å oppdatere elektriske kontrollsystemer med tilhørende skjematikk, dokumentasjon og kretsdiagrammer. AutoCAD electrical studentversjon kan lastes ned gratis fra NTNU programvaresenter og det finnes flere brukermanualer tilgjengelig på internett.

# <span id="page-28-0"></span>**4.2. Oppgraderinger**

Vannkraftsimulatoren har blitt bygd med tanke på å driftes med et 230V IT nett på HIST. Den har nå blitt flyttet til Høgskoleringen 3 på Gløshaugen hvor det er 400V TN nett. Denne problematikken har tidligere blitt løst ved hjelp av en transformator som har transformert ned spenningen fra 400V til 230V, hvor nøytrallederen fra TN nettet har vært koblet til transformatorens stjernepunkt på 400V siden. Med nytt maskinsett på 400V merkespenning er det ikke lengre nødvendig med trafo, og denne er derfor blitt koblet vekk fra vannkraftsimulatoren. Den nye generatoren som er kjøpt inn har ikke uttak for nøytralleder, derfor ble det planlagt å bore hull i maskinen for å kunne koble på en nøytralleder i stjernepunktet til generatoren. Etter konsultasjon med overingeniør John Arild Wiggen og universitetslektor Pål Keim Olsen ved NTNU, ble det erfart at dette ikke var påkrevet og det er derfor planlagt at generatoren skal levere til nettet uten nøytralleder. Det vil si at det ikke er nødvendig å gjøre endringer på vannkraftsimulatoren i forhold til det å levere effekt ut på det nye TN nettet, annet enn å fjerne transformatoren. Rundstiftkontakten i figur 5, merket NETT går fra skapet og ut på TN nettet, det er ut fra denne kabelen det leveres effekt tilbake på skolens nett. Dette er en 3-leder- kabel og må dermed modifiseres med ny plugg for å passe inn i TN kontakten på veggen.

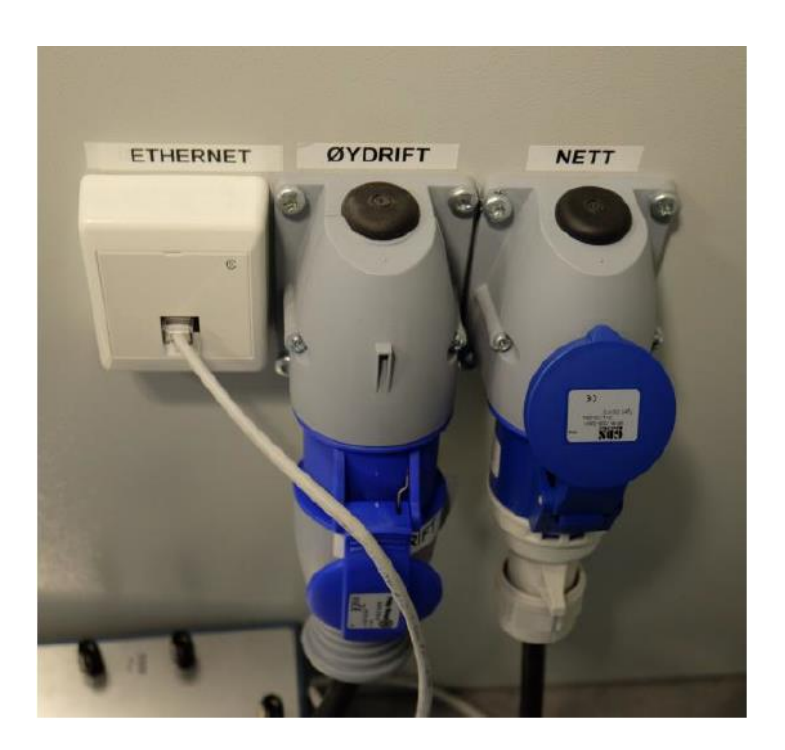

*Figur 5 Rundstifter høyreside av kontrollskap* 

### **Hovedstrømskjema**

Da det ikke er påkrevet med nøytralleder ut fra generatoren, vil det heller ikke være nødvendig å gjøre forandringer i hovedstrømskjema annet enn å fjerne tachogeneratoren G2 som turtallsmåler, mer om dette i kapittel 6.

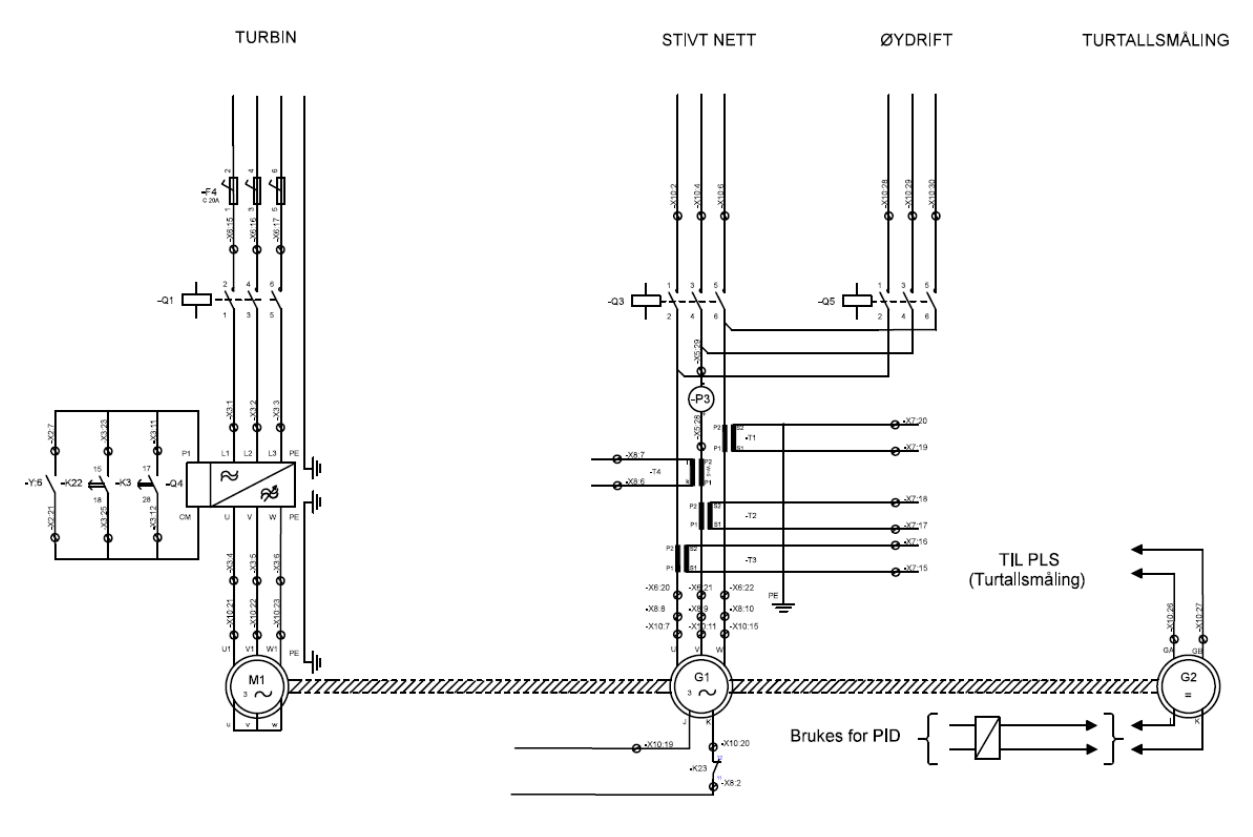

*Figur 6 Hovedstrømskjema*

### **Styrestrømskjema**

Styrestrømmen til vannkraftsimulatoren er tidligere blitt tatt ut via linjespenningen til faselederne som vil si 230V. Med ny merkespenning på 400V vil det derfor være nødvendig å forandre på hvordan styrestrømmen skal hentes. En løsning ville vært å bruke fasespenningen til TN nettet for dette formålet da spenningen mellom faseleder og nøytraleder er 230V. Etter konsultasjon hos underviser i elektriske installasjoner på HIOF Bjørn Halvor Sture, ble det henvist til NEK 400:2018 avsnitt 303.2.1.2 Systemer med flere strømkilder, hvor det står:

• Leder som forbinder transformatorens og/eller strømforsyningsenhetens nøytralpunkt til hovedfordelingen skal være isolert, og skal ikke være koblet til noe forbrukerutstyr. Denne lederen har en funksjon som PEN-leder

Det vil derfor ikke være lovlig i henhold til NEK-400 å bruke nøytraleder til å ta ut styrestrøm. Det er derfor funnet at den beste løsningen vil være å bruke en ekstern 230V kilde

til å forsyne styrestrømmen med. Det finnes 230V stikkontakter på vannkraftsimulatorlaboratoriet som kan tas i bruk til dette formålet.

#### **Opprinnelig styrestrømskjema**

Fra figur 7, kan vi se at styrestrømmen og forsyning til skap blir hentet via 230V linjespenning fra nettet. F1 til F11 representerer sikringer, hvorav styrestrømmen faller under sikringene F9 og F10, forsyning til skap sikres av F11. For nøyaktige oversikt over styrestrømskjema, henvises det til vedlegget. Styrestrømmen med 24V merkespenning sikres via F10, hvor det rett etter F10 sitter en 230/24V transformator.

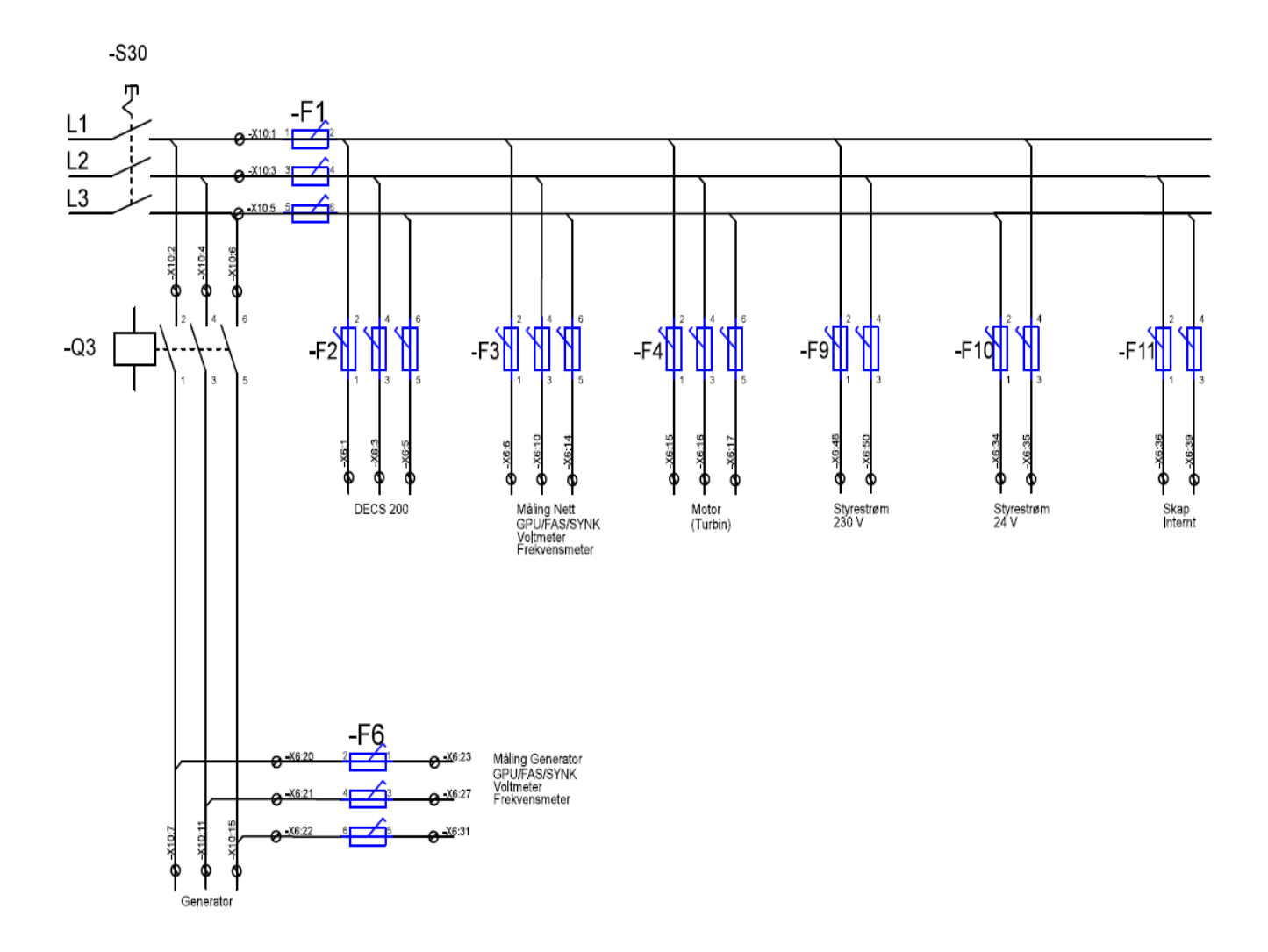

*Figur 7 Opprinnelig Styrestrømskjema*

## **Revidert styrestrømskjema**

Fra figur 8, vises det hvordan man kan koble den nye styrestrømkretsen via ekstern kilde. På vannkraftsimulatorlaboratoriet finnes det stikkontakter med 230V forsyning. Det anbefales å bruke en av disse og føre ledningene til rekkeklemmer i skapet, for deretter forsyne styrestrømmen med korrekt spenningsnivå.

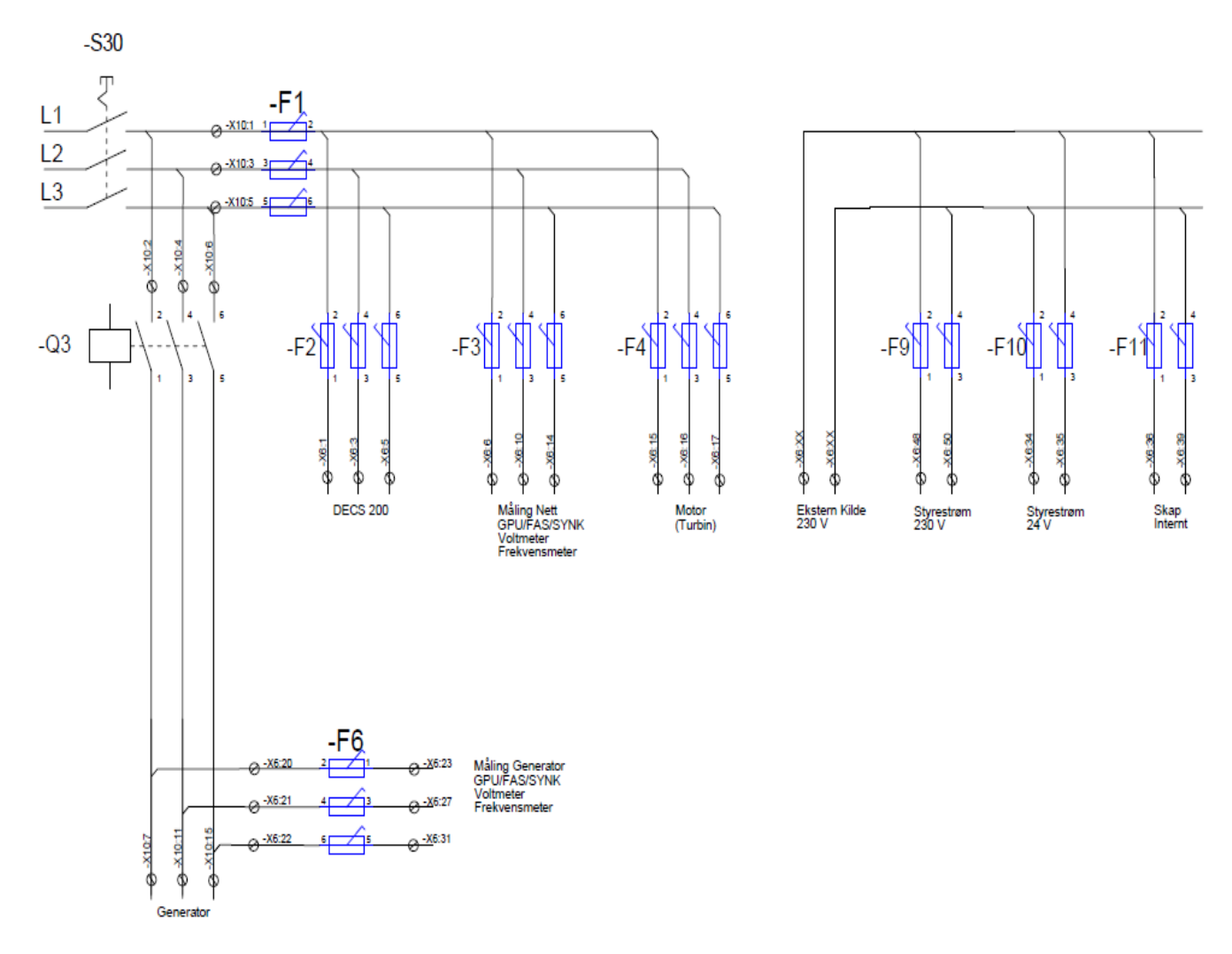

*Figur 8 Revidert Styrestrømskjema*

# <span id="page-32-0"></span>**5. Asynkronmotor**

## <span id="page-32-1"></span>**5.1. Teori**

Asynkronmotoren omdanner elektrisk energi til mekanisk energi og består i hovedsak av to deler, statoren og rotoren. Den stillestående delen, statoren, blir tilført trefase vekselspenning og viklingene er utført slik at det dannes et roterende magnetfelt hvis hastighet er bestemt av frekvensen til den påtrykte vekselspenningen samt antall poler i maskinen. Dette roterende magnetfeltet induserer en spenning i rotor som fører til at det går rotorstrøm og dermed skapes også magnetfelt i rotor som etter Lenz lov vil motsette seg sin årsak. Det som er årsaken til rotorstrømmen er i dette tilfelle den relative bevegelsen mellom fluksen i stator og rotor (Chapman, 2012). For å redusere denne relative hastigheten begynner rotor å rotere i samme retning som det roterende magnetfeltet i stator. For at det skal induseres spenning i rotor må rotor ha noe lavere hastighet enn det roterende magnetfeltet i stator, ellers ville det ikke være noe relativ bevegelse mellom dem. Dette kalles for sakking eller slip på engelsk, og er definert i ligning 5.

$$
S_n = \frac{n_s - n_n}{n_s} x 100\%
$$
\n(5)

- $n<sub>s</sub>$  definert i ligning x
- $n_n$  rotorens vinkelhastighet

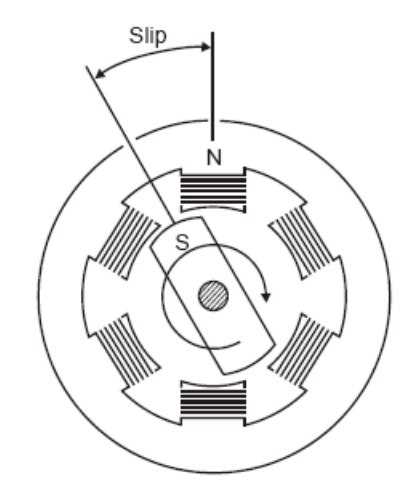

*Figur 9 Sakking i induksjonsmotor (Globalspec.com, n.d.)*

Dersom rotoren har et turtall som er lik det synkrone turtallet vil det etter Faradays lov ligning 4, ikke induseres noen spenning i rotor. Da vil det heller ikke induseres strøm i rotor og dermed vil det ikke virke noen krefter på rotorlederne. Dette kan vi se siden Lorentz kraften på rotorlederen er gitt av ligning 6, som sier at kraften F på en leder er gitt av strømmen i lederen multiplisert med lengden av denne lederen krysset med flukstettheten B som statorfeltet setter opp. Det er altså bare den komponenten av strømmen som er rettvinklet på flukstettheten som bidrar til kraften.

$$
F = ilxB \tag{6}
$$

- B er flukstettheten som stator setter opp
- i er strøm i lederen
- l er lengden av lederen i feltet til B.

Statoren består av statorhus, statorkjerne og statorviklinger. Statorviklingene kan kobles både i stjerne og delta ved hjelp av klemmebrettet i maskinen og slik kan man også bestemme spenningsnivået i hver av fasene. Rotoren består av rotorledere som er kortsluttet i begge ender med ringer slik at det dannes et kortsluttet bur av ledere. På engelsk kalles dette for squirrel-cage rotor. Det finnes også en annen type rotor som kalles for sleperingsrotor eller viklet rotor, i denne konfigurasjonen vil det være rotorviklinger som er tilknyttet sleperinger som kan kobles inn over motstander. På denne måten kan man minske startstrømmen og oppnå større faselikhet mellom stator- og rotor- strøm, slik at man får et kraftigere startmoment. Ved å bruke ytre motstander kan også momentkurven forskyves slik at toppmomentet ligger på et lavere turtall enn ved kortsluttet rotor.

### **Moment turtallskarakteristikk**

Forholdet mellom moment og turtall for en asynkronmotor som tilknyttes en forsyning med konstant spenning og frekvens kan illustreres i figur 10. På aksene er det prosentvis moment og turtall i forhold til merkekarakteristikker.

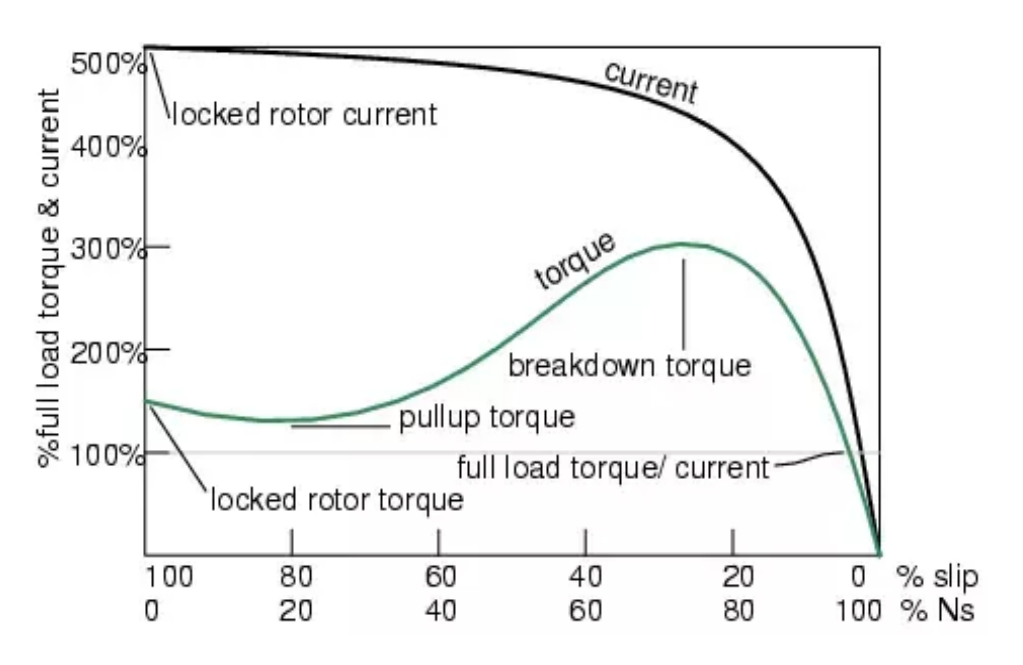

*Figur 10 Moment turtallkarakteristikk (http://dyazstuffs.blogspot.com/, n.d.)*

- Locked rotor torque (Låst rotor moment): Er det momentet en elektrisk motor utvikler når den startes fra stillstand. rotasjon fra stasjonær tilstand. Det er i denne tilstanden maskinen blir spenningssatt, og startstrømmen vil derfor bli stor siden sakkingen vil være 100%.
- Pull up torque: Er det minste momentet maskinen utvikler mens den akselererer opp til breakdown torque, også kalt kippmoment.
- Breakdown torque (Kippmoment): Er det høyeste momentet motoren kan levere, hvis lasten krever høyere moment enn dette vil ikke motoren nå merketurtall. Selv om motoren kan levere dette momentet er det ikke hensiktsmessig å drifte en langvarig belastning i nærhet av kippmomentet da det vil føre til uønsket oppvarming av motoren på grunn av strømmer over merkeverdi.
- Full load torque, (Merkemoment): Er momentet til maskinen kan levere ved merketurtall.

# <span id="page-35-0"></span>**5.2. Oppgraderinger**

Motoren simulerer en turbin og er dermed momentkilden til vannkraftsimulatoren. For å tilpasses et 400V TN distribusjonsnett er den tidligere motoren blitt byttet ut med en ny motor levert fra Bevi, av typen: 3SIEn 100L-4. BEVI er et av nordens største selskaper innen elektriske drivsystemer og kraftproduksjon.

## <span id="page-35-1"></span>**5.2.1. Maskindokumentasjon**

Maksinsettet ble levert på palle omgitt av pallekarmer og det ble sett etter tegn på skade på forsendelsen. Etter utpakking ble motoren sjekket for utvendig skade og deretter identifisert ved hjelp av serienummer påstemplet merkeplaten og sammenlignet med data fra brukermanualen. For å undersøke etter innvending skade ble rotoren dreid og det ble lyttet etter slepelyder. Motoren er laget i henhold til normen IEC (International Electrotechnical commission) 34-1 som tilsvarer IEC 60034-1. For sammenligningsgrunnlag er merkedata for både den nye og tidligere motoren fremstilt i tabell 1.

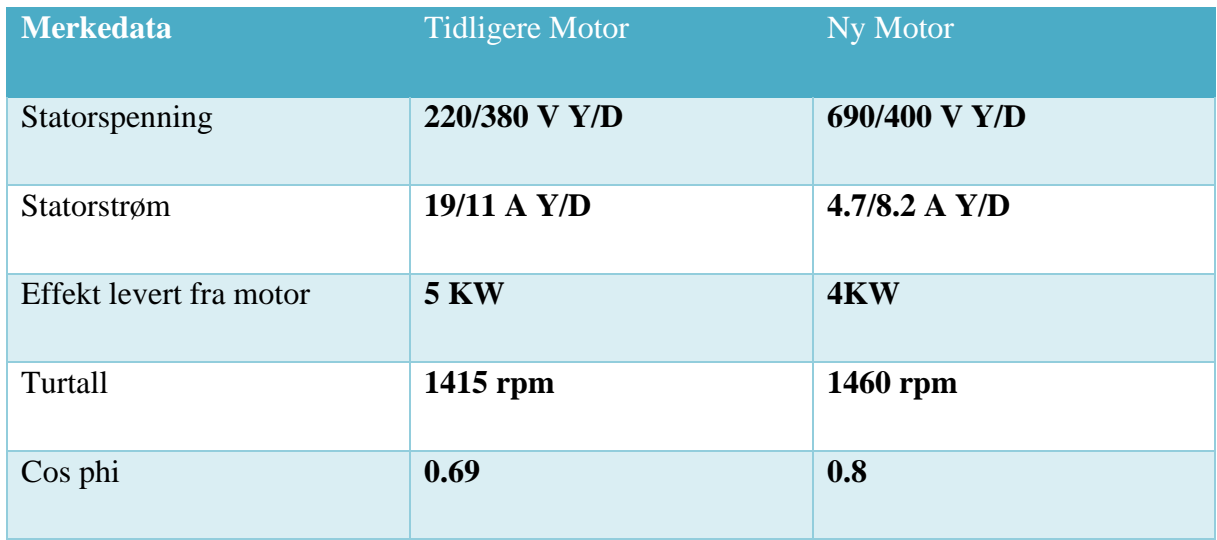

*Tabell 1 Merkedata tidligere og ny motor*

## <span id="page-35-3"></span><span id="page-35-2"></span>**5.2.2. Installasjon**

Motoren kom levert på tralle med hjul og var allerede koblet sammen med generatoren på samme aksel, derfor antas det at maskinene vil være satt opp riktig i forhold til hverandre og at vinkelaviket mellom akslene vil være minimalt. Maskinsettet er boltet fast på trallen og hjulene til trallen har bremser. Det er gjort undersøkelser for å teste om noen av boltene kunne være løse men alle er funnet i orden, det samme gjelder for bremsene. Trallen med maskinsettet er plassert ved Vannkraftsimulatoren i rom 321 på Høgskoleringen 3 ved NTNU.
Her står trallen på betonggulv og det har blitt målt med vaterpass for å forsikre om at det ikke er noen skjevheter i fundamentet. Kapslingsgraden til motoren er IP-55 som betyr at motoren er støvbeskyttet men ikke støvtett og den tåler spyling fra alle kanter. Det designerte rommet (321) bedømmes egnet for bruk av motoren med hensyn på støy.

Motoren kommer med en forhåndsinstallert vifte som er plassert bak på akselen. Ved merkedrift 50Hz er dette nok for å ha tilstrekkelig kjølende luftstrøm. Det kan tenkes at motoren skal driftes ved en betydelig lavere frekvens i lang tid - da vil det kunne være nødvendig med et eksternt kjølesystem til motoren.

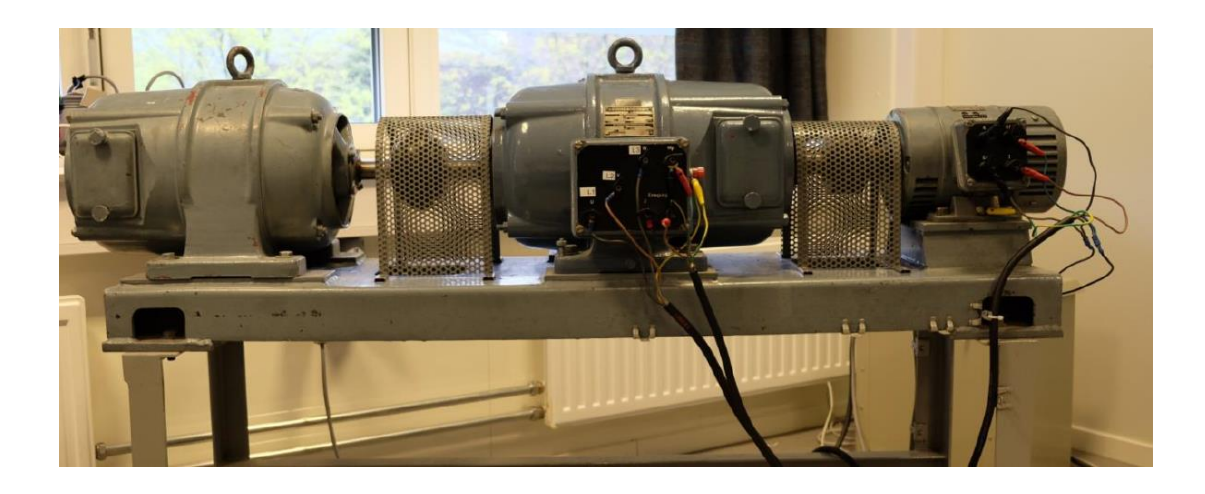

*Figur 11 Tidligere maskinsett. Asynkronmotor til venstre, Synkrongenerator i midten og likestrømgenerator til høyre*

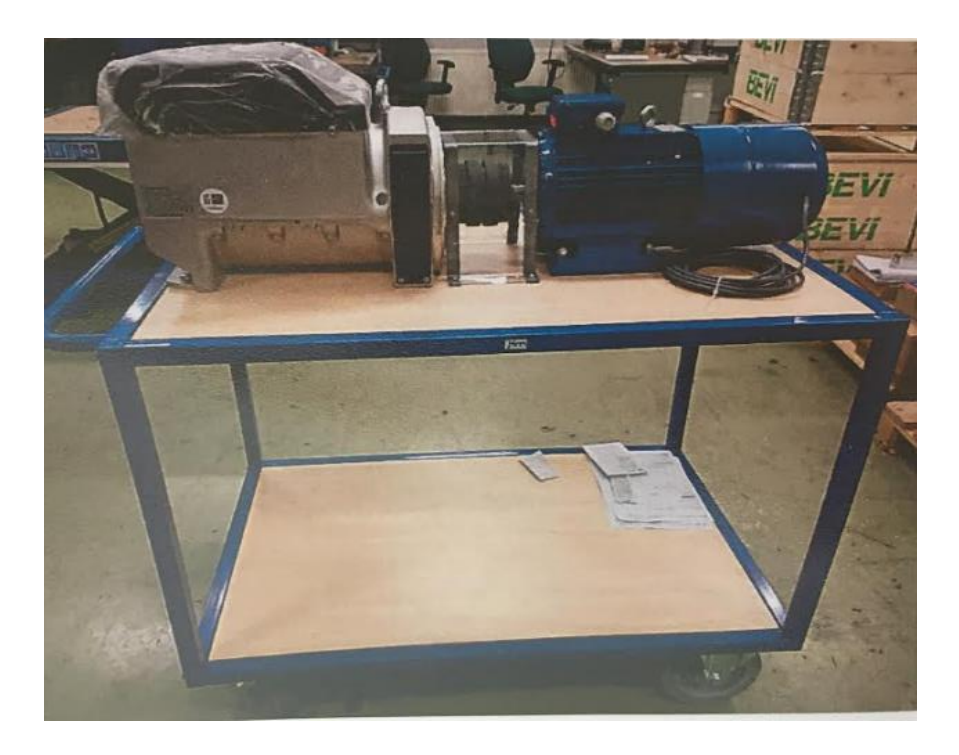

*Figur 12 Nytt maskinsett. Synkrongenerator til venstre, asynkronmotor til høyre. Pulsteller sitter under dekselet på motoren helt til høyre. Grå ledning er ledningen til pulsteller*

## **5.2.3. Elektrisk tilkobling**

Før en maskin startes for første gang bør man måle isolasjonsmotstand til maskinen. Denne motoren er av typen ekornbur eller squirrel cage, og derfor omfatter dette å teste isolasjonsmotstanden til statorviklingen. Figur 13, viser hvordan man måler isolasjonsmotstanden til statorviklingen.

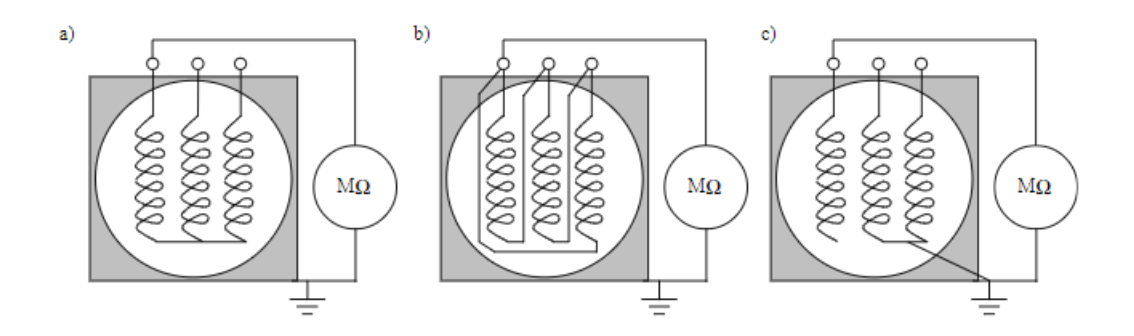

*Figur 13 Isolasjonsmotstandsmålinger (ABB)*

- A) Isolasjonsmotstandsmåling for stjernekoblet vikling,
- B) Isolasjonsmotstandsmåling for deltakoblet vikling.
- C) Isolasjonsmotstandsmåling for en fasene av viklingene.

Isolasjonsmotstandsmålingene viser god overenstemmelse med oppgitte verdier i manualen ved referansetemperatur 20 grader og ligger på rundt 10Mohm.

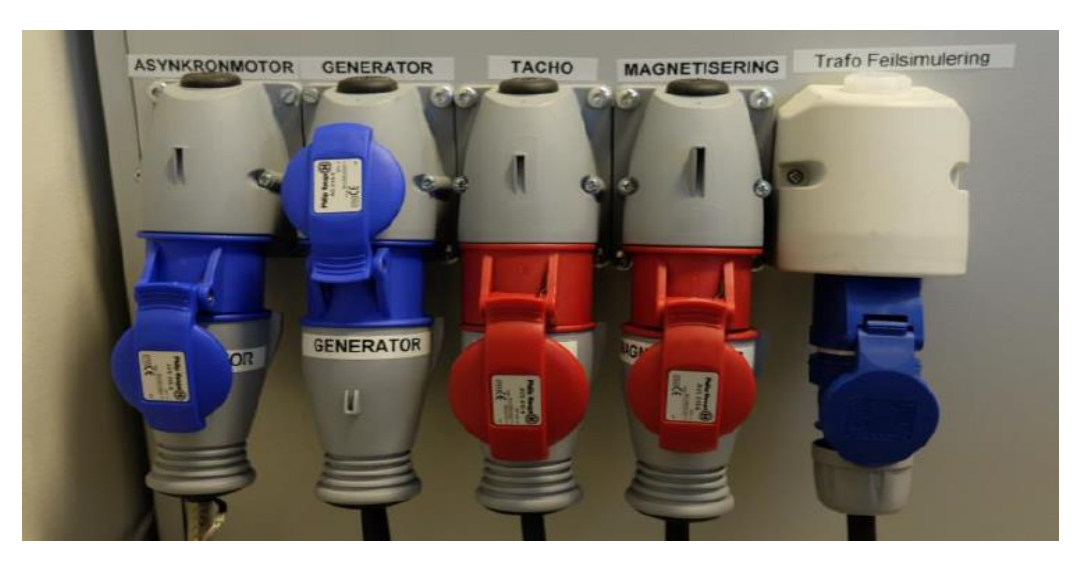

*Figur 14 Rundstifkontakter venstre side av kontrollskap*

Vi kan se fra merkeskiltet til motoren at den er designet for 400V Delta eller 690 V Stjernekobling. Forsyningsspenningen til vannkraftsimulatoren er 400V og derfor må motoren kobles i delta. Kobles motoren i stjerne vil spenningen over viklingene være redusert med en faktor på  $\sqrt{3}$  i forhold til linjepenningen, derfor må forsyningspenningen være 690 V hvis denne koblingen skal brukes. Da nøytralleder ikke er tenkt brukt med vannkraftsimulatoren er det ikke nødvendig å forholde seg til dette og motoren kan få forsyning fra frekvensomformer og uttak merket asynkronmotor i figur 14. Ledningene i kabelen har til dette formålet blitt merket med L1, L2 og L3 og kobles deretter respektivt i delta i motorens U1, V1 og W1 innganger.

Motorvernet F4 fra figur 7, er av typen C 16A 3-polt. Denne bør skiftes ut med en C 10A-3 polt for å reflektere den lavere strømmen som vil gå i kretsen.

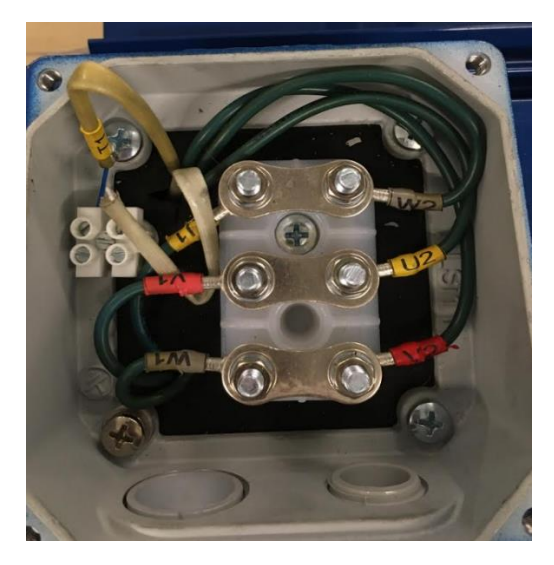

*Figur 15 Ny asynkronmotor koblingshus*

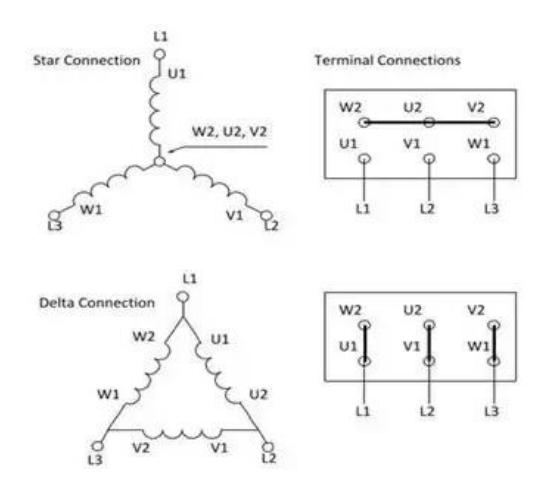

*Figur 16 Delta og Stjernekobling (ato.com, n.d.)*

## **Drift**

Etter oppfordring har BEVI oppgitt at synkrongeneratoren har et varme- og friksjonstap på 1 KW. Ved å bruke merkedata fra tabell 1, kan man beregne inngangseffekt og virkningsgrad for motoren.

- $P_{inn} = \sqrt{3}UI\cos\phi \rightarrow \sqrt{3}x400x8,2x0.8 = 4.5KW$
- $P_{ut} = 4 \text{KW}$
- $n = 0.88$

Dette betyr at ved merkedrift leverer motoren 4KW til generatoren, men siden generatoren har 1 KW tap betyr det at vi ikke kan hente ut mer enn 3 KW aktiv effekt uten å risikere å overbelaste motoren.

# **6. Pulsteller**

## **6.1. Teori**

En pulsteller er en elektromekanisk innretning som brukes for å måle dreieretning, rotasjonshastighet og posisjon til den roterende enheten. Det finnes to fundamentale typer pulstellere; absolutt og inkrementell. En absolutt type pulsteller kan gi posisjonen til pulstelleren ved øyeblikket den blir slått på. En inkrementell pulsteller kan ikke det, og må eventuelt roteres til et gitt referansepunkt for å kunne initialisere posisjonsmålinger (machinedesign.com, u.d.). Pulstellere bruker en lysmitterende diode (LED) til å sende lys gjennom en roterende skive med systematiske åpninger. Hver gang lyset går gjennom denne åpningen treffer det en fototransistor og det vil genereres en puls. For å bestemme retningen på skiven brukes det to LED lys som er faseskiftet slik at avhengig av hvilken puls som kommer først så kan retningen bestemmes. Det siste LED lyset har kun en åpning per omdreining og brukes derfor til å sette referanseposisjonen.

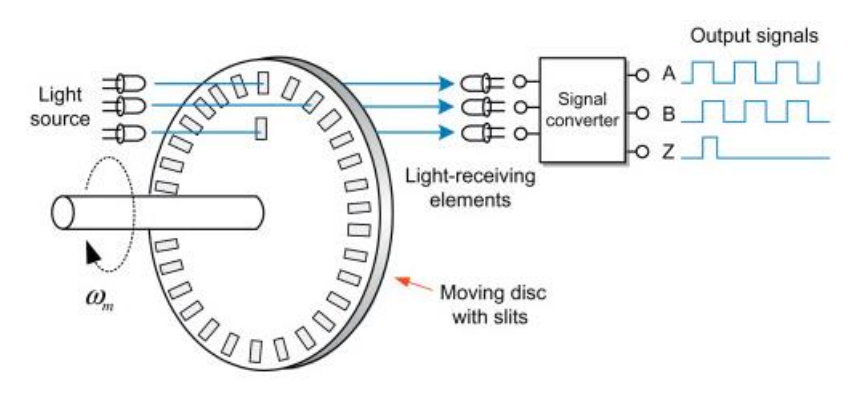

*Figur 17 Pulsteller (www.sciencedirect.com, n.d.)*

## **6.2. Oppgraderinger**

Vannkraftsimulatoren har tidligere brukt en likestrømsmaskin for å måle rotasjonshastigheten til synkrongeneratoren. Denne fungerte slik at rotasjonshastigheten var proporsjonal med spenningen den genererte. Likestrømsmaskinen ga ut en spenning på 0-10V, fra stillstand til maksimal rotasjonshastighet. Fordelen med likestrømsmaskinen var at den var lett å tilpasse til analoginnganger for avlesning med 0-10V. Ulempen var at den var stor og ikke egnet seg for lave turtall.

Vannkraftsimulatoren er oppgradert med en pulsteller som er koblet direkte på baksiden av motoren på samme aksling. Denne er av typen OptoPulse EIL580-BT12.5N 1024, og er en inkrementell pulsteller med 1024 pulser per omdreining. Denne pulstelleren er utstyrt med tre forskjellige LED lys som hver vil generere pulser. Roterer pulstelleren med klokken vil pulsrekken fra LED A, komme først og i motsatt tilfelle vil pulsrekken fra LED B komme først. Det siste er en referanse, LED R og denne har kun en puls per omdreining og kan brukes for nøyaktige posisjoneringer gjennom å være en referanse.

Pulstelleren består av en HTL eller High Transistor Logic krets, som refererer til at den trenger fra 8-30VDC forsyningspenning og vil generere pulser med samme utgangspenning som den får inn. Den kommer også med differensiell kobling som betyr at A, B og R fasen kommer med ledninger for henholdsvis A+, B+, R+ og A-, B-, R-. Her er plusstegnet betegnelse for at det er en positiv spenning, mens minustegnet betegner samme signal men invertert. Dette kan brukes av en kontroller for å eliminere elektromagnetisk støy. Vannkraftsimulatoren har foreløpig ingen slik kontroller og det antas at det heller ikke er nødvendig. Hvis det skulle vise seg ved drift at vannkraftsimulatoren har et problem med EMI kan det være nødvendig å gå til innkjøp av en differensiell mottager for inkrementell pulsteller. Denne vil sammenligne fasene med de samme inverterte fasene, for deretter fjerne støy og sende videre ett signal for de respektive fasene som da blir A, B og R.

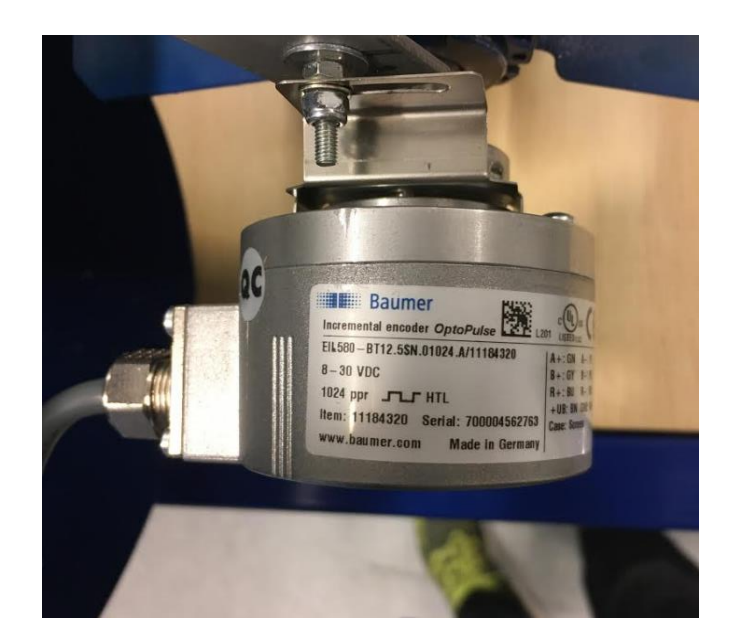

*Figur 18 Pulsteller* 

## **6.2.1. Elektrisk tilkobling**

Pulstelleren trenger som nevnt 8-30VDC forsyningspenning, dette er tilgjengelig fra rekkeklemmer i styrestrømkretsen fra Blad 1 i vedlegget som er på 24VDC. Da vannkraftsimulatoren ikke har kontroller for differensiell kobling av pulstelleren, og nøyaktig posisjonering av motoren ikke er nødvendig, anbefales det kun å bruke A+ og B+ for tilbakemelding til frekvensomformeren. A+ kobles da i frekvensomformerens inngang EA, og B+ kobles i intelligent inngang nummer 7. Ledningene er tydelig merket ut fra pulstelleren. For ytterligere informasjon om pulstelleren henvises det til installasjonspermen seksjon 7 som finnes på labben.

# **7. Frekvensomformer**

## **7.1. Teori**

En frekvensomformer er en elektronisk motorregulator som gjøre det mulig å trinnløst styre vekselspenning med en gitt frekvens til en annen vekselspenning med en ny frekvens (Undeland, 2003). RMSverdien til spenningen kan også styres hvis det skulle være nødvendig. Som kjent er det et roterende magnetfelt som styrer rotasjonshastigheten til asynkronmotoren Hvor raskt dette magnetfeltet roterer er avhengig av den påtrykte frekvensen. Dermed kan man ved hjelp av frekvensomformere styre rotasjonshastigheten til vekselspenningsmotorer. Frekvensomformere består av inngangskrets, en mellomkrets og en utgangskrets. Inngangskretsen består av en likeretterbro som likeretter vekselspenningen som kommer inn. Mellomkretsen består av et filter type kondensator, som kontrollerer og glatter ut likespenningen den mottar fra inngangskretsen. Utgangskretsen oppgave er å omdanne likespenningen fra mellomkretsen til trefase utgangspenning, hvor da frekvens, amplitude og dreieretning er kontrollerbart. Utgangskretsen består derfor gjerne av IGBT (Insulated Gate Bipolar Transistor) som fungerer som ekstremt raske brytere og kan ved hjelp av pulsbreddemodulasjon (på engelsk forkortet PWM) omforme frekvensen og amplituden til ønsket verdi.

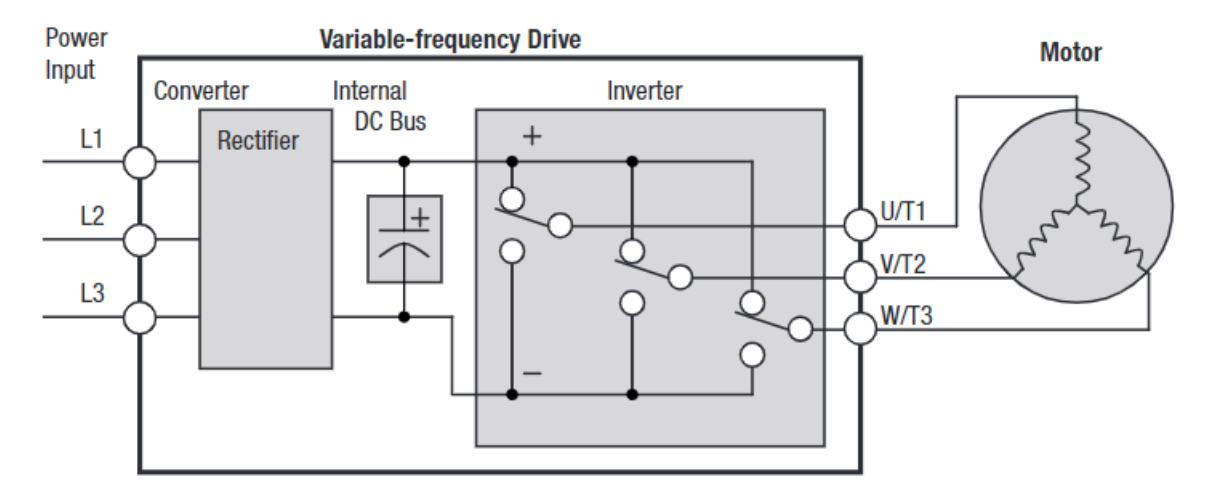

*Figur 19 Frekvensomformer prinsippskisse (Omron)*

### **Pulsbreddemodulasjon**

Pulsebreddemodulasjon fungerer ved at man bruker en veksleretterkrets som bryter opp den innkommende likespenningen ved å skru transistorene av og på. Pulsen vil ha lik spenning som inngangssignalet. Pulsbredden, Hvor lenge transistoren er på vil avgjøre RMS verdien på utgangen - se øverste tegning figur 20. For å endre frekvens beholder man samme på og avforhold, men forandrer syklusen, nederste tegning figur 20.

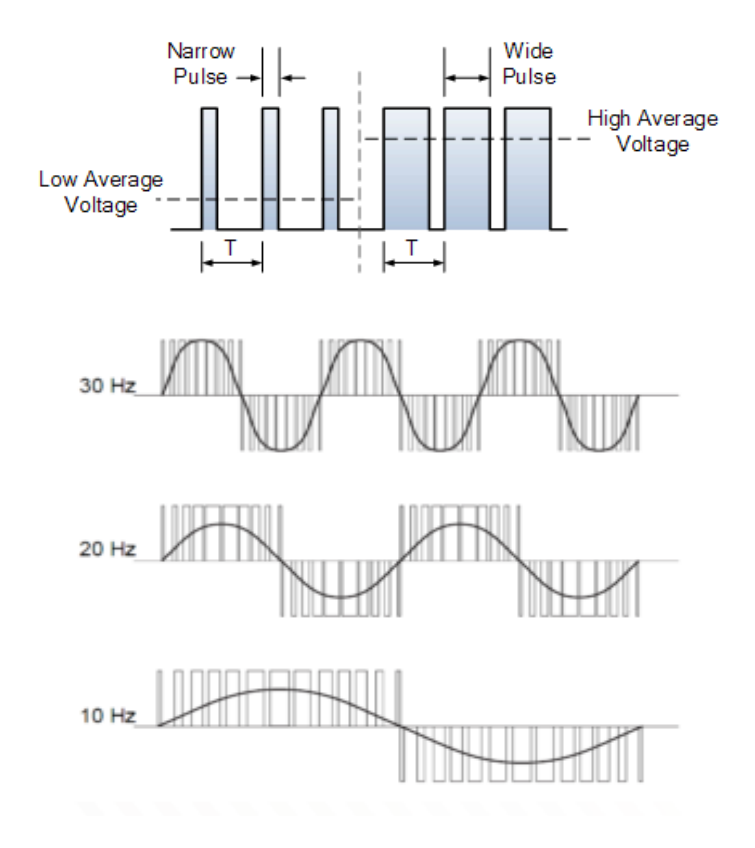

*Figur 20 Puls bredde modulasjon (www.electronics-tutorials.ws, n.d.)*

### **Volt per hertz kontroll**

Frekvensomformeren styrer moment og omdreiningstall for motoren ved å justere påtrykt spenning og frekvens. Frekvensomformeren har en maksimal frekvens den kan levere og en basefrekvens. Basefrekvensen til omformeren vil være gitt av frekvensen til spenningsforsyningen (også kalt synkronfrekvensen). Volt/Hertz kontroll regulerer frekvensen og spenningen ut fra omformeren ved frekvenser lavere enn base- frekvensen ved å sørge for et konstant forholdstall mellom disse størrelsene. Dette fører til dramatisk reduksjon av oppstartstrøm. Hvis frekvensen øker, øker også den induktive reaktansen. Dermed kan også påtrykt spenning øke for samtidig å holde strømmen innenfor merkeverdien.

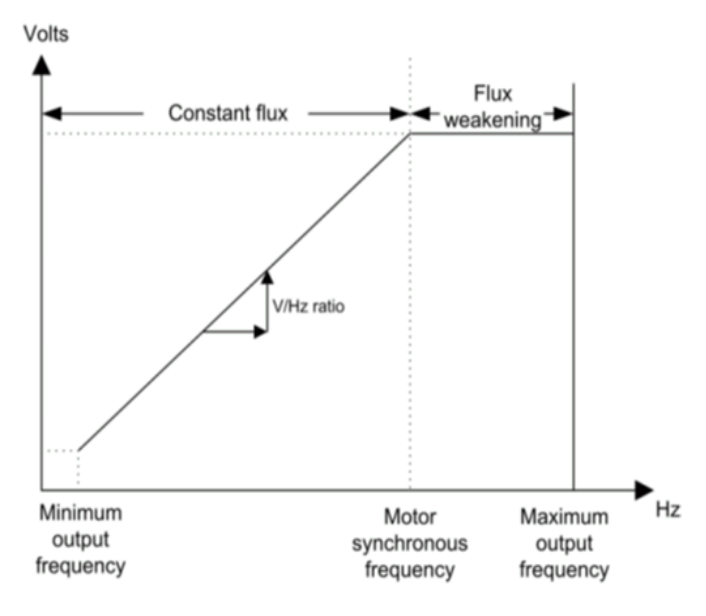

*Figur 21 Volt hertz kontroll (se.mathworks.com/, n.d.)*

# **7.2. Oppgraderinger**

Den tidligere frekvensomformeren til vannkraftsimulatoen var av typen Starvert iG5A-2. Det ble oppdaget under arbeid med bacheloroppgaven at denne omformeren kun var kompatibel med en forsyningsspenning på 230 V, og derfor var nødvendig å bytte ut omformeren til en ny omformer med merkespenning 400V. Til dette har instituttet gått til innkjøp av en ny frekvensomformer av typen Omron 3G3MX2-A4110-E som er en av de mer avanserte omformere på markedet. Hele denne seksjonen er derfor skrevet med bakgrunn i Omron MX2 User Manual (Omron). For sammenligningsgrunnlag er merkedata for både den nye og tidligere frekvensomformeren fremstilt i tabell 2.

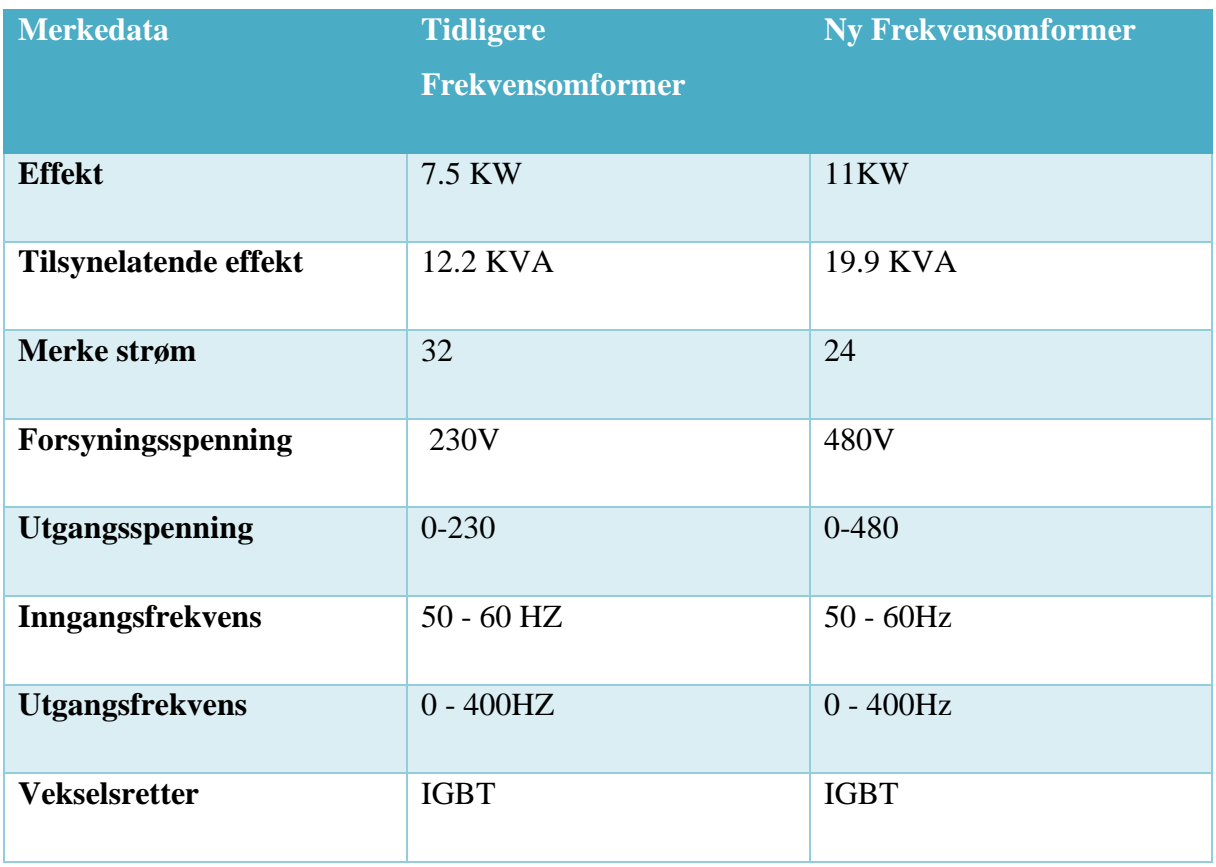

*Tabell 2 Merkedata tidligere og ny frekvensomformer*

## **7.2.1. Omron MX2 frekvensomformer**

Omron MX2 frekvensomformere inneholder to undergrupper, 200V serien og 400V serien. Siden spenningsnivåene i forskjellige land varierer har Omron designet omformerne sine med en buffer, slik at 200V serien trenger en forsyningsspenning på 200 til 240 V og 400V serien trenger en forsyningspenning på 380 til 480V for å kunne fungere som tilsiktet. For å lettere identifisere egenskapene til Omrons frekvensomformere følger de konvensjonen gitt i figur 22. Vannkraftsimulatoren har altså en omformer av typen 3G3MX2-A4110-E, som betyr at den tilhører MX2 serien; har IP grad 20; er designet for tre- fase 400VAC; kan levere 11 KW til motoren og følger europeisk standard.

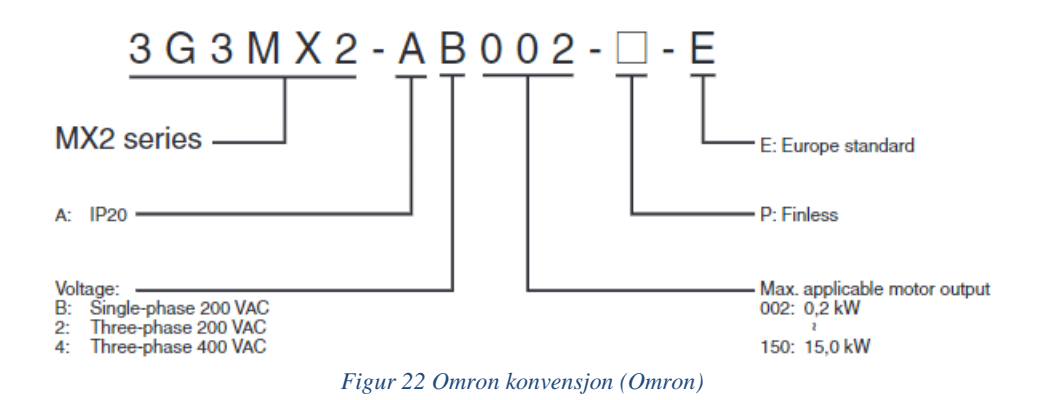

## **7.2.2. Dimensjonering**

Ved dimensjonering av frekvensomformere legger man til grunn motorens merkeverdier som dimensjoneringskriterier. Ved å sammenligne merkeskiltene til den nye motoren og frekvensomformeren i tabell 3 er det tydelig at vi her har god margin før vi skulle overbelaste omformeren. Omron MX2 serien har flere funksjoner for å unngå at motoren trekker høy startstrøm, dette vil bli diskutert senere i kapittelet

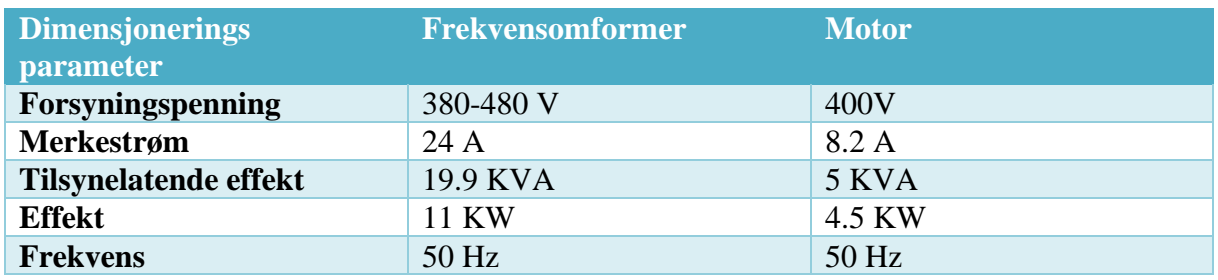

*Tabell 3 Merkedata Ny frekvensomformer og motor*

## **7.2.3. Programmering**

Programmering av Omron MX2 foregår direkte i omformerens frontpanel som Omron betegner Digital Operator Group. Her finnes det knapper for programmering, justering og overvåking av alle omformerens parametere. Frontpanelet til omformeren er avbildet i figur 23. Frekvensomformeren kan også programmeres ved hjelp av software fra Omron.

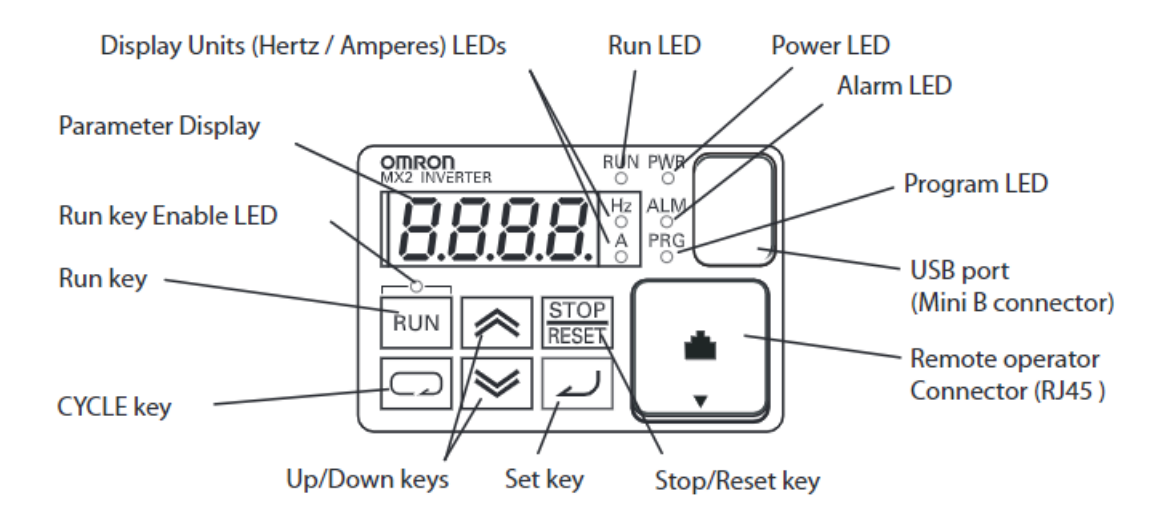

*Figur 23 Frontpanel forklaring Omron MX2 (Omron)*

Frekvensomformeren programmeres ved at man manøvrerer gjennom de forskjellige funksjonsgruppene som finnes i Omron MX2 og justerer de parameterne man trenger for ønsket operasjon av omformeren. For nøyaktig illustrasjon av hvordan denne manøvreringen forgår, henvises det til brukermanualen (Omron) avsnitt 3.2.

**Funksjonsgruppe D,** Monitoring functions: Denne funksjonsgruppen inneholder parametere for monitorering av driften av omformeren. Parameteren man ønsker å se vil da vises i parameterskjermen.

**Funksjonsgruppe F**, Main Profile Parameters: Denne funksjonsgruppen inneholder parametere for innstillinger av hastighetsprofiler

**Funksjonsgruppe A**, Standard functions: Denne funksjonsgruppen inneholder parametere for idriftsettelse av omformeren.

**Funksjonsgruppe B**, Fine Tuning Functions: Denne funksjonsgruppen inneholder parametere for å justere driften av omformeren slik at den blir mer funksjonell og motoren opererer optimalt.

**Funksjonsgruppe C**, Intelligent Terminal Functions: Denne funksjonsgruppen inneholder parametere for å konfigurere terminal- inngangene etter ønsket behov.

**Funksjonsgruppe H**, Motor Constant Functions: Denne funksjonsgruppen inneholder parametere for å sette motor- karakteristikken.

**Funksjonsgruppe P**, Other Parameters: Denne funksjonsgruppen inneholder parametere for egen funksjonalitet som ikke har blitt dekket i de andre gruppene.

### **Programmering for direkte manuell operasjon**

Direkte manuell operasjon av frekvensomformeren betyr at operatøren kun vil forholde seg til MX2 frekvensomformer. Ingen eksterne sensorer, brytere eller pådragsknapper er konfigurert, derfor vil alt vil styres fra frontpanelet til omformeren. Når man starter omformeren første gang vil den ha fabrikkinnstillinger. Det er allikevel nødvendig å legge merke til om alarmlampen lyser; dette kan indikere at det finnes en jordfeil og bør utredes før man setter i gang drift.

Frekvensomformeren programmeres i henhold til Omron MX2 user's manual. Fremgangsmåtene som blir beskrevet i dette avsnittet refererer derfor til denne manualen og kun innstillinger som er relevante for drift av vannkraftsimulatoren blir omtalt.

Frekvensomformeren må være koblet til forsyningspenningen for å kunne startes og få tilgang til programmeringsmenyene. For å drifte omformeren i direkte manuell operasjon må følgende parametere velges via frontpanelet:

### **Funksjonsgruppe A:**

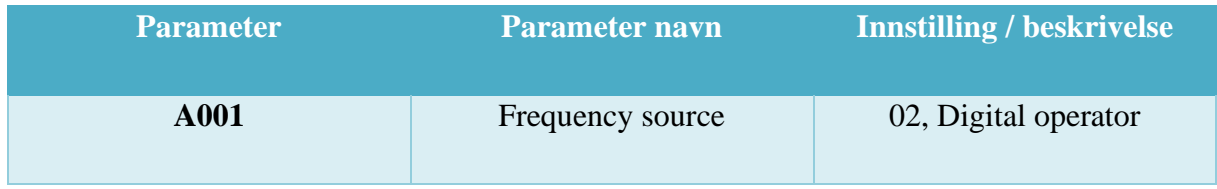

*Tabell 4 Frequency source*

Ved å sette Parameter  $A001 = 02$ , styres utgangsfrekvensen fra frontpanelets

inkrement/dekrement knapper.

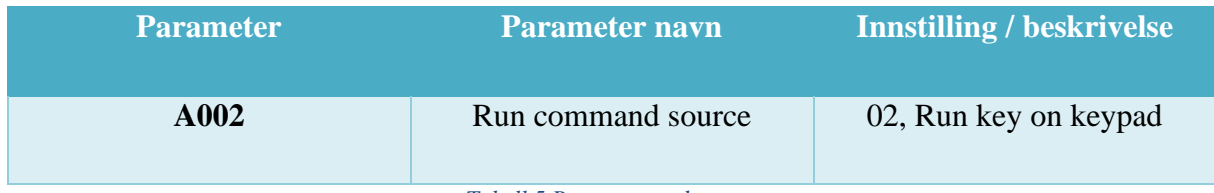

*Tabell 5 Run command source*

Ved å sette parameter A002 = 02, begynner frekvensomformeren ved å trykke på Run i frontpanelet, den vil da rampe opp til en gitt motorfrekvens. Dette forutsetter at A044 er programmert.

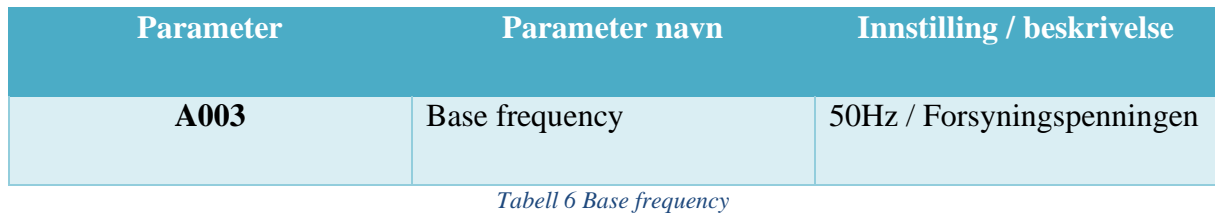

Parameter A003 setter forsyningsfrekvensen til omformeren.

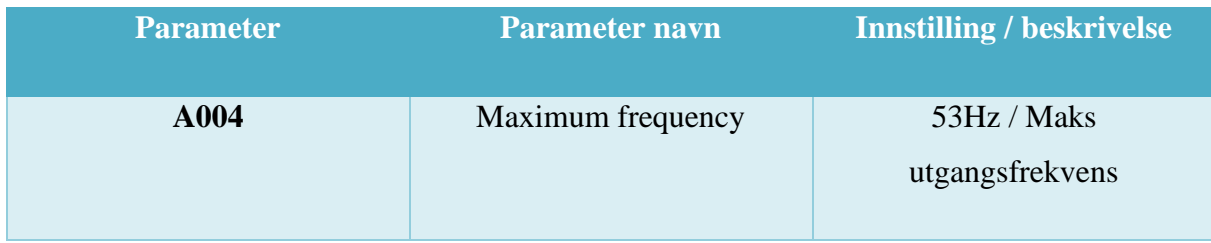

*Tabell 7 Maximum frequency*

Parameter A004 setter maksimum utgangsfrekvens fra omformeren. Denne bør settes noe høyere enn 50Hz for å ta hensyn til motor sakking og generator droop.

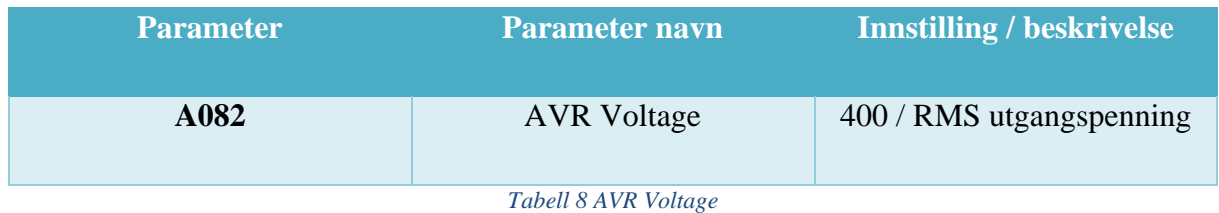

Parameteren A082 setter utgangspenningen fra omformeren til motoren. Denne bør settes til TN systemspenning 400V.

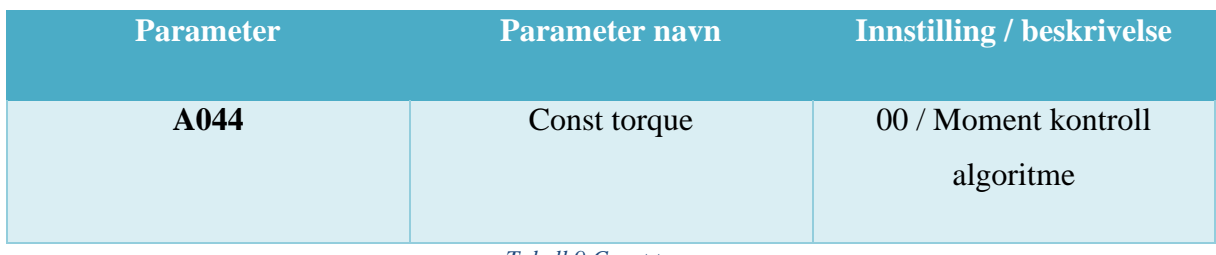

*Tabell 9 Const torque*

Ved å sette parameteren A044 = 00, vil omformer produsere en lineær spenning/frekvenskurve fram til basefrekvensen.

### **Funksjonsgruppe B:**

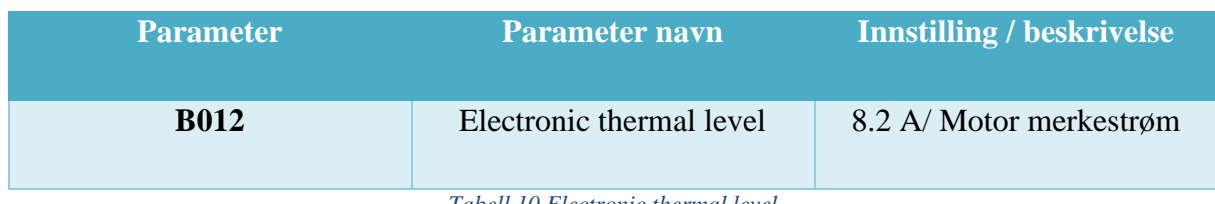

*Tabell 10 Electronic thermal level*

Omron MX2 har innebygd vernfunksjoner som tar stilling til verdien satt i B012. For mer informasjon angående bruk av internt vern i frekvensomformeren henvises det til manualen seksjon 3.6.3 (Omron).

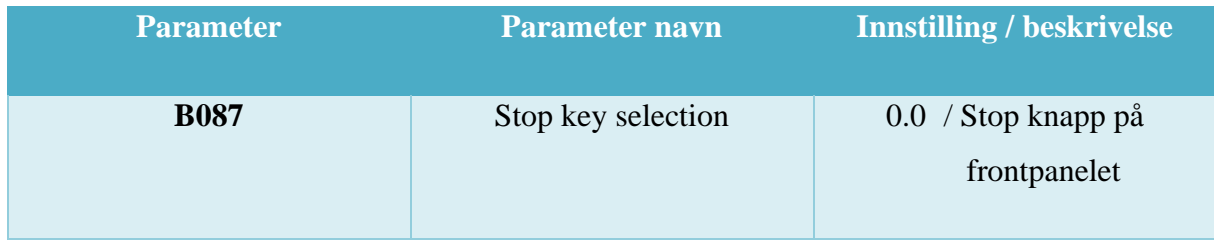

*Tabell 11 Stop key selection*

Ved å sette Parameteren B087=0.0 aktiverer man stop- knappen i front panelet, slik at man kan stoppe frekvensomformeren uten å kutte forsyningspenningen

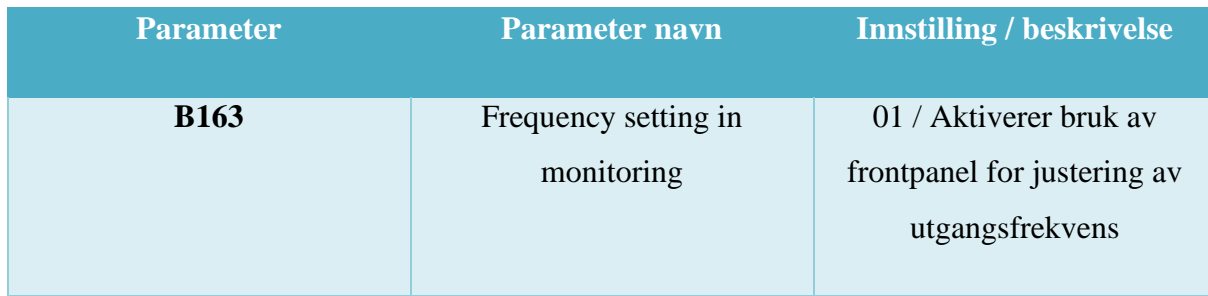

*Tabell 12 Frequency setting in monitoring*

Ved å sette parameteren B163=01, kan man fra utgangsfrekvens monitoreringsfunksjonen D001 også justere utgangsfrekvensen ved å bruke inkrement/dekrement- knappene. Dette kommer i tillegg til å sette A001=02.

## **Funksjonsgruppe F:**

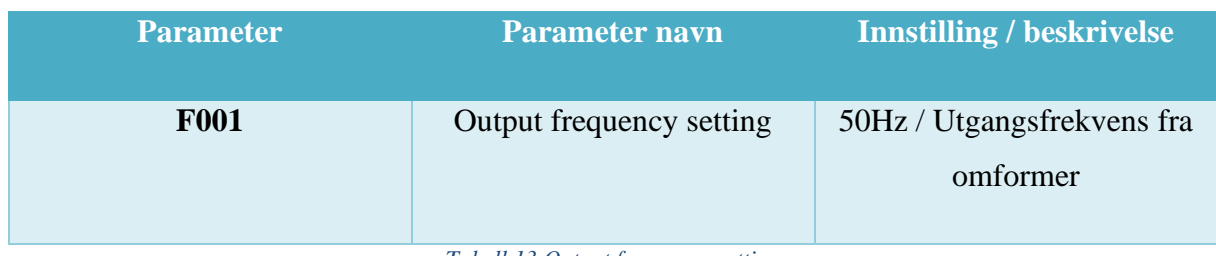

*Tabell 13 Output frequency setting*

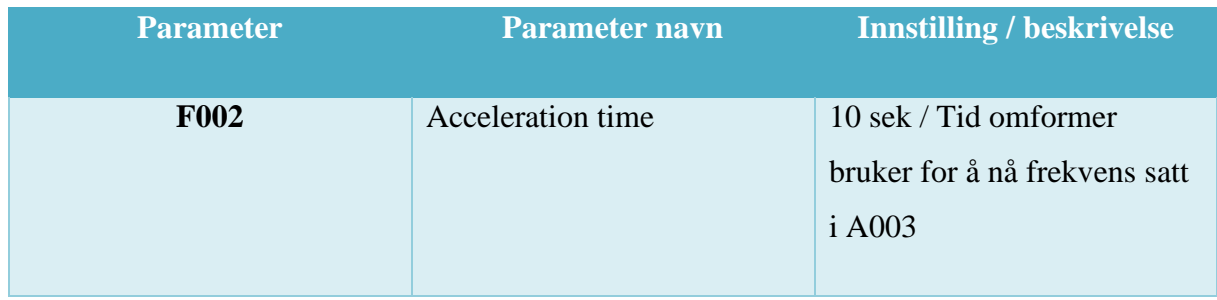

*Tabell 14 Acceleration time*

Det anbefales å sette en rampetid på 10 sekunder.

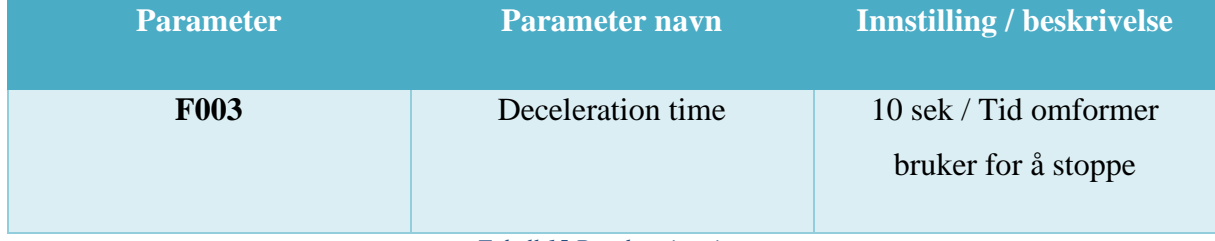

*Tabell 15 Deceleration time*

Det anbefales å sette en rampetid på 10 sekunder

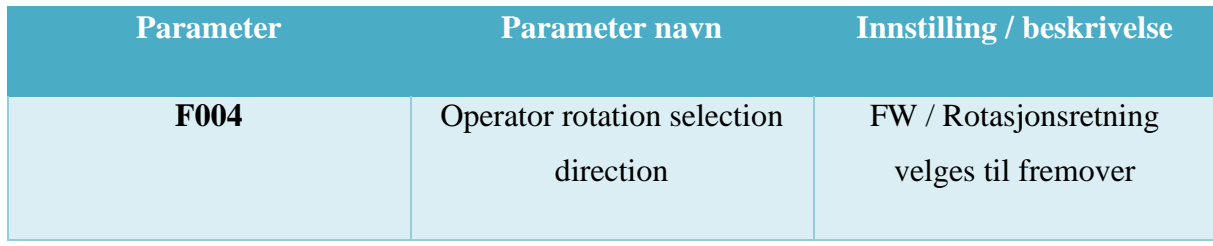

*Tabell 16 Operator rotattion selection direction*

### **Funksjonsgruppe H:**

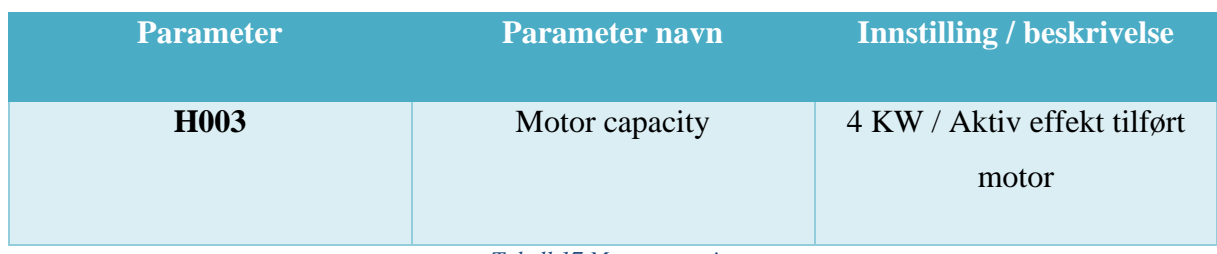

*Tabell 17 Motor capacity*

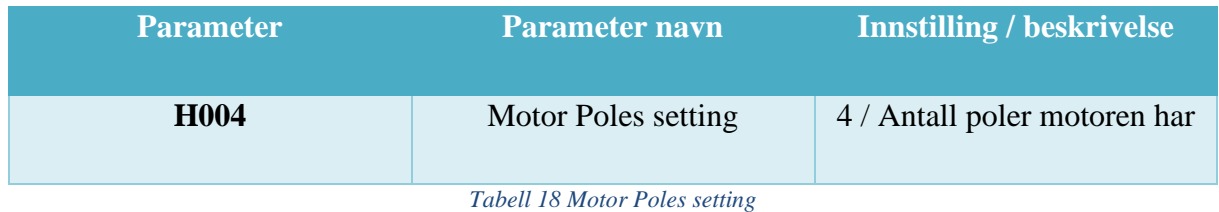

## **Intelligente terminaler**

MX2- omformerne har sju inngangsterminaler som kan bli programmert for hele 72 forskjellige operasjoner, disse krever 24V DC forsyning. Dette samsvarer med styrestrømmen som allerede er lagt opp for omformer kretsen. For å programmere inngangsterminalene velger man funksjonsgruppe C. For respektive inngangsterminaler 1 til 7 velger man henholdsvis parametere C1 til C7. Ønskes det å styre omformeren via skapets impulsbrytere må man ta for seg et utvalg av parameterne i C1 til C7 og programmere disse i overenstemmelse med ønsket hensikt

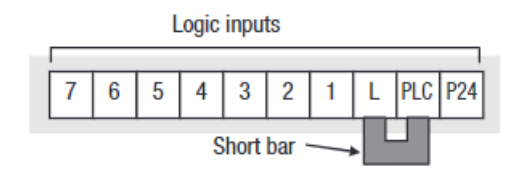

*Figur 24 Logic inputs*

| <b>Parameter</b> | <b>Parameter navn</b> | <b>Innstilling / beskrivelse</b> |
|------------------|-----------------------|----------------------------------|
| <b>C002</b>      | Logic input 2         | 27 / Frequency up                |
| <b>C003</b>      | Logic input 3         | 28 / Frequency down              |
| <b>C007</b>      | Logic input 7         | 85 / Foreward rotation on        |

*Tabell 19 Logic inputs C002, C003 and C007*

Tabell 19, viser at terminal 2 er programmert til 27, terminal 3 er programmert til 28, og terminal 7 er programmert til 85. Dette betyr følgende:

- Når Start knappen på skapet trykkes inn, vil omformeren starte, og vil produsere en utgangsfrekvens gitt i F001.
- Når impulsbryter for Frekvens Opp holdes inn, vil utgangsfrekvensen fra omformeren øke fra dens daværende verdi, aksellerasjonstiden er gitt fra F002
- Når impulsbryter for Frekvens Ned holdes inn, vil utgangsfrekvensen fra omformeren synke fra dens daværende verdi, aksellerasjonstiden er gitt fra F003.
- For å kunne bruke fasene A og B til pulstelleren må man koble B- fasen inn i intelligent inngangsterminal 7 og programmere denne til 85. A- fasen kobles som nevnt til inngang EA. R- fasen til pulstelleren vil da ikke bli brukt.

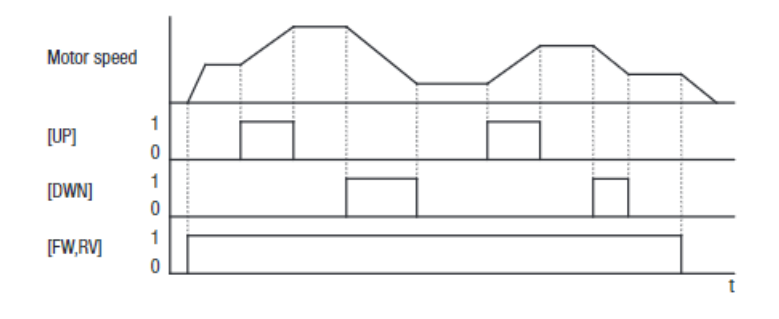

*Figur 25 Motor speed (Omron)*

Ønskes det å styre omformeren fra skapet vil det være gunstig å programmere F001=0, slik at omformeren ikke starter før man trykker inn impulsbryterne.

### **Faktisk utgangsfrekvens**

Fra kapittel 5, er det beskrevet at motoren kommer med en pulsteller, som kan brukes til å gi tilbakemelding til omformeren om hvilket turtall motoren faktisk går med. Det vil som kjent være forskjell på utgangsfrekvensen til omformeren og turtallet til motoren på grunn av sakking. Ved å programmere parameterne i tabell 20, kan man ved å bruke monitoreringsfunksjon D008 se den virkelige motor hastigheten.

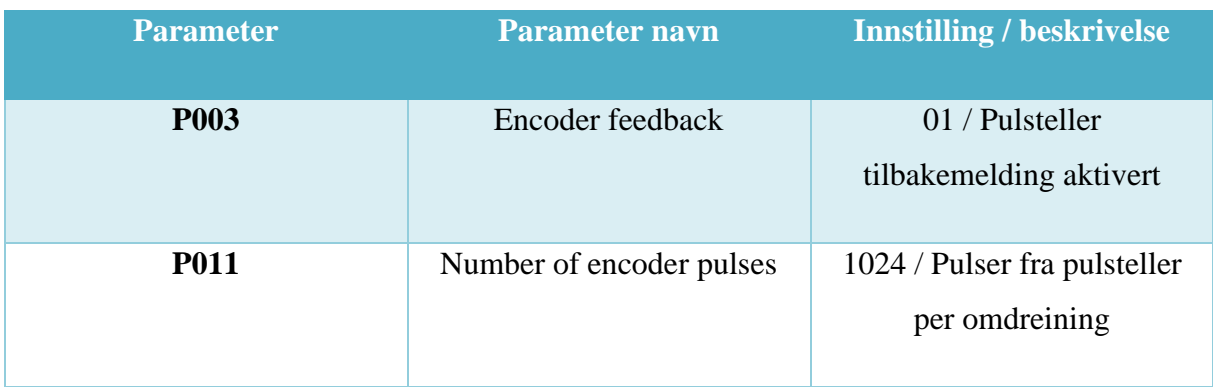

*Tabell 20 Encoder feedback*

### **PID**

Ved PID kontroll vil omformeren justere utgangsspenningen automatisk for å nå et gitt setpunkt. Setpunktet vil være gitt av F001, men Prosessvariabelen vil komme fra pulstelleren. Deretter vil omformeren justere pådraget i henhold til PID algoritmen for å gjøre avviket minst mulig.

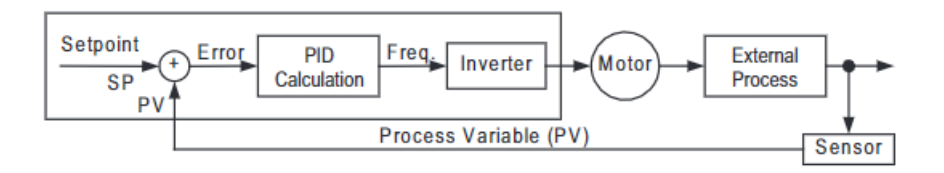

#### *Figur 26 PID Loop (Omron)*

For å kunne kjøre omformeren med PID kontroll kreves det en del arbeid for å finne de riktige verdiene for proporsjonal-, integral- og derivatleddene. Disse kan finnes ved Zeigler-Nicols algoritme eller ved prøving og feiling. Det som er viktig å huske på ved å kjøre riggen med PID kontroll er at man ikke kan manuelt forandre på utgangsfrekvensen, og derfor må stole på at omformeren gjør en god jobb. For å aktivere PID kontroll må følgende parametere være programmert.

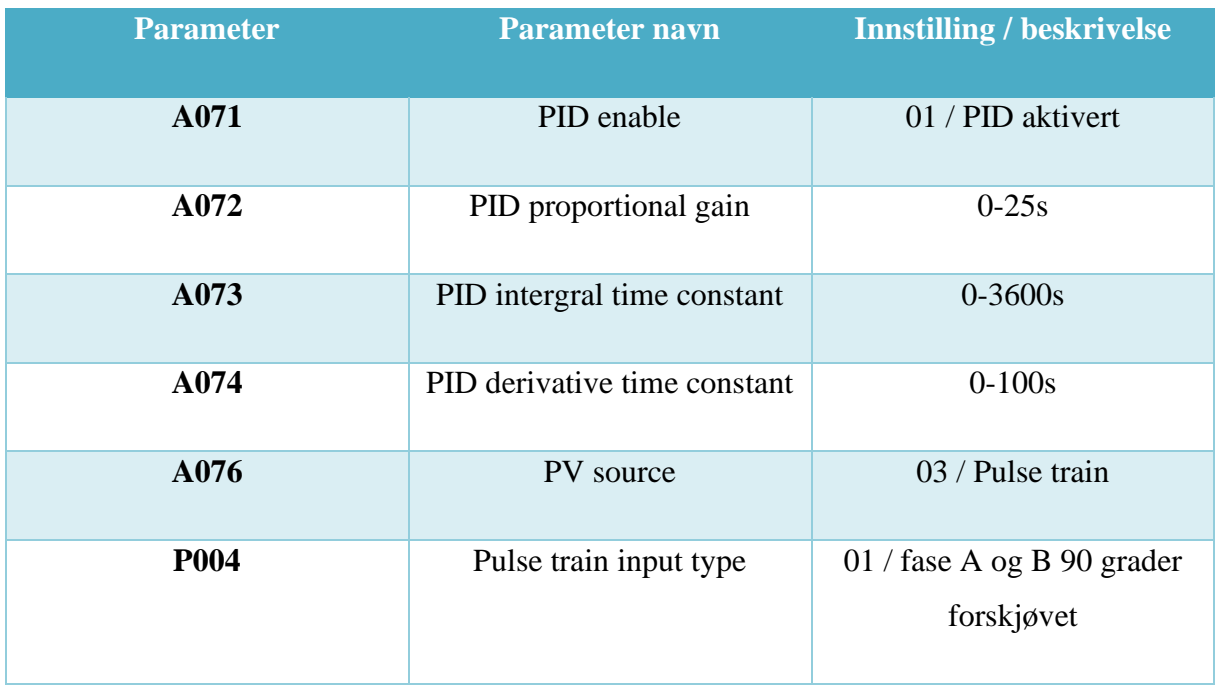

*Tabell 21 PID control*

## **7.2.4. Installasjon og elektrisk tilkobling**

Frekvensomformeren kan plasseres der den tidligere omformeren stod i skapet. Siden den nye omformeren har noe større dimensjoner enn den tidligere, vil det være nødvendig å skjære til skapplaten slik at det fysisk er mulig å installere omformeren i tilsvarende posisjon. For hjelp med utskjæring av plate kan ingeniør ved institutt for Elkraft teknikk Domink Hager kontaktes. Hager er kjent med problemstillingen men grunnet nedstengt universitet pga koronasituasjonen fikk vi ikke utført dette. Omformeren bør også plasseres her fordi det er nødvendig å installere omformeren vertikalt på grunn av ventilasjonskrav, og på eksisterende metallplate for brannsikkerhet.

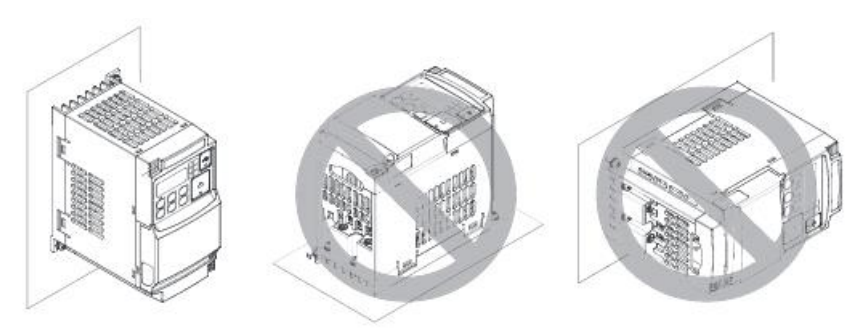

*Figur 27 Vertikal installasjon (Omron)*

Omron MX2 krever ingen separat strømforsyning, men henter effekt til sin egen drift rett fra den trefasede forsyningspenningen. Inngangs og utgangslederne til Starvert omformeren kan derfor kobles inn tilsvarende på Omron omformeren. Fra figur 28, og koblingskjema for frekvensomformer figur 30, ser vi at forsyningspenningen L1, L2 og L3 kobles til inngangene R, S og T. Fra utgang U, V, og W går T1, T2 og T3 videre til motoren.

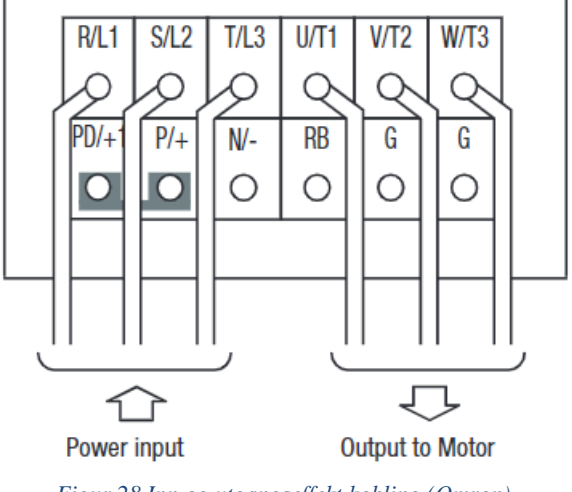

*Figur 28 Inn og utgangseffekt kobling (Omron)*

## **Koblingskjema**

Som nevnt tidligere kan både inngangs- og utgangslederne fra den tidligere Starvert omformeren kobles direkte i den nye Omron frekvensomformeren. Ønskes det å kjøre omformeren i direkte manuell operasjon, er dette alt man trenger å gjøre.

Det er også hensiktsmessig å bruke skapets impulsbrytere for å styre utgangsfrekvensen. Impulsbryterne er parallellkoblet med både PLS og DEIF FAS synkroniseringsenhet, slik at dette vil være nødvendig ved automatisk drift av vannkraftsimulatoren. Det er dessuten også her det mest praktiske å bruke de allerede eksisterende ledningene for impulsbryterne til å kontrollere den nye omformeren. De eneste nye ledningene som må kobles på omformeren er fra pulstelleren slik at man kan observere faktisk utgangsfrekvens og eventuelt bruke PID regulator.

### **Tidligere koblingsskjema frekvensomformer**

Figur 29, viser koblingsskjemaet for den tidligere frekvensomformeren. Denne har fra tidligere fått navnet Q4, men må ikke forveksles med en kontaktor. P1 har blitt benyttet i et forsøk på å styre dreieretningen, men dette var ikke vellykket. P2 har blitt benyttet for frekvens opp mens P3 har blitt benyttet for frekvens ned. COM, står her for common og får inn samme signal som enten P1 eller P2 avhengig av hvilken som blir justert. De nederste koblingene er som tegningen viser for PID kontroll.

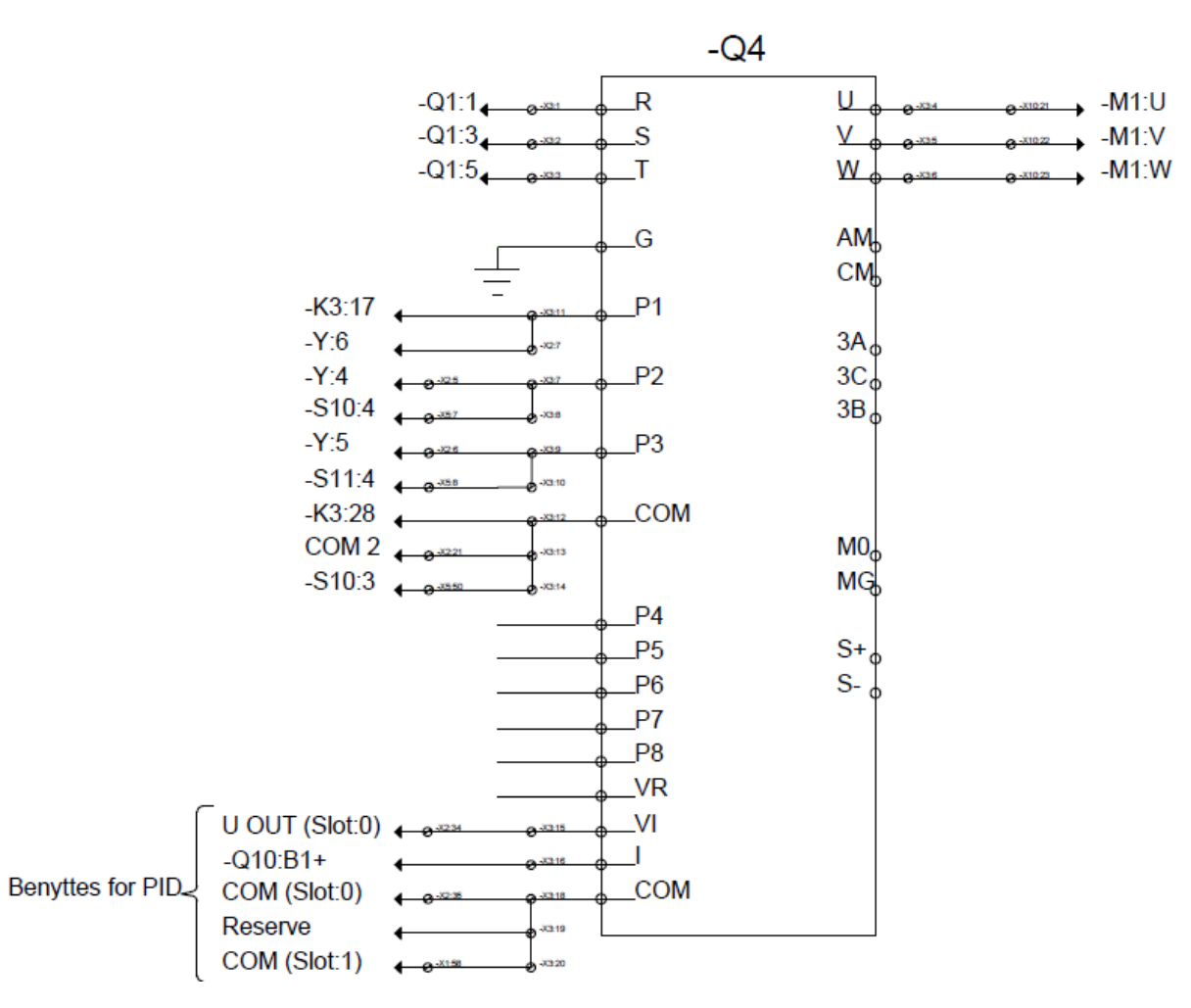

*Figur 29 Tidligere koblingskjema*

### **Revidert koblingsskjema**

Figur 30, viser hvordan den nye Omron MX2 frekvensomformeren skal kobles. Denne har også fått navnet Q4 for å være konsistent med tidligere terminologi. Fra tegningen kan vi se at den ledningen som tidligere gikk til P2 nå skal kobles i C2 for frekvens opp, og videre den ledningen som tidligere gikk til P3, nå skal kobles til C3 for frekvens ned. De eksisterende faselederne kan også kobles direkte inn i sine respektive innganger og utganger på den nye omformeren, disse er merket med L1, L2 og L3. For Omron MX2 er det ikke nødvendig med en common inngang, så ledningene til denne inngangen sammen med ledningene for dreieretning P1 kan fjernes.

Det vil være nødvendig å finne en ledig rekkeklemme for tilkobling av Pulsteller for PID kontroll og/eller reell frekvensmåling. Ledningen for B+ kobles til C7 og ledningen for A+ kobles til EA inngangen.

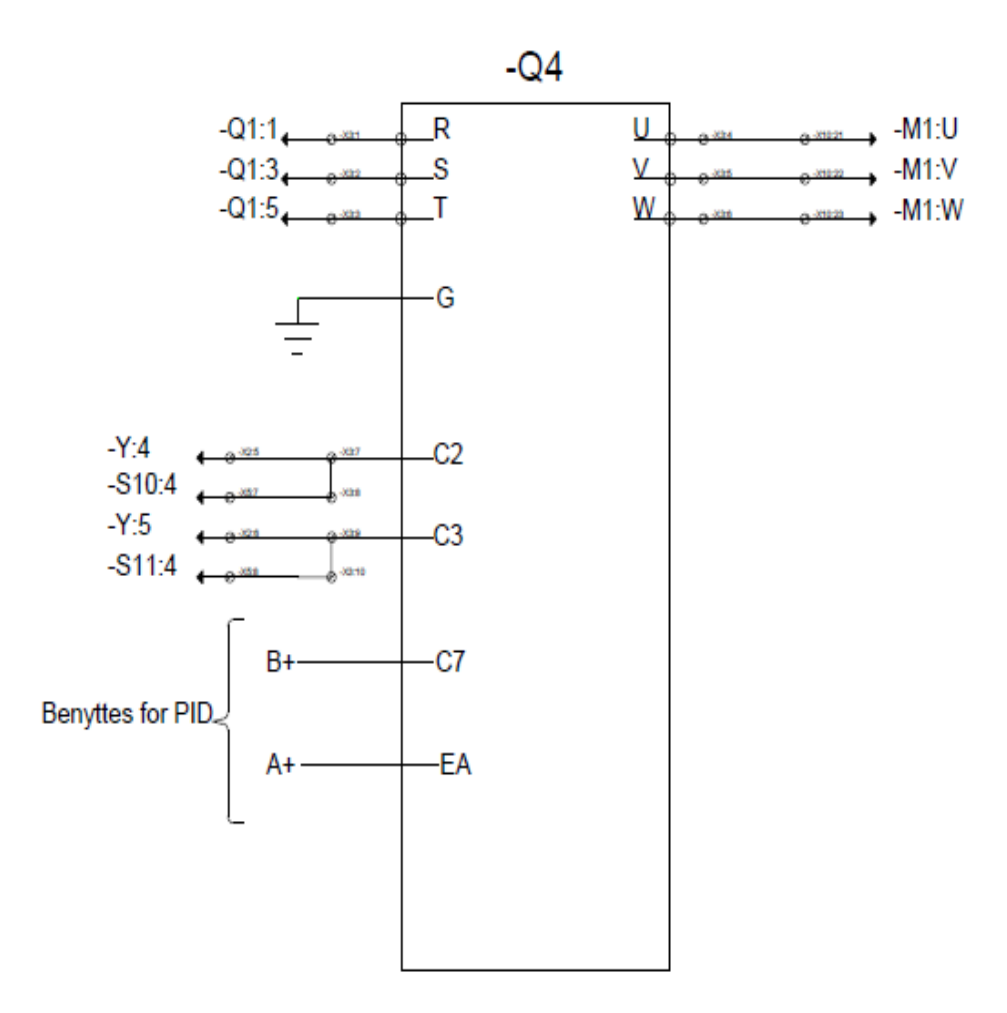

*Figur 30 Revidert koblingskjema*

# **8. Synkrongenerator**

## **8.1. Teori**

Vannkraftsimulatoren bruker en synkrongenerator for å omgjøre mekanisk energi til elektrisk energi. Generatoren har en statisk del som er statoren og en roterende del som er rotoren. På statoren sitter armaturviklingene, det er her den elektromotoriske spenningen blir indusert. Statoren på generatorer er vanligvis stjernekoblet og har et jordet nullpunkt, dette fører til lavere fasespenninger for en gitt linjespenning som igjen fører til at man trenger mindre isolasion per fase. På rotoren sitter feltviklingene og disse fører magnetiseringsstrømmen som gjør rotoren om til en elektromagnet. Rotoren har gjerne enten utpregede poler som brukes på lavere hastigheter, eller glatte poler som brukes på høyere hastigheter. Rotor med glatte poler kalles også sylindrisk rotor. Rotoren er som kjent koblet til turbinen. Når pådraget fra turbinen starter vil dette skape relativ bevegelse mellom magnetfeltet i rotor og statorviklingene, dermed vil det i henhold til Faradays lov bli indusert elektromotorisk spenning i statorviklingene (Chapman, 2012). Den elektromotoriske spenningen fører til at det går strøm i statoren når denne er tilknyttet et kraftsystem. Statoren vil da også sette opp en roterende magnetisk fluks og feltene fra rotor og stator vil innrette eller synkronisere seg. Synkroniseringen fører til et elektromagnetisk moment som virker mot bevegelsen fra turbinen. Frekvensen til den induserte spenningen vil være gitt av vinkelhastigheten til rotor. Skal det leveres effekt til et utenforstående strømnett vil det da være nødvendig å sørge for at generatoren har samme spenning, frekvens, faselikhet og faserekkefølge som strømnettet før den kobles på.

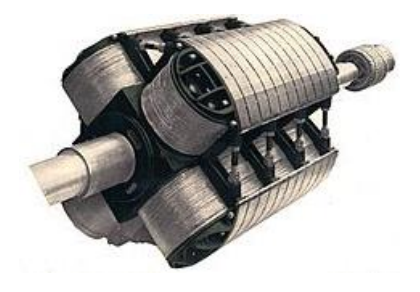

*Figur 31 Rotor synkrongenerator utpregede poler*

## **8.1.1. Magnetisering**

Magnetiseringen av synkrongeneratoren kan i hovedsak foregå på tre forskjellige måter (Wildi, 2002).

- Konvensjonell magnetisering
- Børsteløs magnetisering
- Statisk magnetisering

### **Konvensjonell magnetisering**

Ved konvensjonell magnetisering benyttes det sleperinger til å overføre magnetiseringsstrømmen til rotor. Denne strømmen genereres ved hjelp av en DC-generator som koblet på samme aksling. Selve DC-generatoren magnetiseres fra stator på synkrongeneratoren via likeretter bro. Et problem med denne type magnetisering er at man da vil ha børster på kommutatoren til DC generatoren. Dette vil føre til økte vedlikeholdskostnader og samtidig gjøre magnetiseringen tregere.

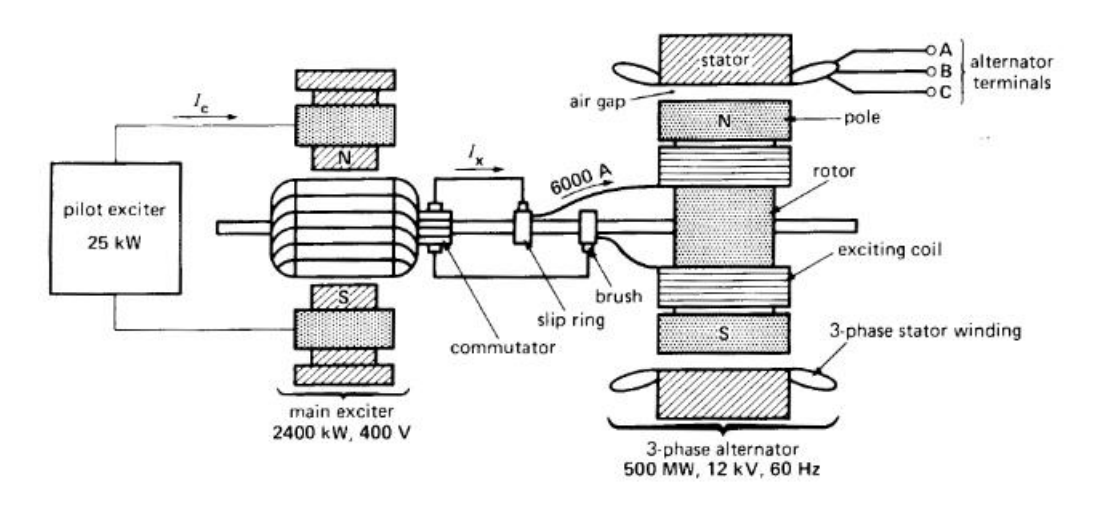

*Figur 32 Konvensjonell magnetisering (Wildi, 2002)*

### **Børsteløs magnetisering**

Børsteløs magnetisering foregår på relativ lik måte som konvensjonell magnetisering. Forskjellen er at istedenfor børster, kommutatorer og sleperinger benyttes isteden en likeretterbro som roterer med akslingen. Dette vil fjerne børstestøvet, men vil fortsatt føre til treg regulering.

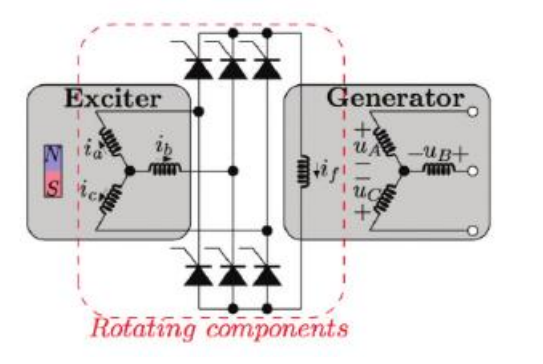

*Figur 33 Børsteløs magnetisering (Nøland, 2016)*

### **Statisk magnetisering**

Ved statisk magnetisering vil rotoren eksiteres ved hjelp av en likerettet vekselstrøm som da blir hentet rett fra statorklemmene, men den kan også hentes fra fordelingsnettet eller fra et batteri. Dette innebærer uansett at magnetiseringen vil skje ved hjelp av ekstern kilde i tiden før generatoren har fått opp spenningen på statorklemmene. Dette er den raskeste reguleringsmåten og slik synkrongeneratoren til vannkraftsimulatoren blir magnetisert. Spenningsregulatoren til vannkraftsimulatoren henter magnetiseringsstrømmen fra fordelingsnettet.

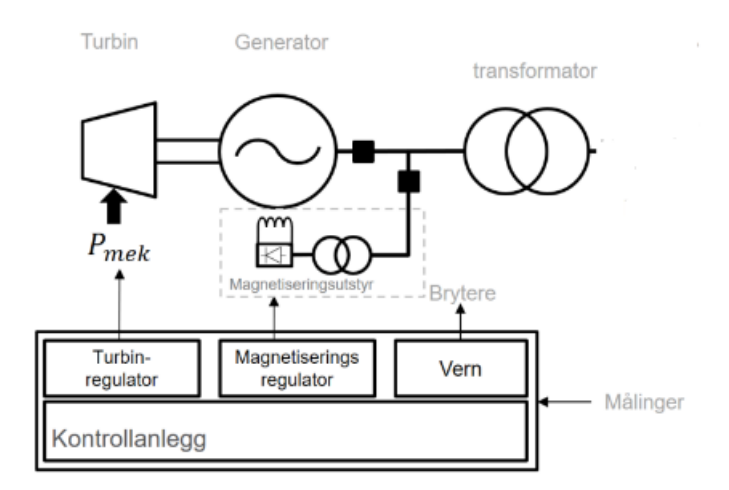

*Figur 34 Statisk magnetisering (Statnett)*

## **8.1.2. Per fase diagrammer synkrongenerator**

### **Per fase ekvivalent skjema synkrongenerator**

Figur 35, illustrerer per fase ekvivalent krets for en synkrongenerator. Feltkretsen til rotoren er modellert ved hjelp av en likespenningskilde i serie med en spole og en justerbar resistans, som da vil kontrollere feltstrømmen. Stator er modellert ved hjelp av en vekselspenningskilde for indusert spenning, og deretter en synkronreaktans som består av både armatur reaktansen og selvinduktansen i stator. Stator resistansen er modellert som en resistans men denne er gjerne svært liten i forhold til synkronreaktansen og blir derfor ofte neglisjert (Power Generation Handbook).

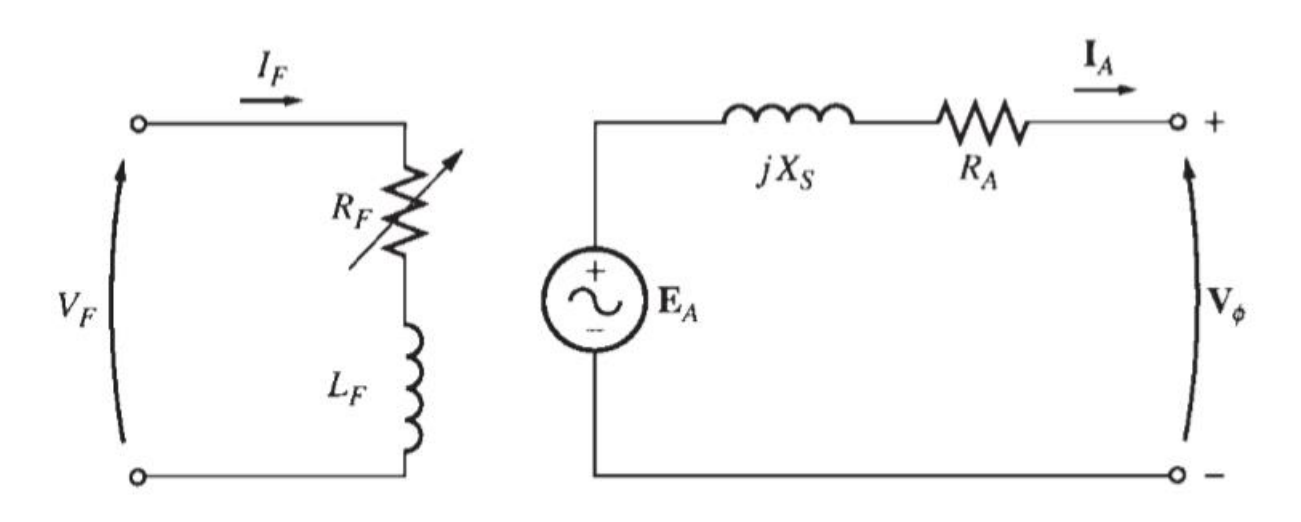

*Figur 35 Per fase ekvivalent krets (Power Generation Handbook)*

- $V_f$  = DC feltspenning
- $I_f = DC$  felt strøm
- $R_f$  = Justerbar feltresistans
- $L_f$  = felt selvinduktans
- $E_A$  = Indusert spenning
- $jX_s =$  Synkron reaktans
- $R_A$  = Stator resistans
- $I_A$  = Stator strøm
- $V_{\phi}$  = Generator utgangspenning

#### **Per fase vektordiagram synkrongenerator**

Kjøres generatoren med belastning er ikke indusert spenning den samme som utgangspenningen, dette er på grunn av impedansen i kretsen. Det er vanlig praksis og referere alle strømmer og spenninger til utgangspenningen  $V_{\phi}$  som da for vinkelen 0 grader. Figur 36, viser en generator som kjøres med henholdsvis resistiv, kapasitiv og induktiv last og skal holde samme utgangspenning ved de forskjellige driftsforholdene. Vi ser at generatoren som opererer med induktiv last, krever langt større indusert spenning for å holde konstant utgangspenning, denne generatoren kjørers overmagnetisert og leverer reaktiv effekt. Siden generatoren i dette tilfelle vil levere reaktiv effekt, vil den fungere som en kondensator. For kapasitive laster trengs det mindre indusert spenning enn utgangspenningen, generatoren sies da å være undermagnetisert og konsumerer reaktiv effekt. Siden generatoren konsumerer reaktiv effekt, vil den fungere som en spole. For resistive laster kreves det også noe forhøyet indusert spenning i forhold til utgangspenningen men ikke så mye som ved induktiv belastning, Det er vanlig å neglisjere stator resistansen siden den er mye mindre en synkronreaktansen og da vil per fase diagrammet for en induktiv last være gitt av figur 37.

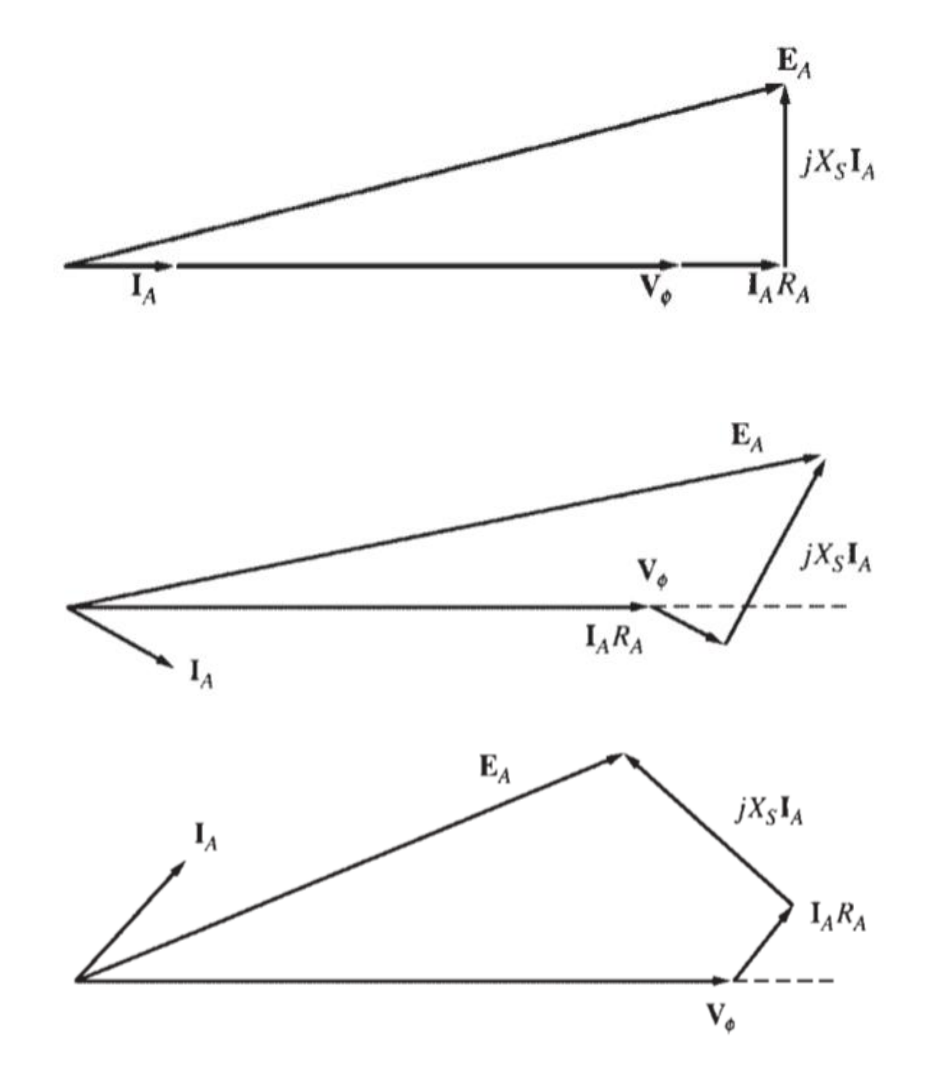

*Figur 36 Resistiv, Induktiv og Kapasitiv belastning kronologisk (Power Generation Handbook)*

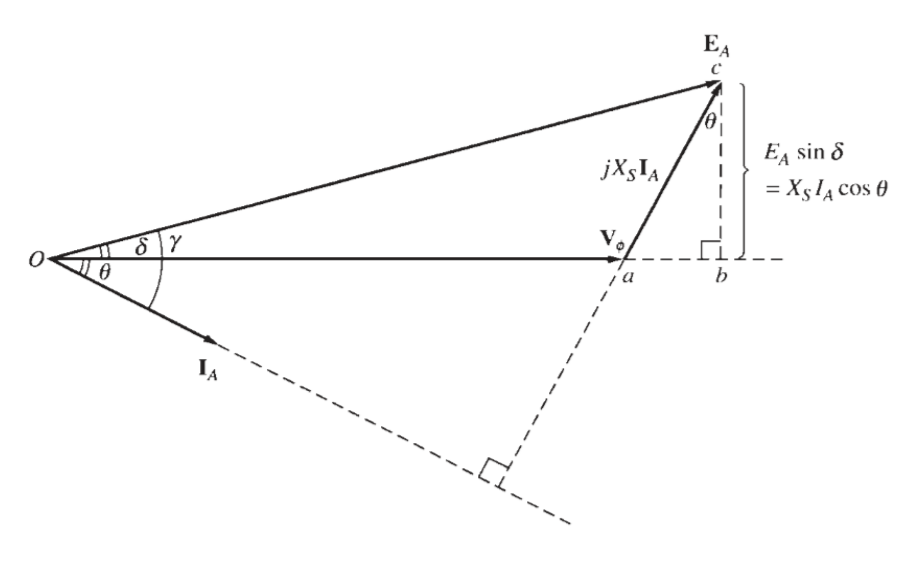

*Figur 37 Induktiv last neglisjert stator resistans (Power Generation Handbook)*

Ved hjelp av figur 37, kan vi sette opp utrykk for levert effekt for generatoren:

$$
P_{ut} = 3V_{\phi}I_A \cos(\theta) \tag{7}
$$

$$
Q_{ut} = 3V_{\phi}I_A \sin(\theta) \tag{8}
$$

$$
I_A \cos(\theta) = \frac{E_A \sin(\delta)}{X_s} \tag{9}
$$

$$
P = \frac{3V_{\phi}E_A\sin(\delta)}{X_s} \tag{10}
$$

Fra ligning 10, kan vi se at aktiv effekt levert fra generatoren avhengig av polhjulsvinkelen δ som er vinkelen mellom indusert spenning og utgangspenning gitt at feltstrømmen blir holdt konstant. Maksimum levert effekt blir da når δ er 90 grader, men generatorer blir sjelden driftet i dette området, siden det er ustabilt (Wildi, 2002). Økes belastningsvinkelen over 90 grader vil levert effekt fra generatoren falle, men avgitt effekt fra turbinen kan fortsatt være den samme, dette kan føre til at generatoren mister synkroniseringen til nettet.

### **Aktiv effekt**

Aktiv effekt med enhet Watt (W), det er denne typen effekt som utfører det mekaniske arbeidet og sørger for eksempel for belysning og varme. Polhjulsvinkelen er også definert som vinkelen mellom rotorfluksen og resultantfluksen i maskinen, resultantfluksen vil altså si den netto kombinerte fluks fra rotor og stator. Hvis man da øker det mekaniske momentet fra turbinen vil rotor fluksen bli dratt mere foran stator fluksen og dermed vil polhulsvinkelen øke, noe som igjen fører til økt aktiv effekt levert fra generator.

### **Reaktiv effekt**

Reaktiv effekt med enhet Volt-Ampere-Reaktiv (Var), er den effekten som brukes for å sette opp nødvendige felt i induktive og kapasitive laster. Reaktiv effekt levert fra en synkrongenerator vil være gitt av magnetiseringen.

# **8.2. Oppgraderinger**

For å tilpasse vannkraftsimulatoren til et 400V TN distribusjonsnett er den tidligere generatoren byttet ut med en ny generator anskaffet via Bevi av typen Sincro F-4 MAR med 4 utpregede poler.

## **8.2.1. Maskindokumentasjon**

Maksinsettet ble levert på palle omgitt av pallekarmer og det ble sett etter tegn på skade på forsendelsen. Etter utpakking ble generatoren sjekket for utvendig skade og deretter identifisert ved hjelp av serienummer påstemplet merkeplaten og sammenlignet med data fra brukermanualen. For å undersøke etter innvending skade ble rotoren dreid og det ble lyttet etter slepelyder. Generatoren er CE godkjent. For sammenligningsgrunnlag er merkedata for både den nye og tidligere generatoren fremstilt i tabell 22

| <b>Merkedata</b>       | <b>Tidligere Generator</b> | <b>Ny Generator</b> |
|------------------------|----------------------------|---------------------|
| Generatorspenning      | 220 V                      | 400 V               |
| Generatorstrøm         | 7.9A                       | 10.1 A              |
| <b>Generatoreffekt</b> | 3 KVA                      | 7KVA                |
| <b>Turtall</b>         | 1500 rpm                   | 1500rpm             |
| Cos phi                | 0.8                        | 0.8                 |
| Magnetiseringsspenning | 110 V DC                   | 84 V DC             |
| Magnetiseringsstrøm    | 2.3 A DC                   | 5.4 A DC            |

*Tabell 22 Merkedata Tidligere og ny generator*

## **8.2.2. Installasjon**

Generatoren kom levert på tralle med hjul og var allerede koblet sammen med motoren på samme aksel, derfor antas det at maskinene vil være opprettet riktig i forhold til hverandre og vinkelaviket mellom akslene være minimalt. Maskinsettet er boltet fast på trallen og hjulene til trallen har bremser. Det er gjort undersøkelser for å teste om noen av boltene kunne være løse men alle er funnet i orden, det samme gjelder for bremsene. Trallen med maskinsettet er plassert ved Vannkraftsimulatoren i rom 321 på Høgskoleringen 3 ved NTNU. Her står trallen på betonggulv og det har blitt målt med vaterpass for å forsikre om at det ikke er noen skjevheter i fundamentet. Kapslingsgraden til generatoren er IP-23 som betyr at generatoren er beskyttet mot inntrengning av fast gjenstander på størrelsen 12.5mm eller over og den tåler dessuten vanndråper ovenfra. Denne kapslingsgraden er tilstrekkelig ved drift i rom 321.

### **8.2.3. Elektrisk tilkobling**

Før en maskin startes for første gang bør man måle isolasjonsmotstand til maskinen. Isolasjonsmotstanden til denne generatoren ble målt til rundt 10Mohm og følgelig er det ingen skader på isolasjonen. Da nøytralleder ikke skal fremføres kan generatoren levere effekt via eksisterende kabel som er merket «Generator» fra figur 14. Tilkoblingen skjer med det samme

.

uttaket som den tidligere generatoren brukte. Ledningene i kabelen har til dette formålet blitt merket med L1, L2 og L3. Generatoren har eget vern og dette behandles i kapittel 10.

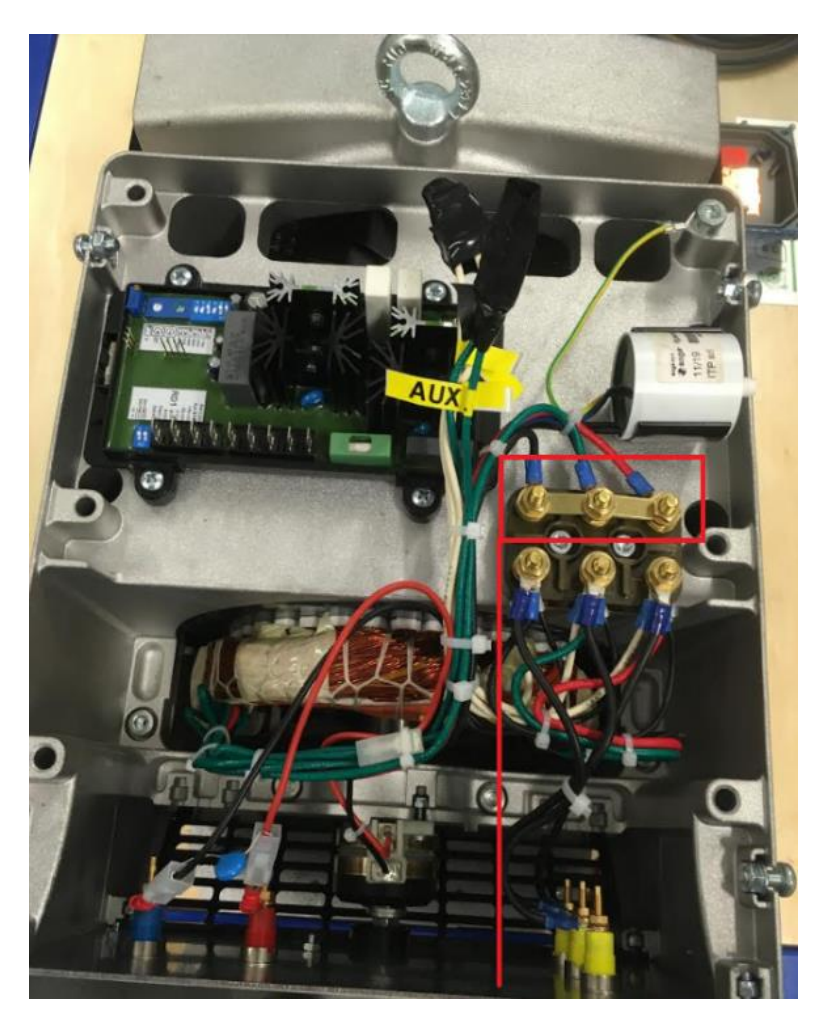

*Figur 38 Ny synkrongenerator stjernepunkt*

Generatoren er koblet i stjerne og nøytralpunktet er vist med rød markering i figur 38. BEVI kan kontaktes hvis det skulle være ønskelig i fremtiden og bruke nøytralleder. De vil da sende utstyr for å fasilitere dette. Ett forslag til hvor man kan legge denne nøytrallederen er vist med en rød strek.

### **Kontaktinformasjon BEVI:**

Generelle spørsmål: [info@bevi.com](mailto:info@bevi.com)

Kontaktperson brukt i denne oppgaven: rikard.eriksson@bevi.com

# **9. Spenningsregulator**

## **9.1. Teori**

Spenningsregulatorens oppgave er å regulere spenningen ut fra generator og på den måten styre forbruk og tilførsel av reaktiv effekt. Dette gjøres gjennom å styre feltstrømmen på rotor. Indusert spenning i en av statorfasene følger denne sammenhengen:

$$
E_A = k\phi\omega\tag{11}
$$

- $E_A$  = Indusert spenning i en av statorfasene (V)
- k = Maskin konstant avhenger av konstruksjonen til generator
- $\Phi$  = Magnetisk fluks i maskinen (Wb)
- $\omega = \text{Rotasjons}$  has tightet til rotor (rad/s)

•

Vi kan dermed se at ved konstant rotasjonshastighet er det fluksen som styrer indusert spenning i generatoren. Fluksen er igjen proporsjonal med magnetiseringsstrømmen, som betyr at vi kan justere spenningen på stator ved å endre på magnetiseringsstrømmen i rotor. Utgangspenningen på generatoren  $V_{\phi}$  vil imidlertid kun være gitt av ligning 11 når det ikke går noen armaturstrøm, det vil si når generatoren er ubelastet. I hovedsak er det tre årsaker til at indusert spenning i stator ikke er den samme som utgangspenningen (Power Generation Handbook).

- Armatur reaksjon
- Selvinduktansen til stator
- Resistansen til stator

### **9.1.1. Armatur reaksjon:**

Armaturreaksjonen er den største årsaken til forskjellen mellom  $E_A$  og  $V_{\phi}$ , og vil være avhengig av hvilken last generatoren har. Feltfluksen vil være gitt av en sinusfunksjon ligning 12, og vi kan derfor via ligning 4 utrykke sammenhengen i ligning 13 hvor vi ser at indusert spenning vil komme 90 grader etter feltfluksen.

$$
\phi_f = \phi_{max} \sin(\omega t) \tag{12}
$$

$$
E_A = -\omega \phi_{max} \cos(\omega t) \tag{13}
$$

### **Induktiv last:**

Ved induktiv last kommer strømmen 90 grader etter spenningen. Feltfluksen fra rotor vil indusere en spenning i stator som ligger 90 grader bak feltfluksen. Den induserte spenningen vil føre til at det går en armaturstrøm i stator som ligger 90 grader bak denne spenningen. Armaturstrømmen er proporsjonal med armaturfluksen og derfor vil feltfluksen og armaturfluksen være motsatt rettet, og dette fører til en demagnetiserende effekt.

### **Kapasitiv last:**

Ved kapasitiv last kommer strømmen 90 grader før spenningen. Feltfluksen vil igjen være 90 grader før indusert spenning. Den induserte spenningen fører til at det går en armaturstrøm, men siden lasten er kapasitiv vil armaturstrømmen nå ligge 90 grader før den induserte spenningen. Armaturstrømmen er proporsjonal med armaturfluksen og derfor vil feltfluksen og armaturfluksen ha samme retning. Dette fører til en magnetiserende effekt.

### **Resistiv last:**

Ved resistiv last er spenning og strøm i fase med hverandre. Feltfluksen vil igjen være 90 grader før indusert spenning. Den induserte spenningen fører til at det går en armaturstrøm som nå er i fase med spenningen. Armaturstrømmen er proporsjonal med armaturfluksen og derfor vil feltfluksen og armaturfluksen nå stå 90 grader på hverandre og man får en kryssmagnetiserende effekt.

### **9.1.2. Effekten av lastendring:**

Ved last endring kan den aktive og eller den reaktive effekten levert fra generatoren endres. Ved last økning med konstant effektfaktor vil armaturstrømmen også øke. Hvis så feltstrømmen er konstant og turbinregulatoren holder rotasjonshastigheten konstant, vil vi fra ligning 11 se at indusert spenning også er konstant. Fra per fase ekvivalent skjema figur 35, kan vi sette opp ligning 14.

$$
E_A = V_\phi + jX_s I_A \tag{14}
$$

Med en økende armaturstrøm og konstant  $E_A$  vil  $V_{\phi}$  endres på grunn av økende armatureaksjon. Hvor mye  $V_{\phi}$  endres er avhengig av den ekvivalente effektfaktoren som generatoren ser.

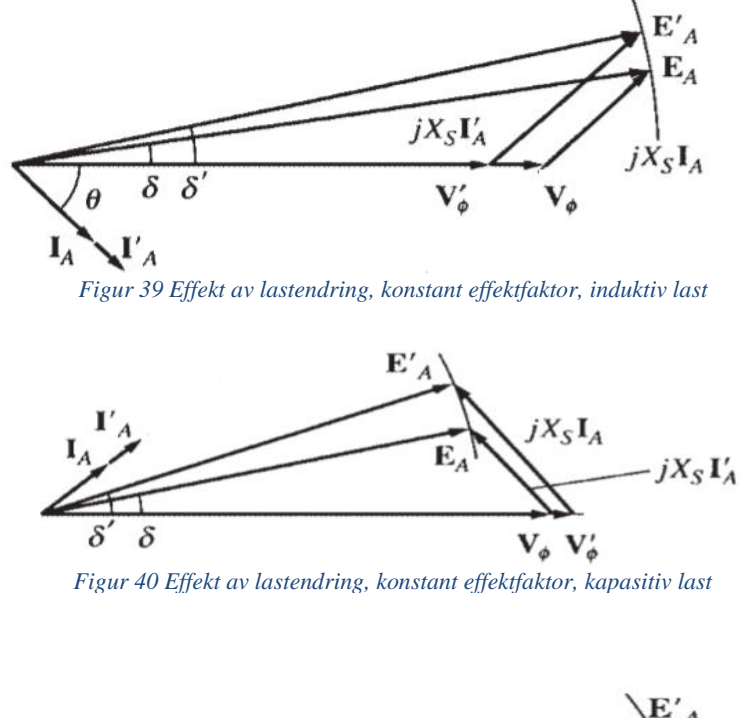

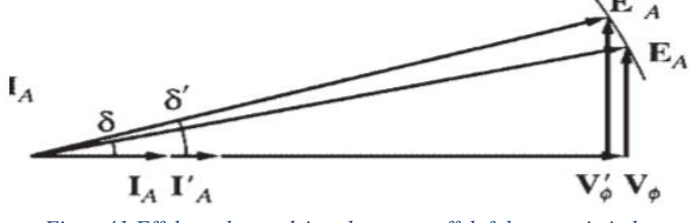

*Figur 41 Effekt av lastendring, konstant effektfaktor, resistiv last*

### **Spenningsregulering:**

Spenningsreguleringen av en synkrongenerator beskriver generatorens evne til å holde jevn spenning over en rekke belastningssituasjoner og er definert slik:

$$
VR(\%) = \frac{V_{nl} - V_{fl}}{V_{fl}} \times 100\tag{15}
$$

- $VR = Vol$  tagger regulation
- $V_{nl}$  = Spenning ved ingen last
•  $V_{fl}$  = Spenning ved full last

Når synkrongeneratoren opererer med en induktiv belastning vil den ha en stor positiv regulering, ved resistiv belasting vil den ha mindre positiv regulering enn ved induktiv belasting. Ved kapasitiv belastning vil generatoren faktisk ha negativ spenningsregulering. Under normal driftstilstand er det hensiktsmessig og holde utgangspenningen på generatoren konstant, eneste måten å gjøre dette på er derfor å endre den induserte spenningen, ved altså å justere feltstrømmen.

# **9.1.3. Basler DECS-200 Spenningsregulator**

Vannkraftsimulatoren bruker en spenningsregulator av typen DECS-200, og denne har fire forskjellige reguleringsmoduser; automatisk spenningsregulering (AVR), manuell kontroll/konstant feltstrøm (FCR), Cos φ-regulering (PF) og Reaktiv effekt regulering (VAr). Hvilken reguleringstype spenningsregulatoren er innstilt på avhenger av oppgaven til generatoren i nettet, store kraftverk må for eksempel gjerne hjelpe til med å produsere reaktiv effekt.

En spenningsregulator fungerer etter samme prinsipp som alle andre regulatorer. Det stilles inn en Skal-verdi, deretter måles en Er-verdi fra generatorklemmene. Avviket mellom Skal og Er verdien blir deretter korrigert av spenningsregulatoren ved å justere pådraget som i dette tilfelle blir feltstrømmen.

#### **PID regulator**

Det finnes forskjellige varianter av regulatorer, DECs-200 har en regulator av typen PID som står for Proporsjonal, Integral og derivatregulering. PID algoritmen sammenligner ønsket Skal verdi med Er verdien. Avviket mellom Er og Skal verdi blir behandlet med tre forskjellig typer regulatoren for deretter å bli summert og signal sendt for justering av magnetiseringsstrøm.

$$
U = K_p e + \frac{K_p}{T_i} \int_0^t e dt + K_p T_d \frac{de}{dt}
$$
 (16)

- $\bullet$  U = Pådrag
- $K_n$  = Forsterkningsgrad
- $e =$ Avviket
- $T_i$  = Justeringsfaktor integrasjonsleddet

•  $T_d$  = Justeringsfaktor derivasjonsleddet

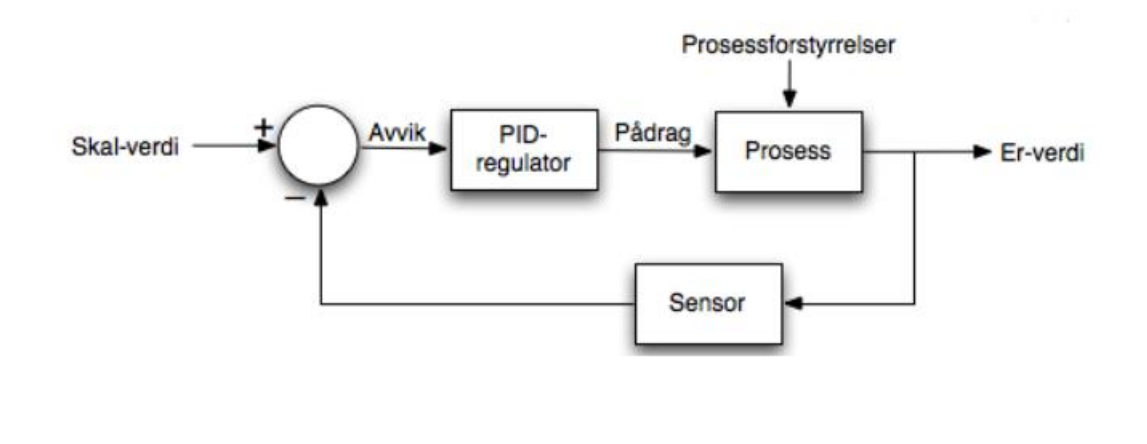

*Figur 42 PID kontroll loop (www.ndla.no, u.d.)*

Proporsjonaltleddet gir et pådrag som er proporsjonalt med avviket, derav  $K_p e$ . Ved kun P regulering vil pådraget derfor minke jo nærmere man kommer Skal verdien. Problemet som oppstår da er at jo mindre feilen er, jo mindre blir pådraget og av den grunn klarer ikke P reguleringen alene å tvinge avviket til null.

Integrasjonsleddet fungerer slik at det integrerer avviket over tid og derfor samler opp avvikene og korrigerer de med en gitt faktor. Dette vil føre til at avviket blir mindre og mindre og man oppnår en regulering uten proporsjonalavvik.

Derivasjonsleddet demper hurtige endringer i avviket. Er det ingen endringer i avviket kommer det ingen bidrag fra derivasjonsleddet. Ved store endringer i avviket desto større blir pådraget fra D-leddet. Oppgaven til D-leddet er derfor å justere pådraget i forhold til hvor raskt det endrer seg.

# **9.1.4. Reguleringsmoduser**

Hele det påfølgende i dette kapitelet er skrevet med utgangspunkt i instruksjonsmanualen for Basler DECS-200 (Basler, 2007).

# **Automatisk spenningsregulering (AVR)**

Ved automatisk spenningsregulering bruker spenningsregulatoren, generatorens klemmespenning som referanseverdi (Skal verdi) og sammenligner denne med et gitt setpunkt (Ønsket verdi). Ved avvik vil regulatoren justere på magnetiseringsstrømmen til ønsket klemmespenning er oppnådd.

### **Cos φ-regulering (PF)**

Ved Cos φ-regulering holder spenningsregulatoren generatorens fasevinkel konstant. Ved å holde fasevinkelen konstant vil forholde mellom aktiv og reaktiv effekt også være konstant, det vil si at forandres den ene effekten må den andre effekten også forandres. Dette kan være gunstig for en del småkraftverk hvor man ønsker å holde Cos φ mest mulig lik 1, siden det bare er aktiv effekt man får betalt for.

# **Field current regulation (FCR)**

Ved Field current regulation er en type regulering hvor man har manuell kontroll på magnetiseringsstrømmen og man kan også stille inn regulatoren til å holde magnetiseringsstrømmen konstant.

# **Reaktiv effekt-regulering (VAr)**

Ved Reaktiv effekt-regulering, holdes den reaktive effekten på et konstant forhåndsinnstilt nivå, det vil derfor være cos φ som endrer seg ved last forandringer.

# **9.1.5. Vern funksjoner**

Spenningsregulatoren har innebygde vernfunksjoner som vil bli annonsert på frontpanelet til DEC-200 ved situasjoner som utløser vernet.

#### **Felt overspenning**

Hvis feltspenning blir for høy, vil dette annonseres på frontpanelet eller til en ekstern enhet. Felt overspenningen kan innstilles fra 1-325V DC med en tidsforsinkelse på 0.2-30 sekunder. Faller spenningen ned fra øvre grense før tidsintervallet er over vil telleren resettes

#### **Felt overstrøm**

Hvis feltstrømmen blir for høy vil dette annonseres på frontpanelet eller til en ekstern enhet. Feltstrømmen kan innstilles fra 0-20A DC med en tidsforsinkelse på 0.1-20 sekunder. Felt overstrømmen og tidsforsinkelsen er en invers funksjon sammenheng som betyr at jo høyere overstrøm desto kortere tid til annonsering.

#### **Generator overspenning**

Øker generator spenningen ut over en gitt grense vil dette bli annonsert på frontpanelet eller til en ekstern enhet. Generator overspenningsinnstillingen er kan settes fra 0-30000 AC med 0.1-60 sekunders tidsforsinkelse. Faller spenningen ned fra øvre grense før tidsintervallet er over vil telleren resettes

#### **Generator underspenning**

Minker generator spenningen under en gitt grense vil dette bli annonsert på frontpanelet eller til en ekstern enhet. Generator underspenningen kan settes fra 0-30000Vac med 0.1 -60 sekunders tidsforsinkelse. Øker spenningen fra nedre grense før tidsintervallet er over vil telleren resettes

#### **Tap av målespenning / Loss of sensing**

Tap av målespenning annonseres på frontpanelet eller til en ekstern enhet ved disse to tilfellene:

- Alle tre fasene på generatoren ligger under Loss of sensing nivået lengre en tidsintervallet.
- Spenningen på en av fasene ligger under Loss of sensing nivået lengre en tidsintervallet.

#### **Generator frekvens under 10 Hz**

Faller generatorfrekvensen under 10Hz vil dette bli annonsert på frontpanelet eller til en ekstern enhet. Øker frekvensen igjen, nullstilles feilmeldingen.

#### **9.1.6. Begrenserfunksjoner**

Begrenserfunksjoner fungerer på den måten at de ved hjelp av kurver prøver å endre andre verdier i forhold til feilen slik at skaden på utstyret blir minimert samtidig som at en feilmelding blir annonsert på frontpanelet.

#### **Under frekvens begrenser**

Når generatorfrekvensen synker under en valgt frekvens (corner frequency) vil underfrekvensbegrenseren justere settpunktet for generatorspenningen slik at den vil følge underfrekvens begrenser kurven. Denne stigningstallet til denne kurven kan velges 1-3 ganger Volts-per-Hertz kurven.

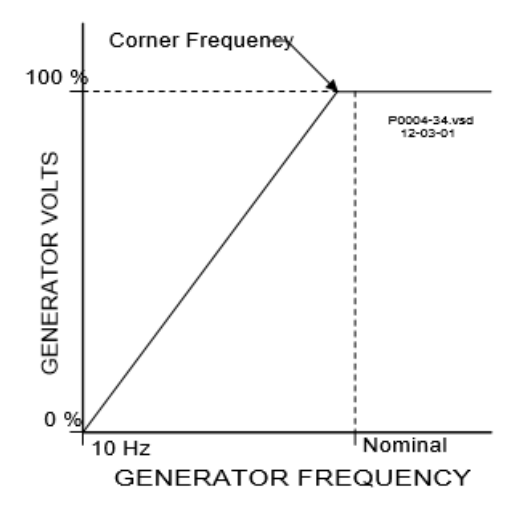

*Figur 43 Volt/Hertz begrenser (Basler, 2007)*

#### **Volt per Hertz**

Volt per hertz forholdstall begrenseren hindrer regulerings settpunktet for generatorspenningen i å øke over Volts-per-Hertz forholdstallet. En slik kurve velges for å beskytte mot potensielle situasjoner som kan skade systemet.

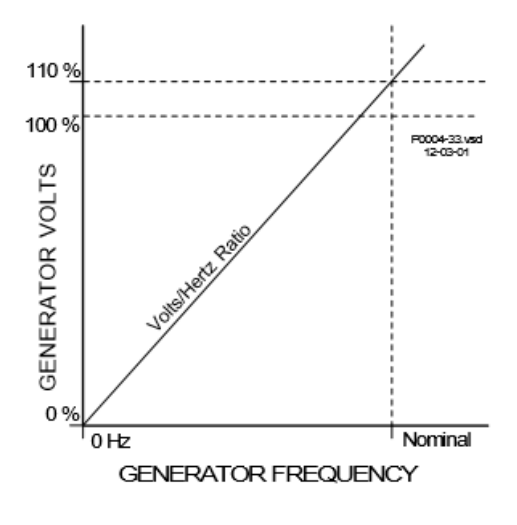

*Figur 44 Volt/Hertz ratio (Basler, 2007)*

#### **Overmagnetiseringsbegrenser (OEL)**

For å hindre at feltkretsen overopphetes stiller man inn en overmagnetiseringsbegrenser. På DECS-200 kan en velge mellom to forskjellige begrenser typer for overmagnetisering, Summing Point og Takeover.

# **Summing point OEL**

Her programmerers strømverdier for magnetisering og det velges en tid for hvor lenge systemet kan operere under disse strømverdiene. Det er definert en On-Line begrenser og en Off-Line begrenser, som betyr om systemet er koblet henholdsvis på eller av nett.

### **Take over OEL**

Når denne typen overmagnetiseringsbegrenser velges, blir feltstrømmen begrenset av en invers tids-karakteristikk. Hvis systemet går overmagnetisert vil begrenseren tvinge feltstrømmen til å følge denne kurven.

#### **Undermagnetiseringsbegrenser**

Undermagnetiseringsbegrenseren føler på den reaktive effekten i generatoren og forhindrer videre nedgang i magnetiseringsstrømmen. Generatoren vil på stivt nett ikke klare å senke spenningen men vil isteden forbruke reaktiv effekt og vernet kan løse ut.

# **Statorstrømbegrenser**

Begrenser statorstrømmen slik at ikke statoren overopphetes. Denne begrenseren fungerer i alle driftsmoduser unntatt FCR, der den kun varsler om overoppheting.

# **9.1.7. Programvare**

For å kunne programmere spenningsregulatoren følger det med et program som heter BESTCOM som er installert på stasjonsdatamaskinen (kapittel 14). Det er koblet en RS-232 til USB overgang mellom stasjonsdatamaskinen og spenningsregulatoren for kommunikasjon mellom disse. Etter man har åpnet BESTCOM er det nødvendig å aktivere COMM porten for kontakt mellom stasjonsdatamaskinen og spenningsregulatoren: Velg Communcations → Open Com Port → Front Port RS232. Man får da opp et vindu; velg Comm Port 5 → Initialize. Vil man forandre på innstillingene som ligger der fra før må man taste inn passordet til DECS-200. Dette er **decs2**.

# **Configure**

#### **System options:**

Her velges begrenser type og hvor mange faser systemet har. Her kan man også velge Voltage Matching som er en funksjon hvor DECS sammenligner generatorspenningen med nettspenningen.

#### **System data**

Her settes målespenninger, målestrømmer og strøm/spenningsforhold for måletrafoer. Internal Tracking forandrer setpunktet til inaktive moduser i forhold til den aktive modusen. External Tracking gjelder for systemer med flere spenningsregulatorer

#### **Rated data**

Her settes merkeverdiene fra generatorens merkeskilt. Antall poler og polforhold velges også her.

#### **Auxillary input**

Auxillary input signalet endrer setpunktet til den valgte operasjonsmodusen. (AVR/FCR/Var/PF)

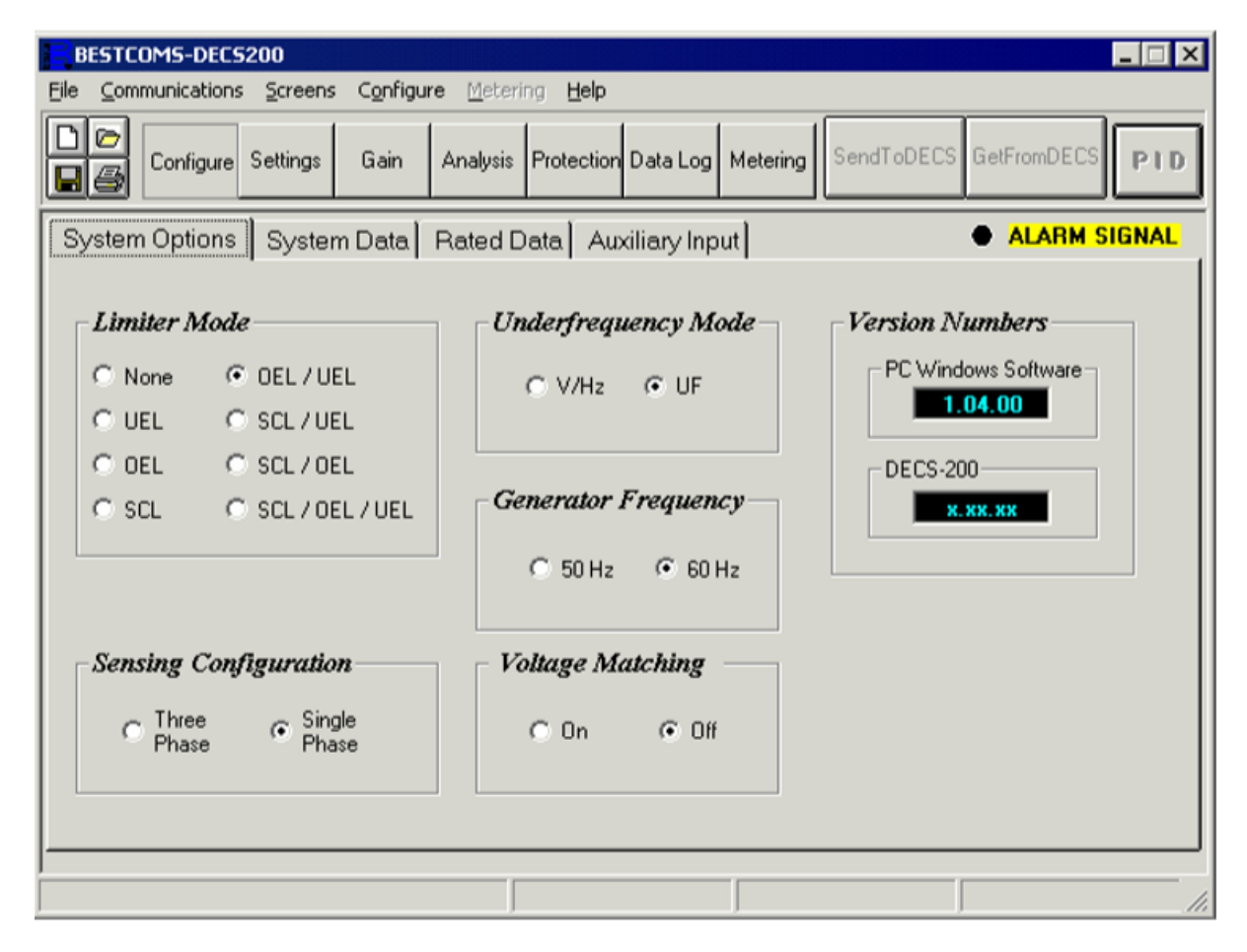

*Figur 45 Bestcom Configure (Basler, 2007)*

# **Settings**

#### **AVR/FCR**

Her velges settpunktene for AVR og FCR basert på merkeverdier. Minimum og maksimum verdier blir utrykt i prosent av merkeverdien og man velger hvor lang tid det skal ta for spenningen å gå fra minimum til maksimum. Fra Preposition, bestemmes et nytt settpunkt som også kan brukes hvis man huker av for funksjonen Release. Hvis dette ikke er ønskelig velger man Maintain.

#### **Var/pf**

Her velges settpunkt for reaktiv effekt og effektfaktoren på samme måte som for AVR/FCR

#### **Startup**

For å hindre at spenningen stiger for raskt har DECs-200 en mykstartfunksjon som bestemmer hvor raskt magnetiseringen skal nå settpunktet. Dette vil tilrettelegge for at spenningen ikke svinger over settpunktet. Underfrekvens begrenseren sette også her, hvor man da velger enhjørne frekvens og en stigningskurve.

#### **OEL Type**

Her velges overmagnetiseringsbegrenseren, summing point eller takeover. Deretter settes om OEL skal gjelde for stivt nett, øydrift eller begge.

#### **OEL Summing point:**

Innstillinger for summing point, på stivt nett og øydrift. Det settes grenseverdier for strøm og tidsforsinkelse for begrenseren.

#### **OEL Takeover**

Her velges settpunkter for invers strøm-tids karakteristikk

# **UEL**

Undermagnetiseringsbegrenseren programmeres her. Ved å velge Internal vil DECS-200 bestemme karakteristikken utfra grensene som er satt for forbruk av reaktiv og aktiv effekt. Velges det Customized kan man definere sin egen karakteristikk.

#### **SCL**

Her velges settpunkter for statorstrømbegrenseren som bør være basert på generatorens merkeskilt. Det settes et toppunkt for område med høy statorstrøm, og tidsforsinkelse for hvor lenge systemet kan operere i dette området. Deretter velges settpunkt for lav statorstrøm med tidsforsinkelse. Lav statorstrøm vil i dette tilfelle bety det laveste settpunktet i høy statorstrøm område.

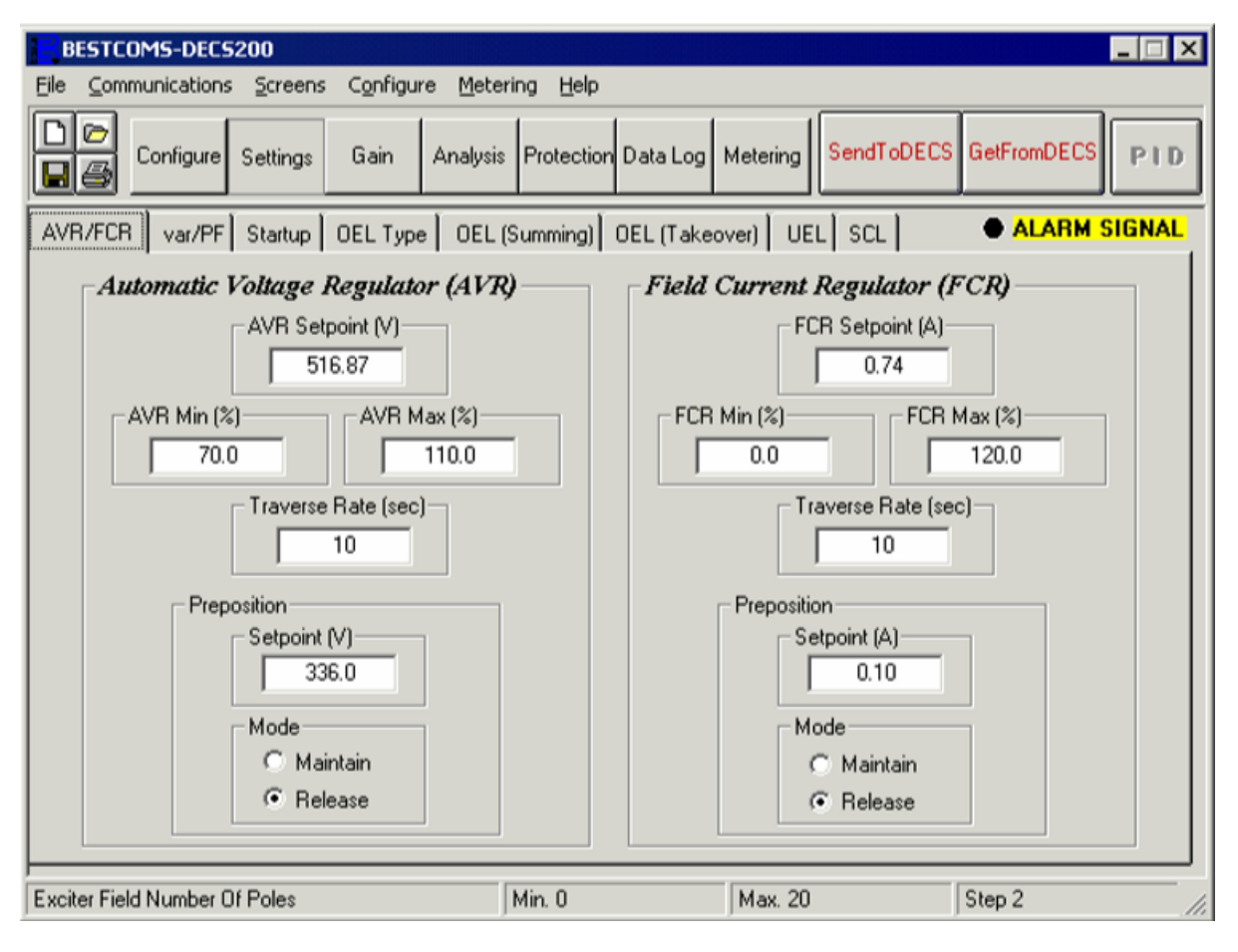

*Figur 46 Bestcom Settings (Basler, 2007)*

# **Gain**

#### **Control Gain**

Control Gain fanen stiller inn verdier for PID regulatoren. Ved å sette parameteren stability range til 21 kan man selv velge verdier for PID. Dette er en svært viktig del av spenningsreguleringen.

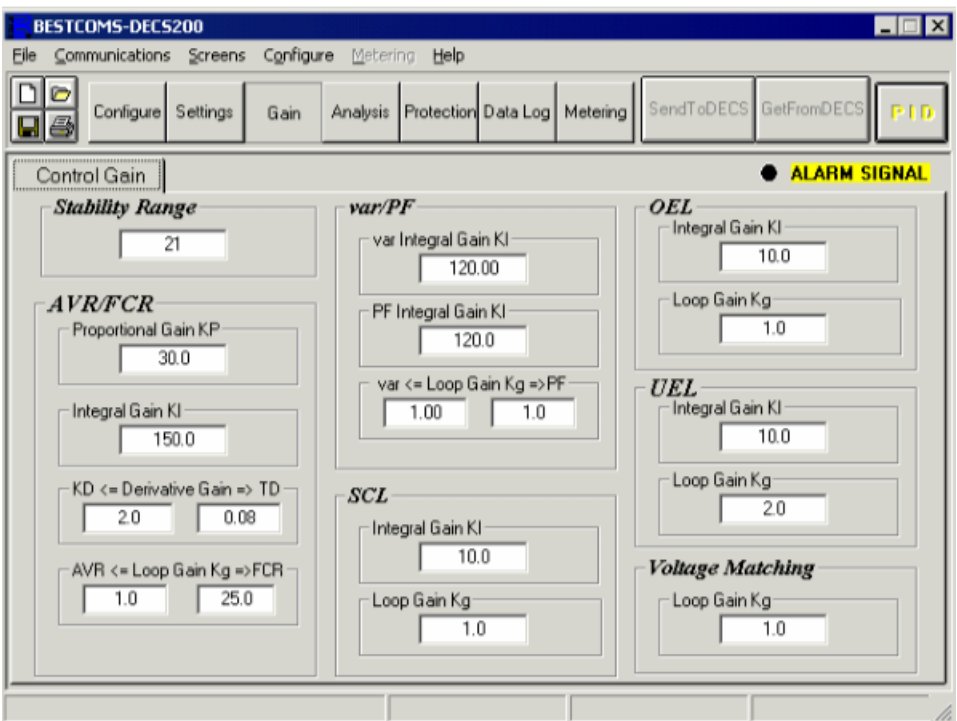

*Figur 47 Bestcom Gain*

| Setting<br>Group | Generator Open Circuit<br>Time<br>Constant (T'do) | <b>Generator Exciter</b><br>Time Constant (Texc) | Кp     | Κi    | Κd      |
|------------------|---------------------------------------------------|--------------------------------------------------|--------|-------|---------|
| 1                | 1.0                                               | 0.17                                             | 42.20  | 115.2 | 4.433   |
| $\overline{2}$   | 1.5                                               | 0.25                                             | 66.50  | 150.0 | 8.750   |
| 3                | 2.0                                               | 0.33                                             | 87.16  | 167.9 | 13.670  |
| 4                | 2.5                                               | 0.42                                             | 104.50 | 175.8 | 18.960  |
| 5                | 3.0                                               | 0.50                                             | 119.00 | 177.8 | 24.500  |
| 6                | 3.5                                               | 0.58                                             | 131.30 | 176.4 | 30.220  |
| $\overline{7}$   | 4.0                                               | 0.67                                             | 141.80 | 173.1 | 36.060  |
| 8                | 4.5                                               | 0.75                                             | 150.90 | 168.8 | 42.000  |
| 9                | 5.0                                               | 0.83                                             | 158.80 | 163.9 | 48.010  |
| 10               | 5.5                                               | 0.92                                             | 165.70 | 158.7 | 54.080  |
| 11               | 6.0                                               | 1.00                                             | 171.80 | 153.6 | 60.200  |
| 12               | 6.5                                               | 1.08                                             | 177.20 | 148.5 | 66.350  |
| 13               | 7.0                                               | 1.17                                             | 182.10 | 143.6 | 72.540  |
| 14               | 7.5                                               | 1.25                                             | 186.50 | 138.9 | 78.750  |
| 15               | 8.0                                               | 1.33                                             | 190.50 | 134.4 | 84.980  |
| 16               | 8.5                                               | 1.42                                             | 194.10 | 130.1 | 91.230  |
| 17               | 9.0                                               | 1.50                                             | 197.40 | 125.9 | 97.500  |
| 18               | 9.5                                               | 1.58                                             | 200.40 | 122.1 | 103.800 |
| 19               | 10.0                                              | 1.67                                             | 203.20 | 118.4 | 110.100 |
| 20               | 10.5                                              | 1.75                                             | 205.70 | 114.8 | 116.400 |

# **Analysis**

Analysis-fanen består av fire grupper AVR, FCR, Var og PF. Det velges en prosentvis økning eller minking i sprang i forhold til setpunktet, deretter kan man analysere sprangresponsen ved å merke av boksen for Trigger Data Logging on Step Change.

# **AVR/FCR/Var og PF**

Her velges det verdier for sprang opp og ned i prosent av settpunktene. Ved å trykke på den grå boksen ved siden av increment eller decrement funksjonene, iverksetter man sprang.

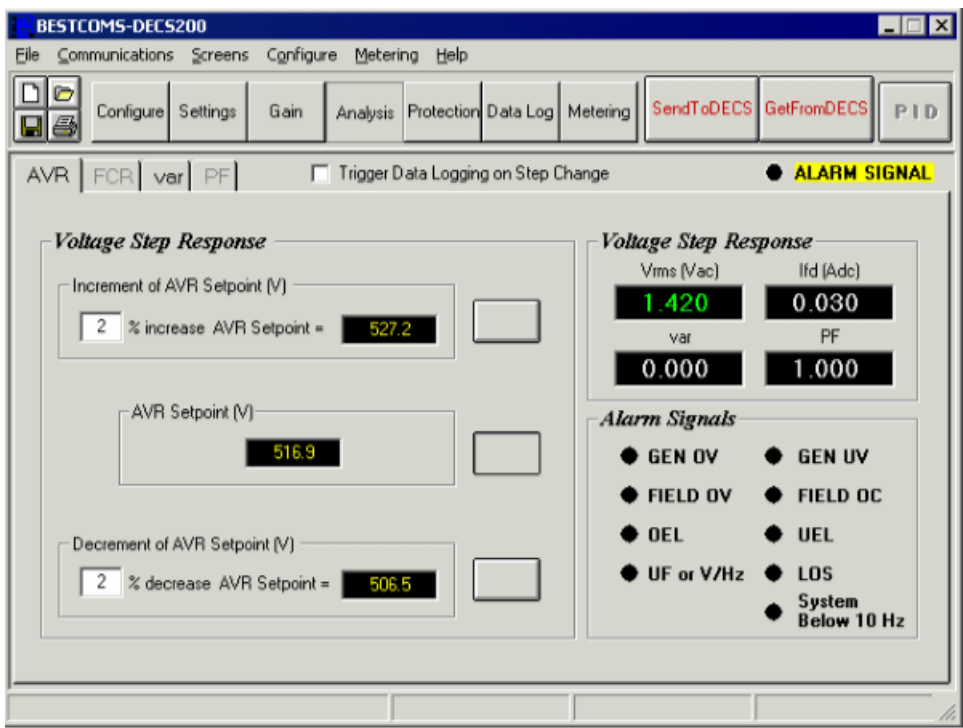

*Figur 48 Bestcom Analysis (Basler, 2007)*

# **Protection**

#### **Option:**

Under denne gruppen aktiverer eller deaktiverer man vern funksjonene

#### **Settings**

Her stilles inn verdiene med tilhørende tidsforsinkelser for alle vernene.

#### **Relay 1 2 3**

Ved gitte feilsituasjoner kan det være ønskelig at flere vern tripper ved feilsituasjoner. Dette kan innstilles her ved hjelp av releer.

# **Relay settings**

Under denne fanen bestemmes det hvordan og hvor raskt reléene skal fungere.

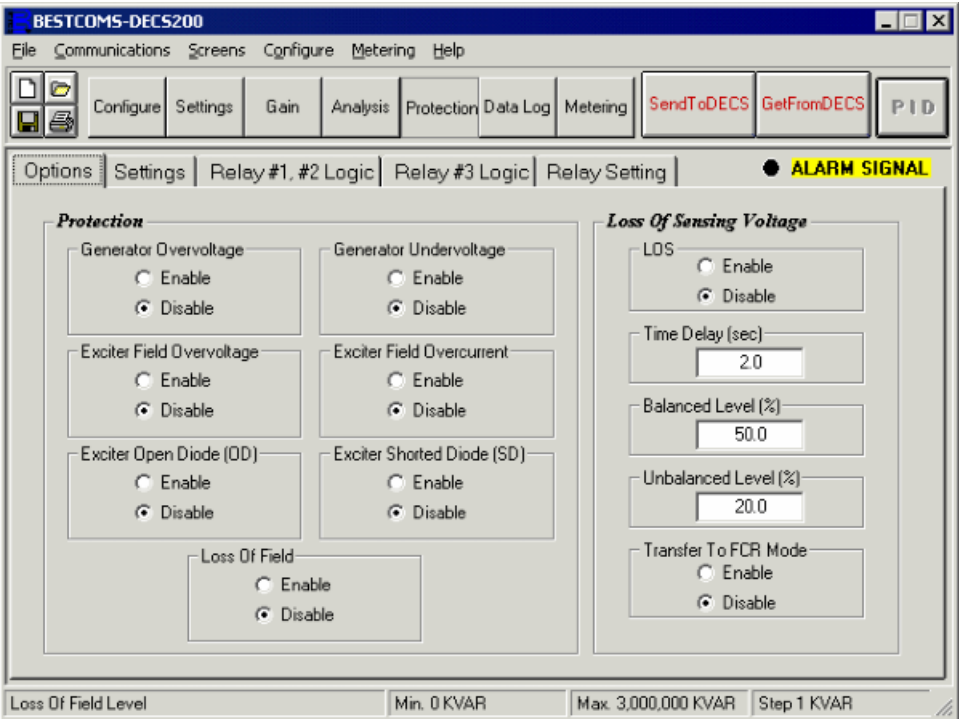

*Figur 49 Bestcom Protection (Basler, 2007)*

# **Data log**

Ved hjelp av Data log gruppen logger Bestcom hendelsene i DECS-200 og skriver disse til datafiler. Ved å aktivere datalogging vil brukeren i etterkant av drift kunne få en komplett rapport over hendelsene i spenningsregulatoren.

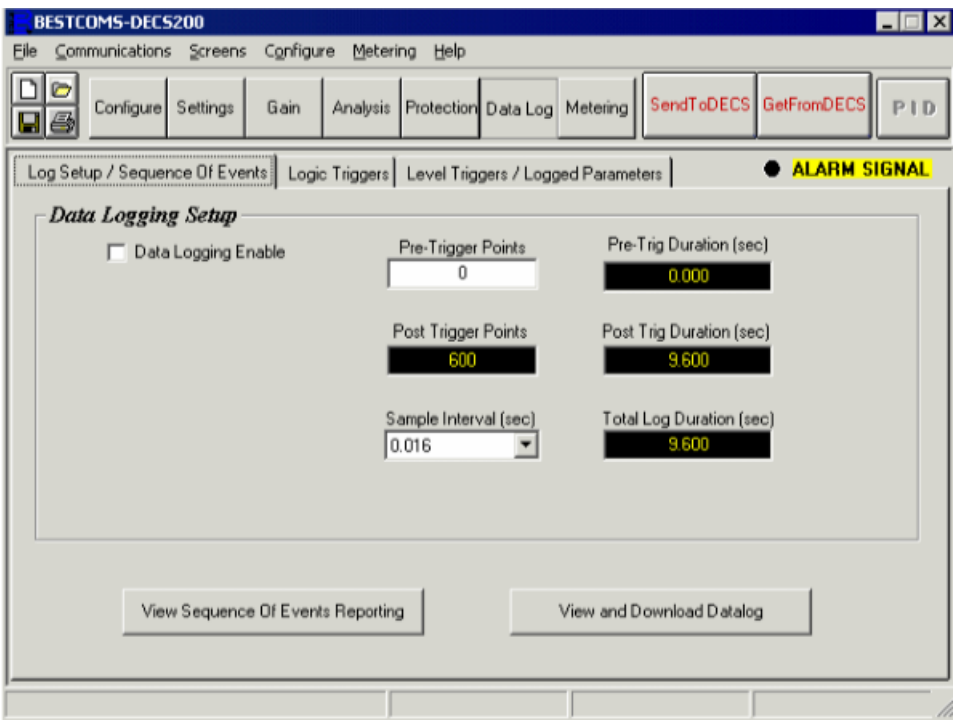

*Figur 50 Bestcom Dataog*

# **Metering**

### **Operation**

Under operation fanen overvåker BESTCOM alle spenninger, strømmer, fasevinkler, frekvenser aktiv-og reaktiv effekt og operasjonsmoduser.

#### **Alarm status**

Under alarm status indikeres det hvilke av feilsituasjonene som har oppstått

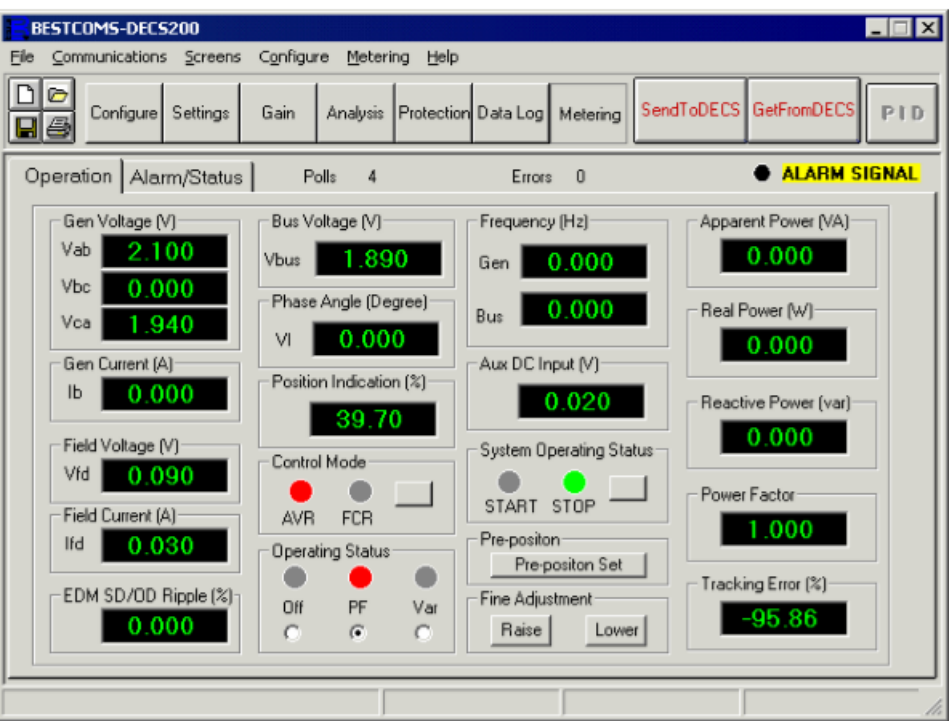

*Figur 51 Bestcom Metering*

# **9.2. Oppgraderinger**

# **9.2.1. Programmering**

For at spenningsregulatoren skal fungere tiltenkt ved den nye driftsituasjonen er der nødvendig å gå inn i enkelte av fanene til DECS-200 å forandre på noen av innstillingene.

# *Configure*

# *System Options Innstilling Beskrivelse Limiter Mode* **DEL/UEL** Begrenser for over-og undermagnetisering *Sensing Configuration* Three Phase Målefaser *Underfrequency Mode* V/Hz Underfrekvensmodus *Generator Frequency* **6 19** 50 Hz Generatorfrekvens *Voltage Matching* Off Spennings-sammenligning PC Windows Software 1.07.00 Programvareversjon, Software DECS-200 Programvareversjon, DECS-200

#### **Nåværende innstillinger System Options**

*Tabell 23 Nåværende innstillinger System Options*

#### **Anbefalte innstillinger System Options**

Det anbefales og ikke gjøre noen endringer i system options da de nåværende innstillingene er tilfredsstillende for denne gruppen. For begrenser funksjon er det valgt Over- og Undermagnetiseringsbegrensere (OEL/UEL) Overmagnetiseringsbegrenseren er av typen Summing Point. Disse begrenserne er valgt for å hindre feltstrømmen i å øke eller minke utenfor riktig operasjonsområde

#### **Nåværende innstillinger System Data**

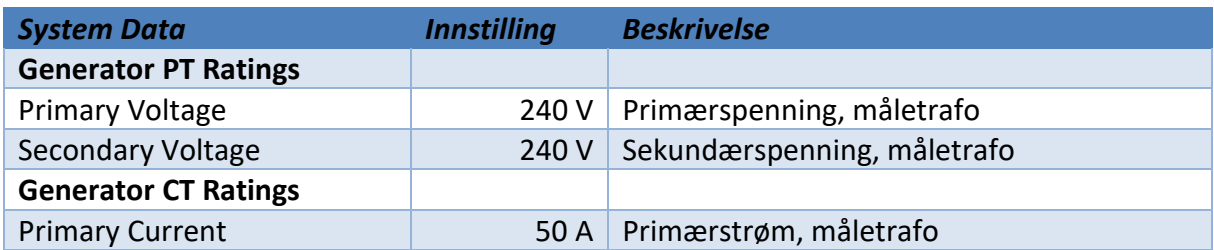

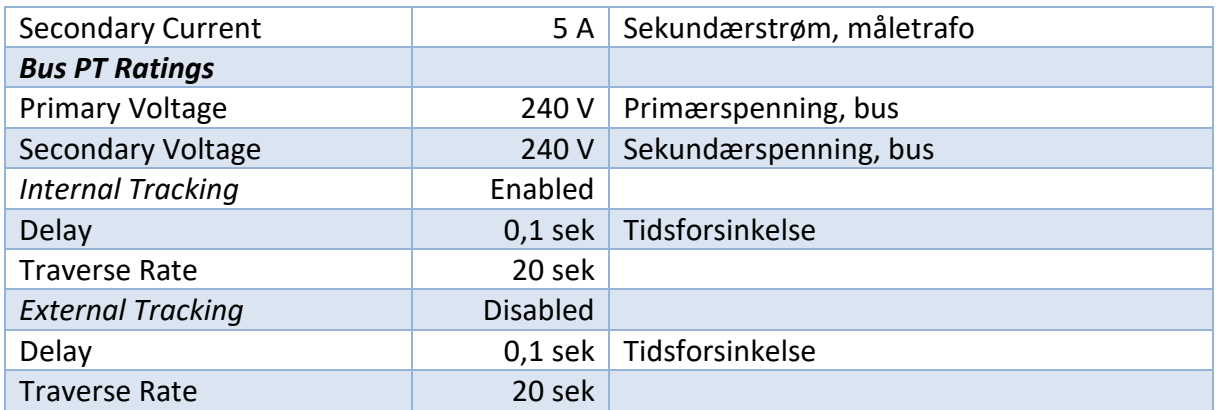

*Tabell 24 Nåværende innstillinger System Data*

## **Anbefalte innstillinger System Data**

Det anbefales å gjøre følgende endringer i System Data.

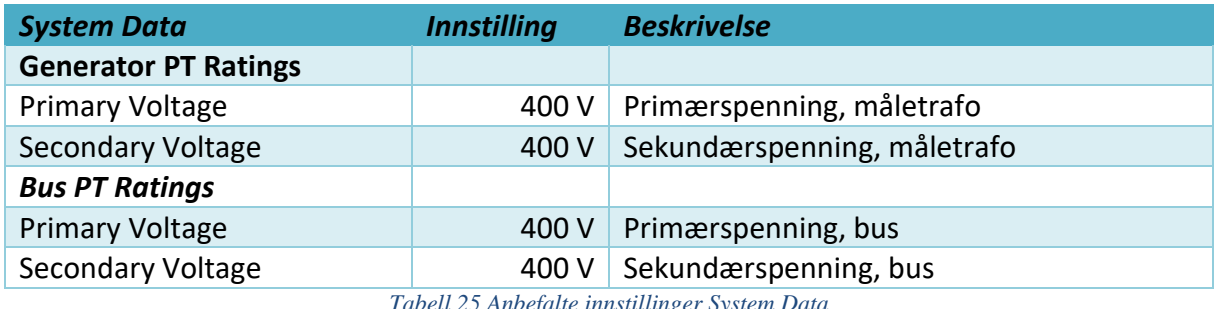

*Tabell 25 Anbefalte innstillinger System Data*

Spenningen over statorens klemmer blir målt direkte uten transformator, bus spenningen vil være gitt av utgangspenningen på generatoren. Disse parameterne blir derfor justert til 400V.

### **Nåværende innstillinger Rated Data**

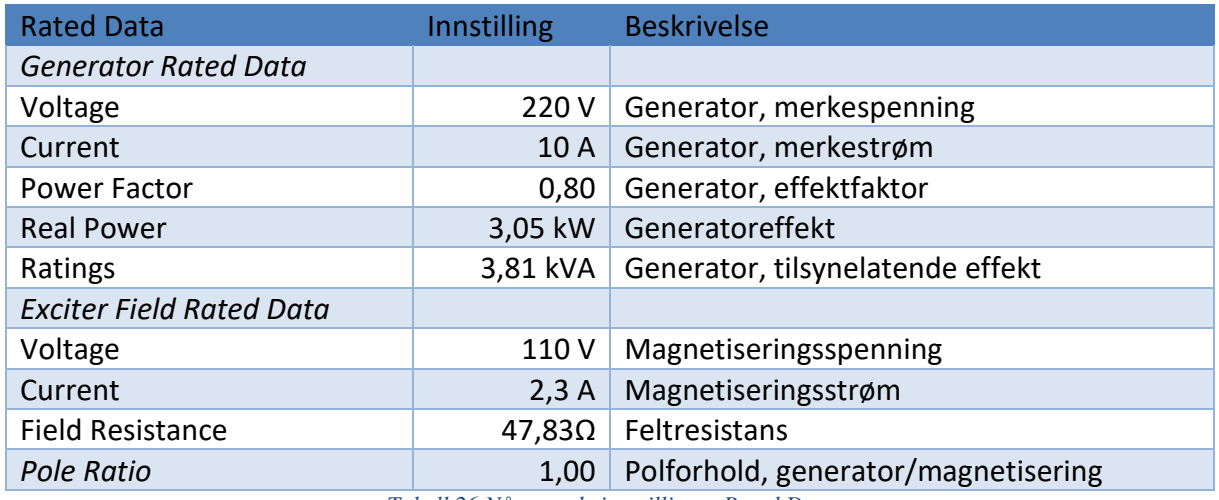

*Tabell 26 Nåværende innstillinger Rated Data*

# **Anbefalte innstillinger Rated Data**

Det anbefales å gjøre følgende endringer i Rated Data

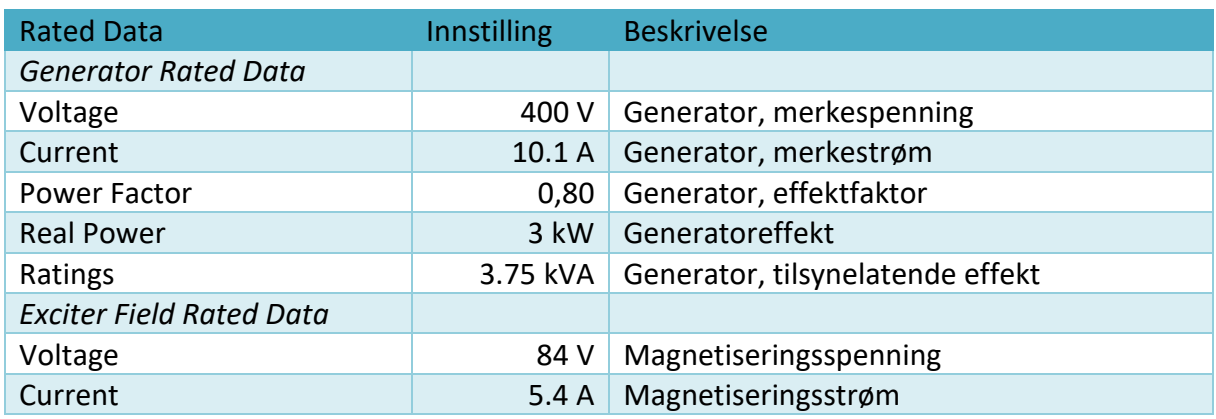

*Tabell 27 Anbefalte innstillinger Rated Data*

## **Nåværende innstillinger Auxillary Input**

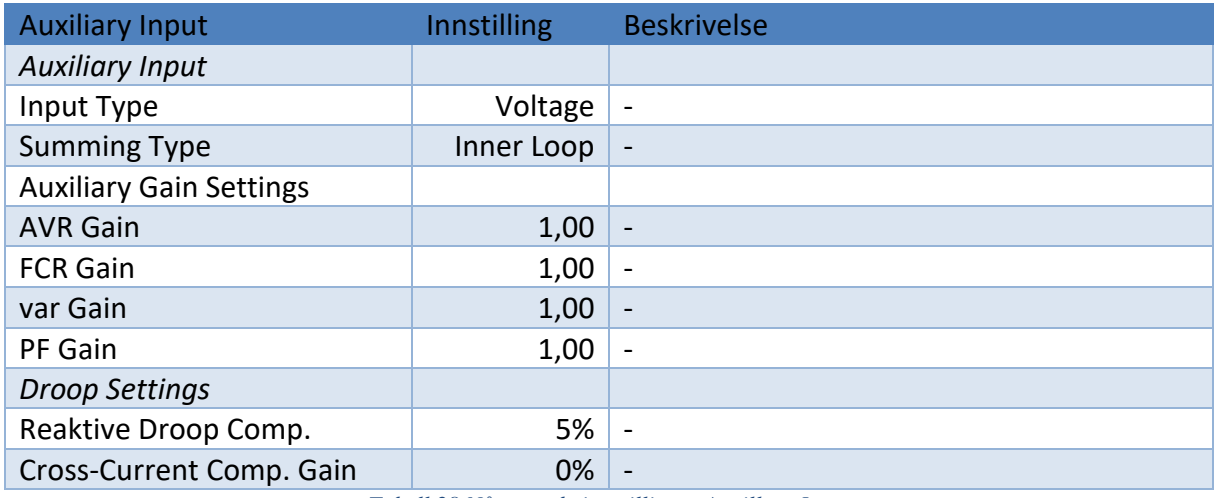

*Tabell 28 Nåværende innstillinger Auxillary Input*

#### **Anbefalte innstillinger Auxillary Input**

Det anbefales og ikke gjøre noen endringer i auxillary inputs da de nåværende innstillingene anses å være tilfredsstillende for denne gruppen.

# **Settings**

#### **Nåværende innstillinger AVR/FCR**

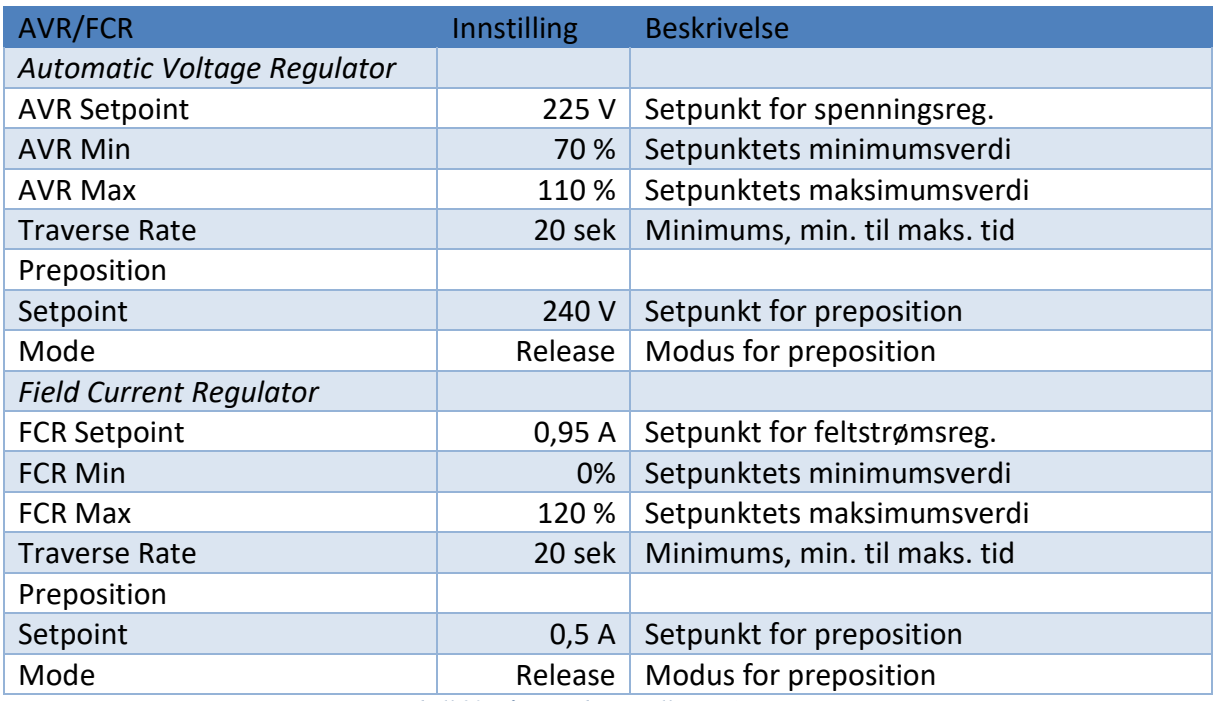

*Tabell 29 Nåværende innstillinger AVR/FCR*

#### **Anbefalte innstillinger AVR/FCR**

Det anbefales å gjøre følgende endringer i AVR/FCR

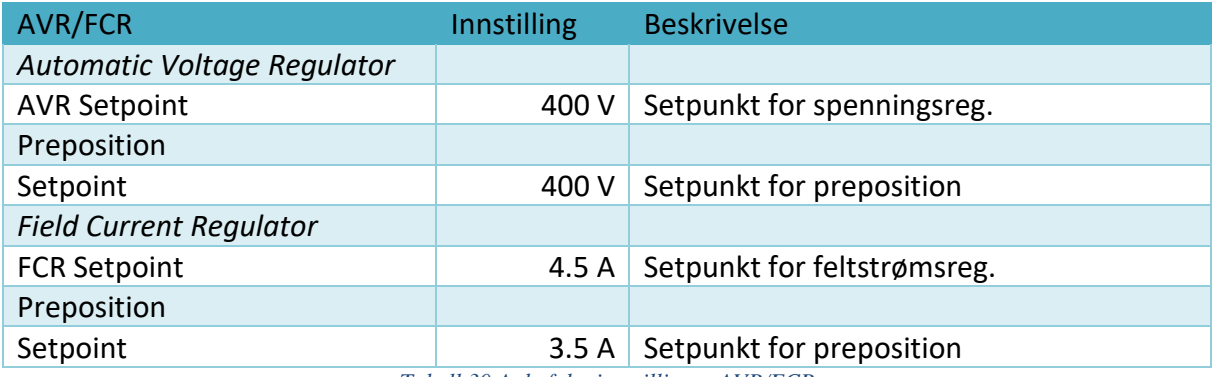

*Tabell 30 Anbefalte innstillinger AVR/FCR*

AVR settpunkt og preposition justeres til 400V som er det spenningsnivået som er hensiktsmessig i forhold til utgangspenningen på generatoren. Settpunkt for feltstrømmen ved FCR regulering justeres til 4.5 A opp fra 0.95A. Det presiseres allikevel at den feltstrømmen som gir riktig utgangspenning ved FCR regulering må man prøve seg fram til ved oppstart av generatoren. Ved å velge feltstrømsettpunktet til 4.5A vil man nå merke feltstrømmen på 5.4A med maksgrensen på 120% feltstrøm settpunktet.

### **Nåværende innstillinger VAr/PF**

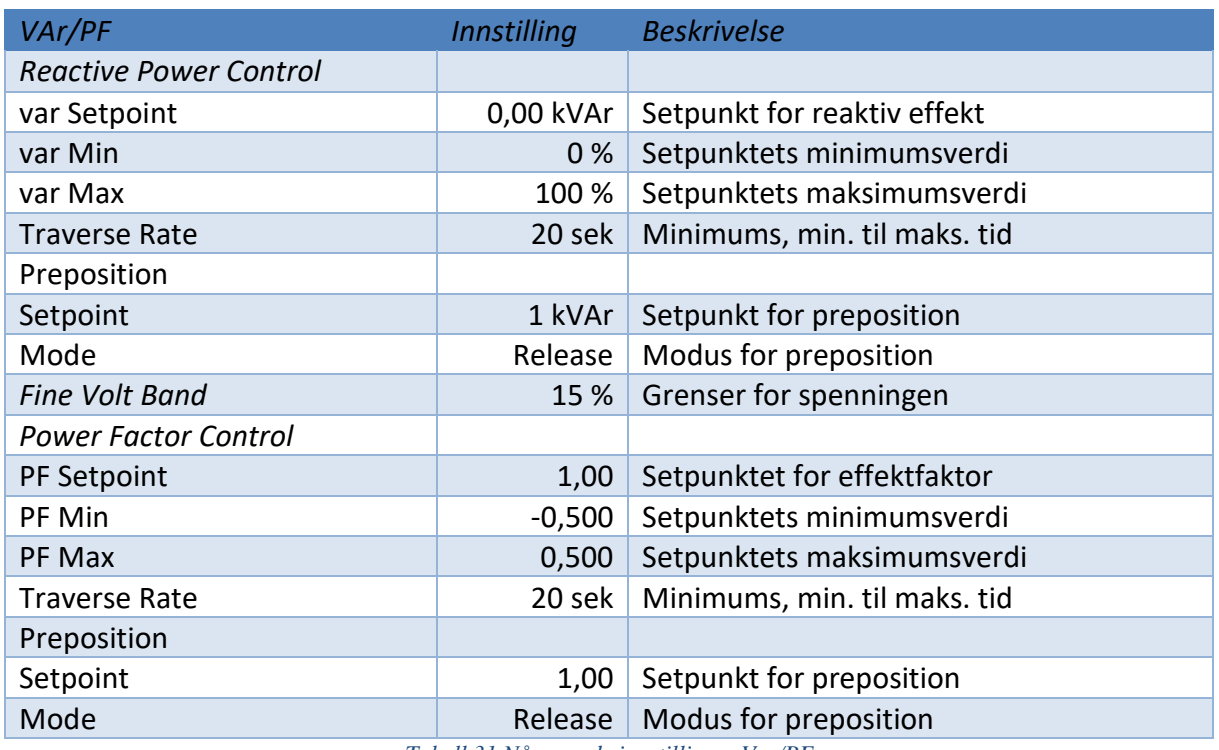

*Tabell 31 Nåværende innstillinger Var/PF*

#### **Anbefalte innstillinger Var/PF**

Det anbefales og ikke gjøre noen endringer i VAR/PF da de nåværende innstillingene anses å være tilfredsstillende for denne gruppen. VAR settpunkt kan endres hvis det er ønskelig å kjøre denne modusen. PF- settpunkt er satt til 1 slik at det vil leveres maksimalt med aktiv effekt.

#### **Nåværende innstillinger Startup**

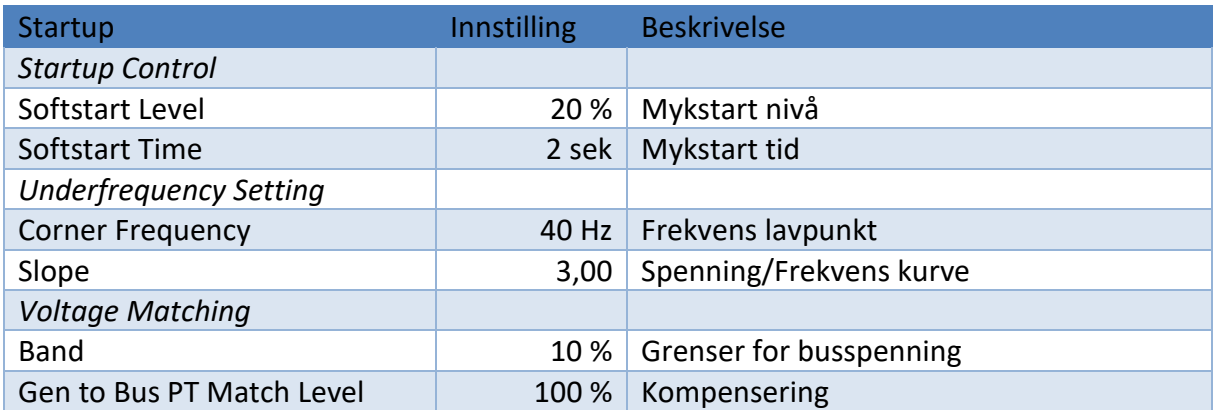

#### **Anbefalte innstillinger Startup**

Det anbefales og ikke gjøre noen endringer i Startup da de nåværende innstillingene anses å være tilfredsstillende for denne gruppen

#### **Nåværende innstillinger OEL Type**

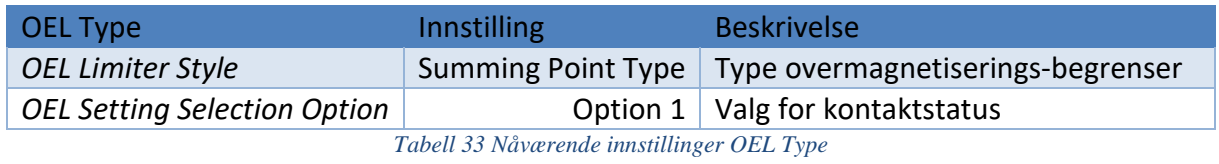

#### **Anbefalte innstillinger OEL type**

Det anbefales og ikke gjøre noen endringer i OEL Type da de nåværende innstillingene anses å være tilfredsstillende for denne gruppen. Valgene for OEL er beskrevet i kapittel 8.4.2. Av hensyn til hvordan DECS-200 er koblet er det valgt Option1 som OEL-setting.

#### **Nåværende innstillinger OEL Summing**

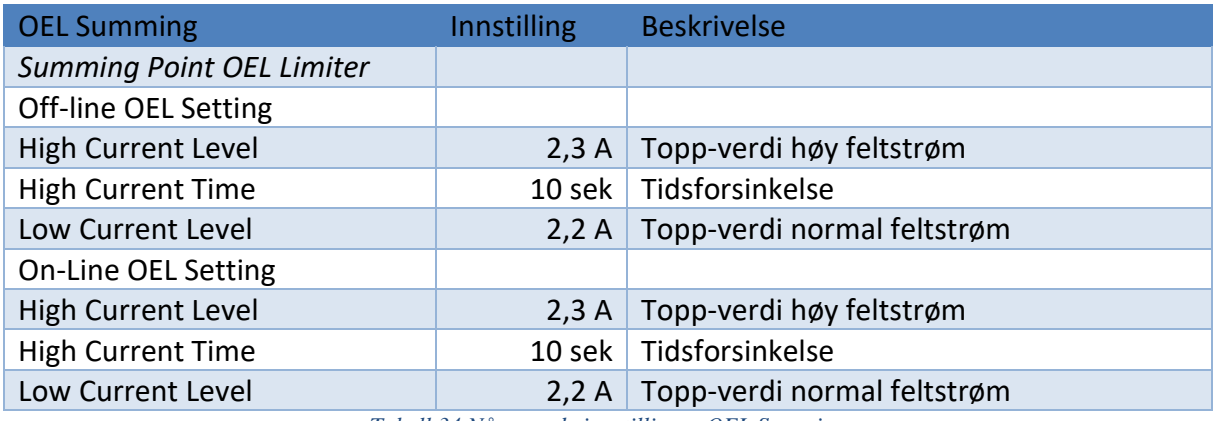

*Tabell 34 Nåværende innstillinger OEL Summing*

#### **Anbefalte innstillinger OEL summing**

Det anbefales å gjøre følgende endringer OEL Summing.

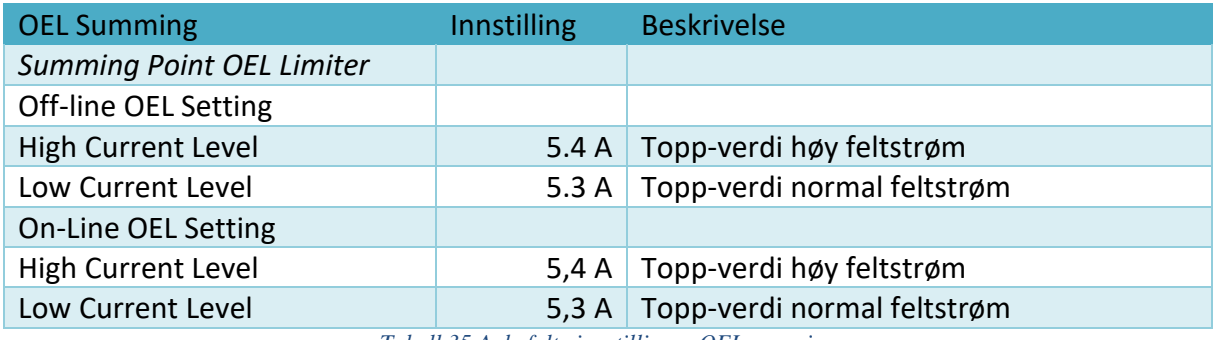

*Tabell 35 Anbefalte innstillinger OEL summing*

High current level er satt til 5.4A siden generatoren ikke skal magnetiseres mer enn dette både på og av nett. Begrenseren starter først hvis nivået på strømmen øker over Low Current Level og derfor er denne satt til 5.3A.

#### **Nåværende innstillinger UEL**

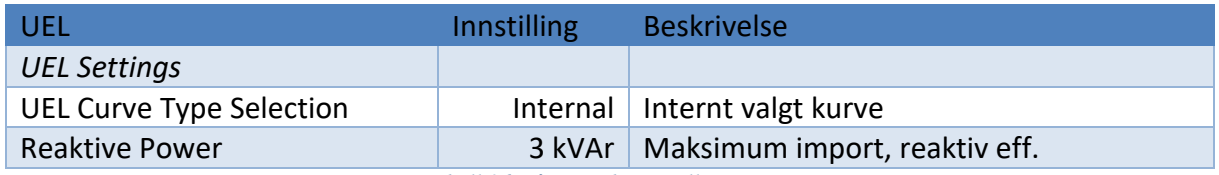

*Tabell 36 Nåværende innstillinger UEL*

#### **Anbefalte innstillinger UEL**

Det anbefales og ikke gjøre noen endringer i UEL Summing da de nåværende innstillingene anses å være tilfredsstillende for denne gruppen

Faller magnetiseringsstrømmen slik at generatoren importerer reaktiv effekt i for stor grad tar undermagnetiseringsbegrenseren over. Denne er satt til 3 kVAr, som betyr at begrenseren slår inn hvis reaktiv import kommer over dette nivået.

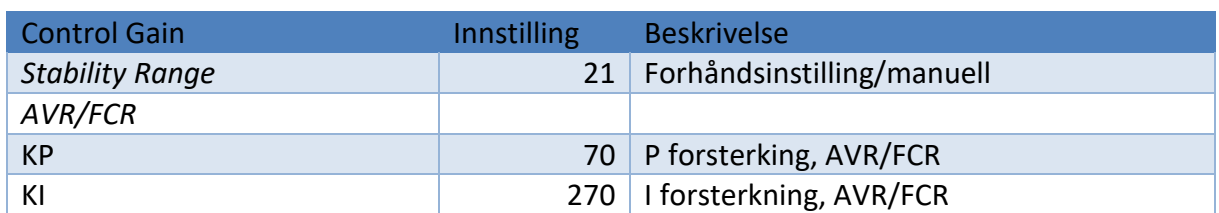

#### **Nåværende innstillinger Control Gain**

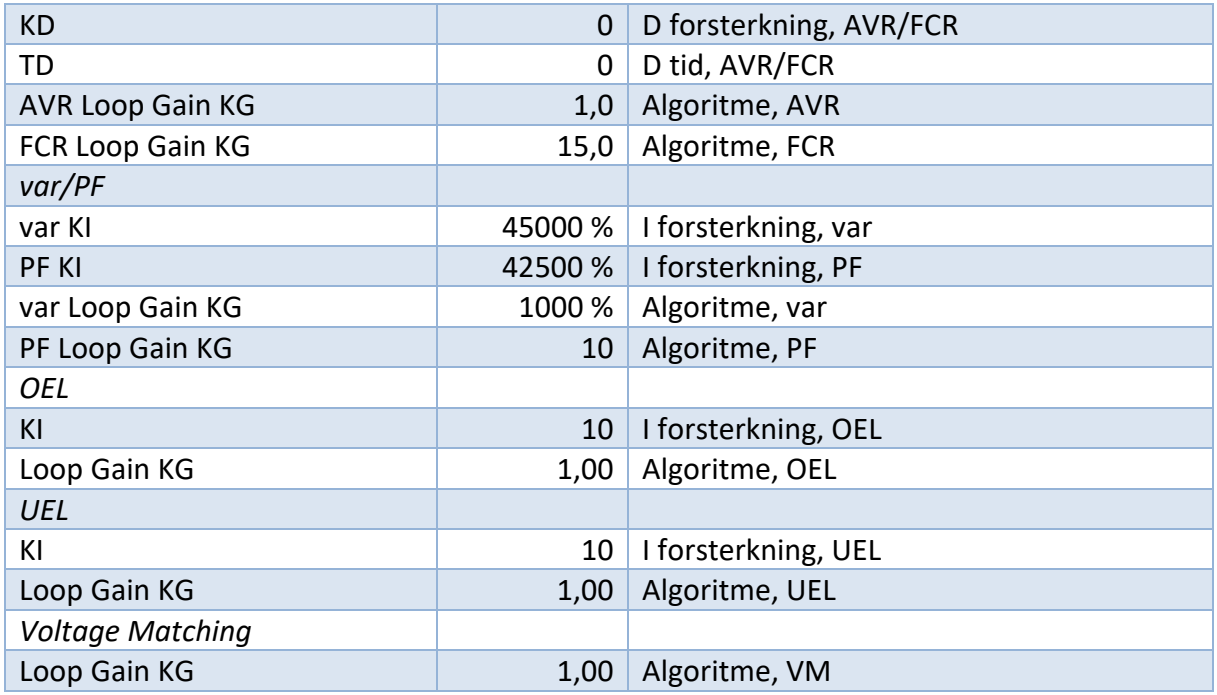

*Tabell 37 Nåværende innstillinger Control gain*

### **Anbefalte innstillinger Control gain**

For å finne fram til korrekte verdier til PID regulatoren må det kjøres sprangtester på systemet. KP, KI og KD er forsterkningen for proporsjonal-, integral- og derivatdelen. TD er derivattiden. Loop Gain styrer hvor rask reguleringssløyfa skal være.

# **Protection**

**Nåværende innstillinger Protection**

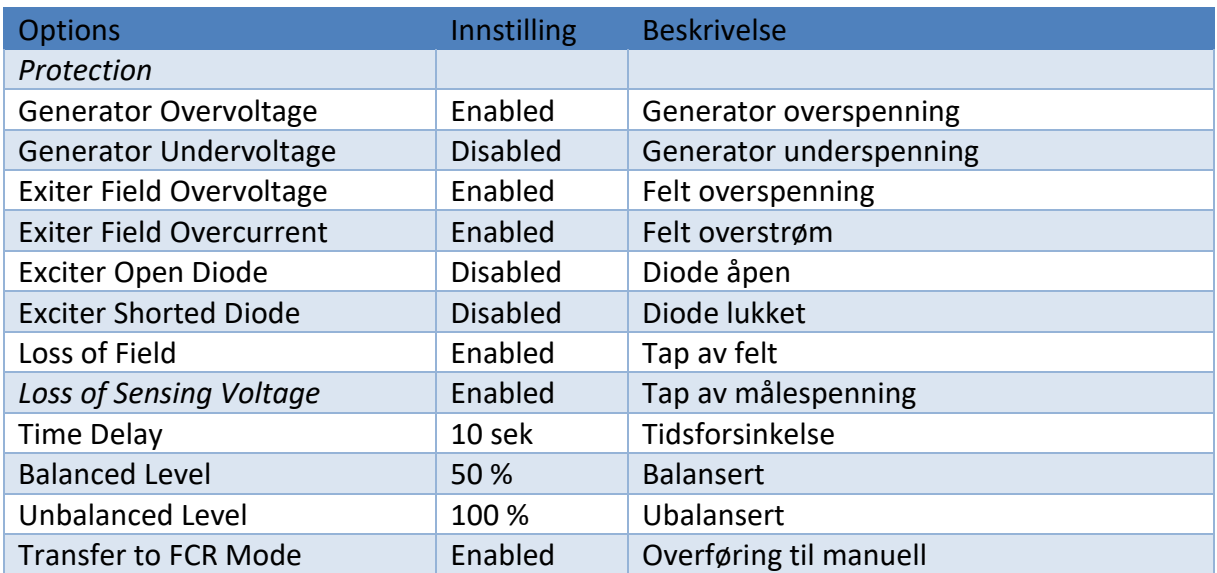

#### *Tabell 38 Nåværende innstillinger Protection*

#### **Anbefalte innstillinger Protection**

Det anbefales og ikke gjøre noen endringer i Protection da de nåværende innstillingene anses å være tilfredsstillende for denne gruppen. Vern for generator over- og underspenning er aktivert og det samme gjelder for magnetiseringen. Vern for Tap-av-felt og målespenninger er aktivert, slik at hvis systemet mister målespenningen vil enheten automatisk hoppe over i FCR modus etter en tidsforsinkelse.

#### **Nåværende innstillinger Settings**

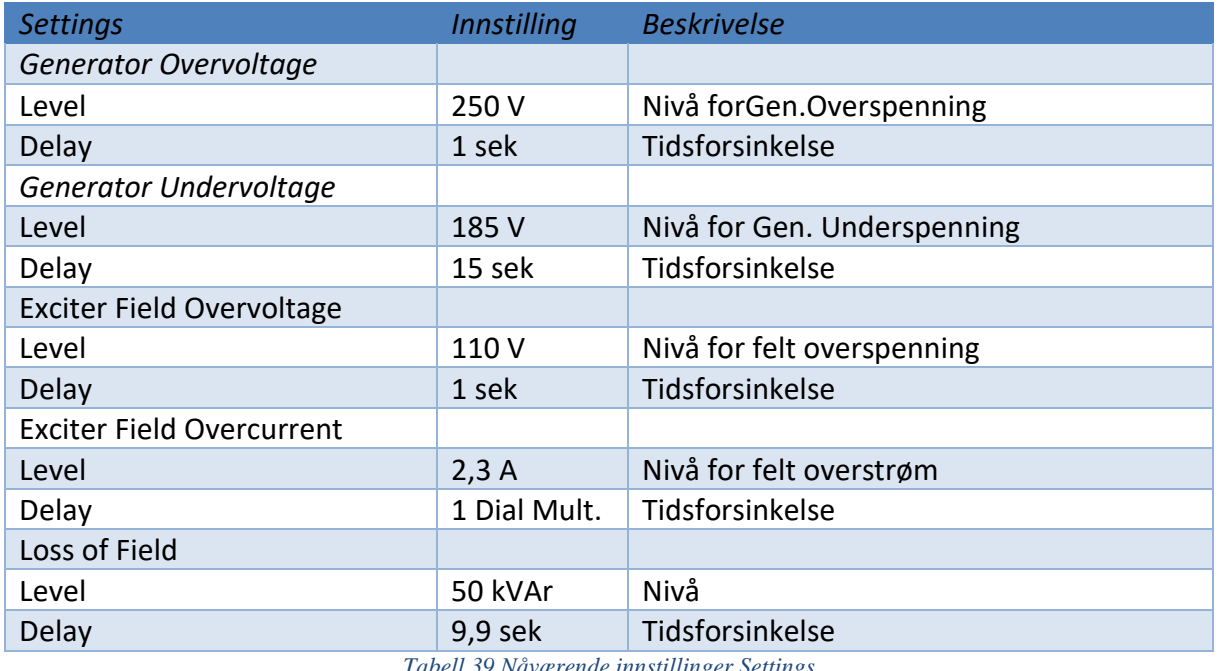

*Tabell 39 Nåværende innstillinger Settings*

#### **Anbefalte innstillinger Settings**

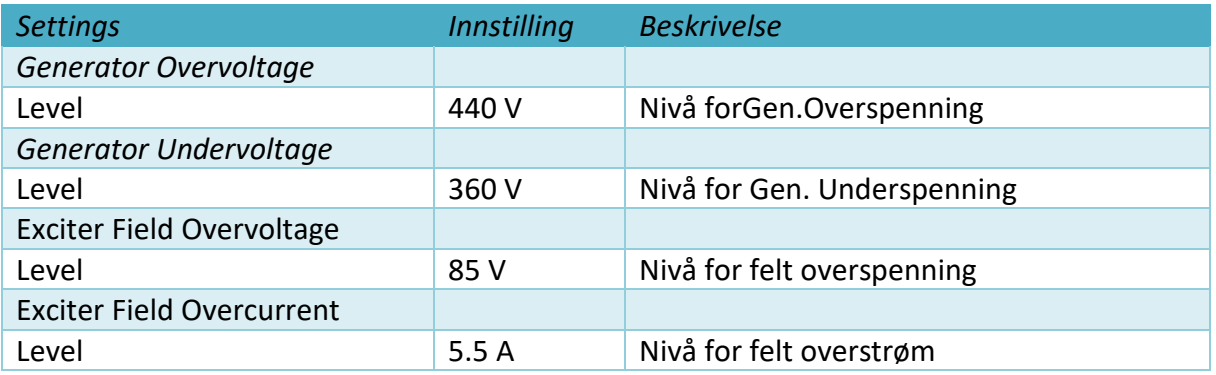

*Tabell 40 Anbefalte innstillinger Settings*

Nivå for generator over og underspenning settes til +- 10% av merkespenningen. For magnetiseringen anbefales det å sette overspenning og overstrøm noe høyere enn merkeverdiene. En tidsforsinkelse på ett sekund anses som tilstrekkelig før feilmeldingen kommer på skjermen til DECS-200.

# **9.2.2. Elektrisk tilkobling**

Det har ikke blitt gjort og er ikke nødvendig å gjøre noen forandringer i hvordan spenningsregulatoren er koblet opp. Det er derfor kun reprogrammering som er nødvendig og utføre på denne. Eksisterende kabel for magnetiseringsstrømmen antas kan brukes, men det er ikke funnet noen informasjon om strømføringsevnen til denne kabelen som er merket magnetisering se figur 14. Ledningene i magnetiseringskabelen kobles inn i den nye generatorens magnetiseringsinntak vist i figur 52.

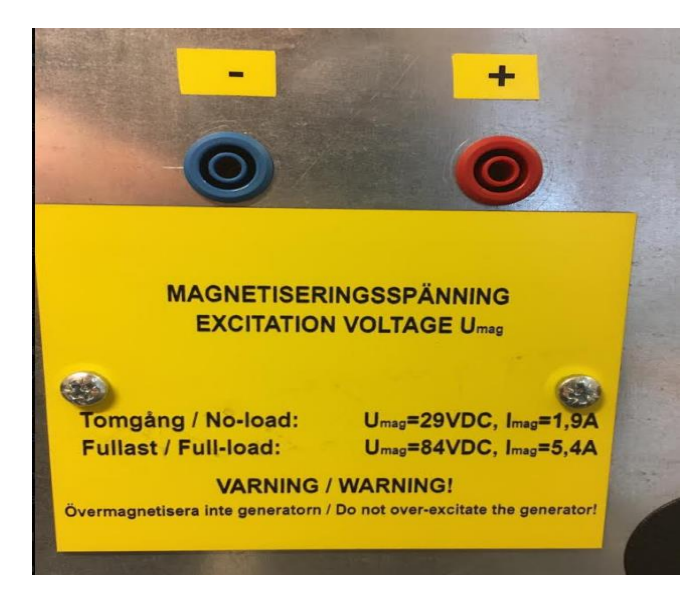

*Figur 52 Kobling for magnetiseringsstrøm ny generator*

# **10. Generatorvern**

# **10.1. Teori**

Synkrongeneratorer må beskyttes mot uønskede driftstilstander ved hjelp av spesielle vern som kan reagere raskt nok ved plutselige lastendringer. Ved nettutfall vil synkrongeneratoren oppleve store sprang i lasten siden den da kun leverer effekt til drift av kraftverket. Dette vil forstyrre balansen mellom generator utgangspenning, magnetiseringsstrøm, pådrag fra turbin samt generatorfrekvens. Ved automatisk gjeninnkobling til nettet kan da generatoren være fullstendig ute av normalt driftsområde og kan for eksempel lett kobles i direkte motfase til nettet noe som kan få katastrofale følger med påfølgende generatorhavari.

Generatoren i Riggen er beskyttet mot feilsituasjoner ved hjelp av et generatorvern fra leverandøren DEIF, datablad medfølger i vedlegget (GPU).dette er et multifunksjonsvern og beskytter mot følgende feil.

#### **For høy spenning**

Høy spenning kan være skadelig for isolasjonen og kan føre til overslag mellom fasene inne i generatoren.

#### **For lav spenning**

Kan antyde at det er noe galt med magnetiseringsenheten, eller at det stive nettet har falt bort. Konvensjonell last er også designet for en gitt spenning.

#### **Feil frekvens**

Feil frekvens kan skade komponentene som generatoren leverer effekt til.

#### **Overstrøm**

Overstrøm fører til økt temperatur i generatorviklingene og kan dermed resultere i brann.

#### **Ubalanse mellom fasestrømmene**

Ubalanse i fasestrømmene kan antyde at det er en feilstrøm som forsvinner til jord, eller at det blir levert til ujevn last slik at det går mer strøm i den ene fasen.

#### **Ubalanse mellom fasespenningene**

Ubalanse i fasespenningene kan indikere at det er en feil med den ene faseviklingen til generatoren.

#### **For mye importert/eksportert reaktiv effekt (Q)**

Det kan værer ønskelig levere så mye aktiv effekt som mulig siden det er denne man får betalt for.

#### **For rask frekvensendring (df/dt)**

Sikrer rask nok utkobling av nettbryteren ved bortfall av overliggende nett, slik at en eventuell automatisk gjeninnkobling (GIK) ikke skader generatoren.

#### **Reversert effektflyt**

Det er ikke ønskelig å drifte en generator som en motor å trekke effekt fra nettet.

# **10.2. Oppgraderinger**

For at vernet skal være effektivt må forskjellige grenseverdier programmeres inn i vernet, slik at det løser ut på ønsket tidspunkt. Programmeringen skjer enten via Stasjons PC eller direkte i vernet display. Den tilhørende programvaren til DEIF GPU heter Multiline og er en mer oversiktlig og brukervennlig metode å forandre innstillingene til vernet på enn å bruke displayet. Passordet til Multiline software er: **2000**

Vernets måleverdier for generatorspenning og nettspenning er koblet direkte til generatorsiden og nettsiden uten noen spenningstransformator. Dette kan videreføres da DEIF GPU er dimensjonert for 100-690V og tåler dermed driftsspenningen til vannkraftsimulatoren. Generatorstrømmen er koblet via strømspoler som begrenser generatorstrømmen til akseptable verdier. For at vernet skal oppfatte riktig verdi, må omsetningsforholdet til strømspolene stilles inn i vernets software. Måletransformatorene i vannkraftsimulatoren har et omsetningsforhold på 20/5. For bedre oppløsning i vernets display har dette omsetningsforholdet tidligere blitt satt til 2000/5 slik at vernet viser at det går 100 ganger mer effekt og strøm enn det som virkelig produseres. Dette har vært gjort fordi vernet egentlig er beregnet for større generatorer hvor merkeeffekten starter på 10KVA og går til 20kVA. Merkestrømmen til den nye generatoren er på 10.1A og det er ikke så mye forskjellig fra merkestrømmen til den tidligere generatoren på 7.9A. Det anbefales derfor å beholde denne konvensjonen.

# **10.2.1. Programmering**

Generatorvernet er programmert med prosentvise verdier av nominelle generatorverdier og med forskjellige tidsforsinkelser på trippreleet.

#### **Nåværende innstillinger nominelle generatorverdier**

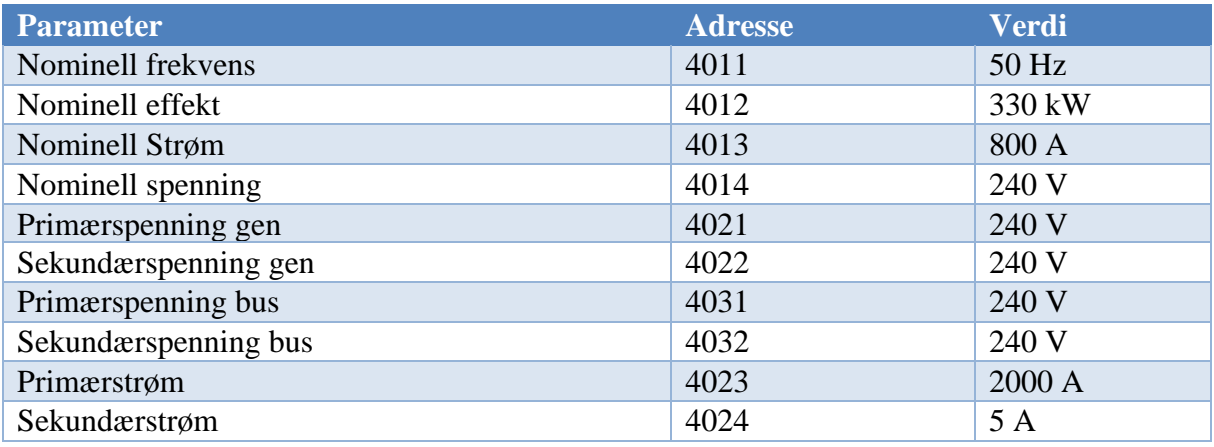

*Tabell 41 Nåværende nominelle generatorverdier*

#### **Anbefalte innstillinger for nominelle generatorverdier**

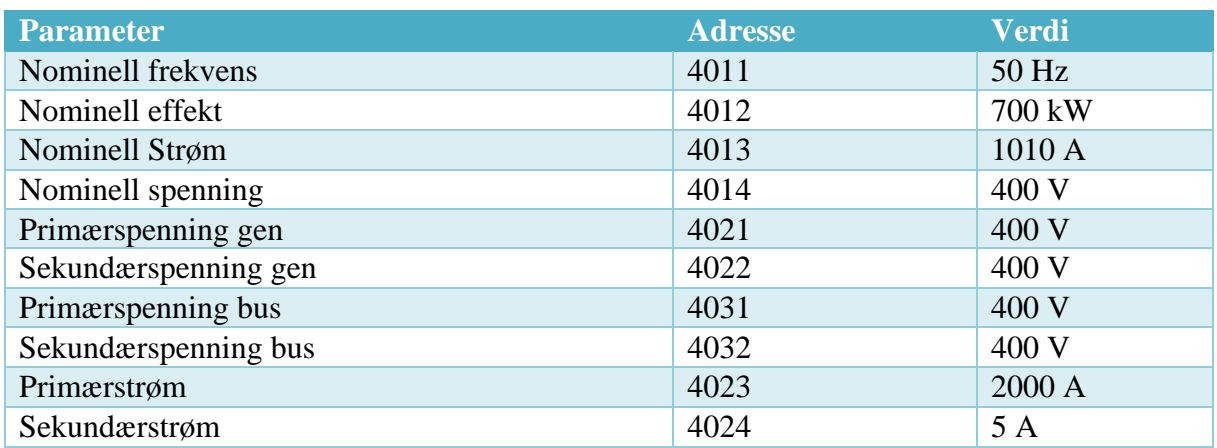

*Tabell 42 Anbefalte innstillinger for nominelle generatorverdier*

Det anbefales å videreføre det forhøyede omsetningsforholdet til strømspolen for bedre oppløsning i vernets display. Videre må spenningene økes til 400V for å samsvare med den nye merkespenningen til vannkraftsimulatoren. Nominell effekt og strøm økes henholdsvis til 700KW og 1010A for å korrespondere med nye merkestrøm og spenning. Eksempelvis, merkestrømmen til den nye generatoren er 10.1A. Det virkelige omsetningsforholdet til strømtransformatoren er 20/5, det vil si at vernet ser 2.525A ved merkedrift. Deretter benytter vernet det innstilte omsetningsforholdet på 2000/5 slik at det tror at det går 1010A i kretsen.

### **Nåværende verninnstillinger**

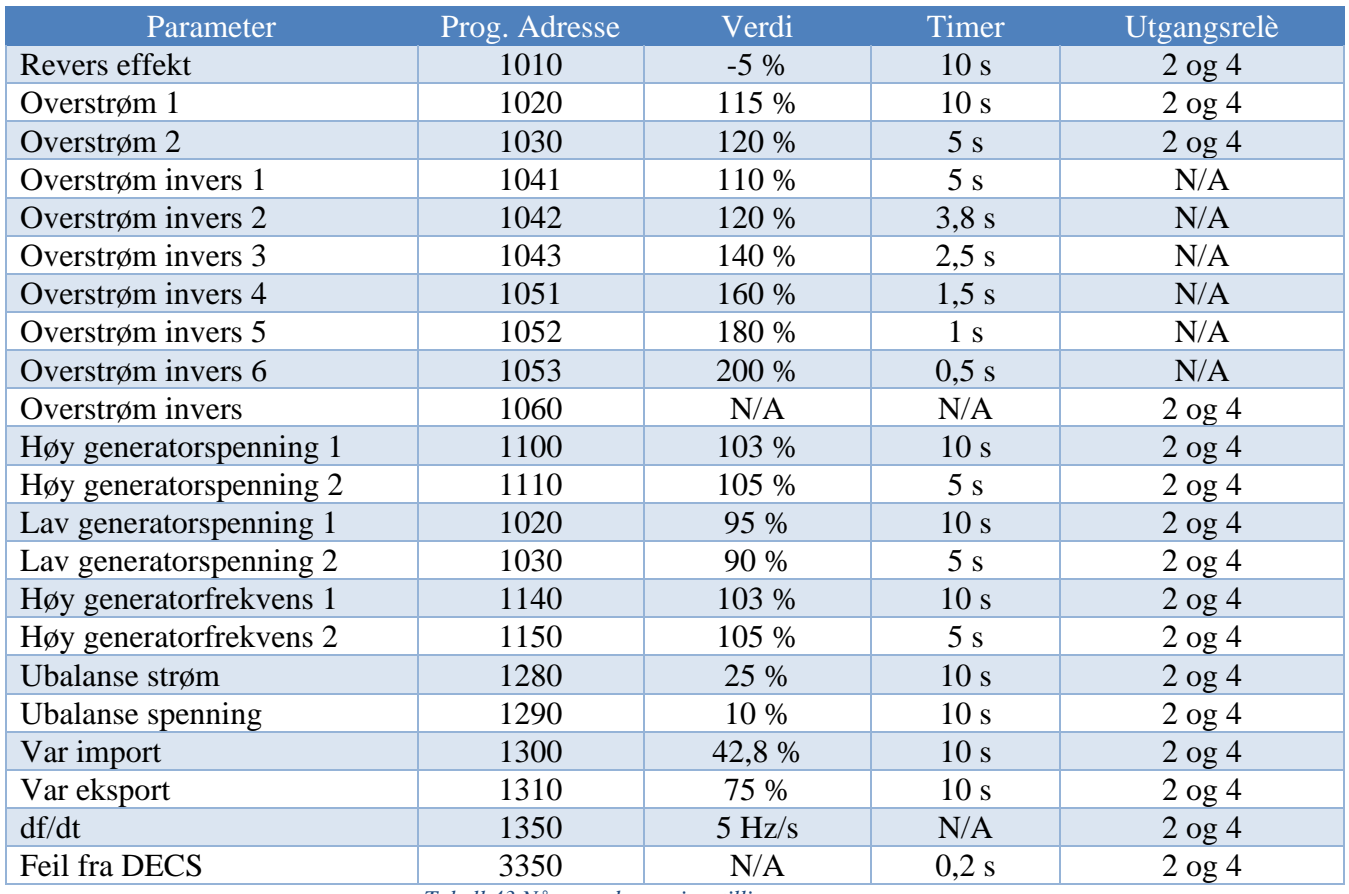

*Tabell 43 Nåværende verninnstillinger*

#### **Anbefalte vern innstillinger**

Det anbefales og ikke gjøre noen endringer i vern innstillingene da de nåværende innstillingene anses å være tilfredsstillende.

# **10.2.2. Elektrisk tilkobling**

Det har ikke blitt gjort og er ikke nødvendig å gjøre noen forandringer i hvordan generatorvernet er koblet opp. Det er derfor kun forandring av de nominelle generatorverdiene som er nødvendig og utføre.

# **11. Synkroniseringsenhet**

# **11.1. Teori**

For å kunne legge en synkrongenerator på stivt nett er det viktig at alle innfasingsbetingelsene er oppfylt. Det er fire innfasingskriterier som må verifiseres før generatoren går på nett.

- Lik spenning:
- Lik frekvens:
- Samme faserekkefølge
- Faselikhet

Synkroniseringsenheten sjekker at alle de fire innfasingsbetingelsene er oppfylt, deretter sender den signal til effektbryteren mellom generatoren og nettet om at generatoren kan legges inn. Er spenningen feil, sendes det signal til spenningsregulator for endring av magnetiseringsstrømmen. Ved feil frekvens, sendes signal til frekvensomformer for justering av pådrag. Skal vannkraftsimulatoren driftes automatisk bør derfor de intelligente inngangene til frekvensomformeren være tilkoblet

# **11.2. Oppgraderinger**

# **11.2.1. Programmering**

Vannkraftsimulatoren har en synkroniseringsenhet av typen DEIF FAS. Fra databladet for denne i vedlegget (FAS) ser man at enheten er konstruert for å tåle 400V systemspenning, og det anbefales derfor å videreføre denne enheten uten å gjøre forandringer i innstillingene eller tilkoblingene. Enheten kan eventuelt programmeres i frontpanelet, hvor det er fem parametere som stilles inn.

- Braker: Stengningstid av effektbryter
- Delta Umax: Spenningsdifferanse mellom generator og nett
- Fset: Frekvensforskjell mellom generator og nett
- Xp: Proporsjonal bånd, definerer et område hvor kontrollpulsene til frekvensomformer varierer proporsjonalt med avviket satt i Fset.
- Tn: Varighet av kontrollpulsene til DECS-200 og frekvensomformer.

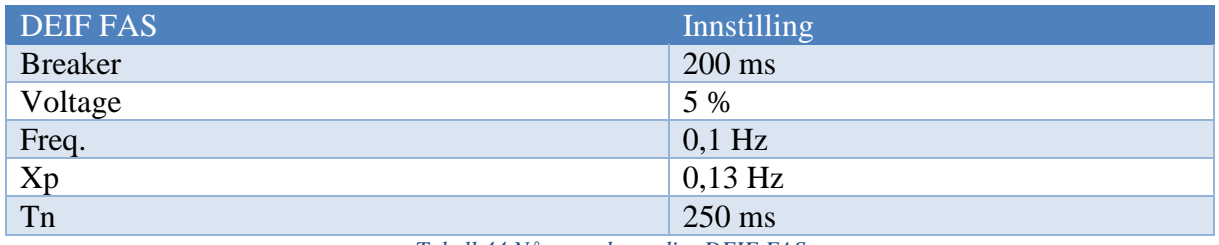

*Tabell 44 Nåværende verdier DEIF FAS*

# **11.2.2. Elektrisk tilkobling**

Det har ikke blitt gjort og er ikke nødvendig å gjøre noen forandringer i hvordan synkroniseringsenheten er koblet opp..

# **12. Instrumenter**

# **12.1. Teori**

Instrumentene i et kraftverk har som oppgave å forsikre om at kraftverket driftes som ønsket gjennom å gi operatørene informasjon om driftsparameterne. For vannkraftsimulatoren er det generatoren som er den begrensende faktoren for hvordan vi kan drifte anlegget og derfor er det viktig å være innforstått med merkeverdiene til generatoren. De målingene instrumentene gjør er direkte målinger og indirekte målinger. Direkte målinger måler variasjoner til variabelen i en prosess direkte. Indirekte målinger måler effekten som skapes av størrelsen man ønsker å måle. For indirekte måling er det derfor nødvendig å vite hva maksimum og minimum verdiene av størrelsen kan bli, slik at dette samsvarer med de standardiserte verdiene som blir sendt. Typiske verdier er 4-20 mA, 0-20 mA eller 0-10 V som blir sendt via transduser. Mottaker tolker dette signalet tilbake til den originale verdien som ble målt ved å se på målestørrelsen opp mot en gitt referanse.

#### **Generatorstrøm og magnetiseringsstrøm**

På merkeskiltet til generatoren vil det stå hvor store strømmer armatur og feltviklingen kan belastes med. Overskrider man disse verdiene kan stator viklingene bli overoppvarmet, og isolasjonsevnen til viklingsmaterialet vil svekkes. Det samme gjelder strømmen gjennom rotoren. Det er derfor det er generatorstrømmen og magnetiseringsstrømmen som er mest kritiske faktorene.

#### **Nettspenning og nettfrekvens**

Når man legger inn hovedbryteren på tavlefronten vil viserinstrumentet for nettspenning og nettfrekvens vise nettets verdier på Høgskoleringen 3. Disse ligger normalt rundt 400V og 50Hz.

#### **Generatorspenning og generatorfrekvens**

Generatorspenningen følger magnetiseringsstrømmen og omdreiningstallet til rotor. Frekvensen er styrt av omdreiningstallet til induksjonsmotoren og denne er igjen styrt av frekvensomformeren. På stivt nett vil generatorspenningen og frekvens være låst til nettets verdier.

# **Synkronoskop**

Synkroskopet benyttes når generatoren skal legges mot det stive nettet, da er det er det fire kriterier som må stemme.

- Lik spenning, justeres ved hjelp av spenningsregulatoren.
- Lik frekvens, justeres ved hjelp av turtallet på turbinakslingen.
- Lik faserekkefølge oppnås ved å koble statorens faseuttak til tilsvarende nettfase
- Lik fasevinkel utføres med å legge inn nettbryteren når generatorspenningens øyeblikksverdi er lik nettspenningens øyeblikksverdi.

Overholdes ikke disse innfasingskriteriene vil generatoren utsettes for store mekaniske påkjenninger og levetida til kraftverket reduseres. Det er synkronoskopet som leser av fasevinkelen mellom generatorspenningen og nettspenningen, og vi kobler inn når disse er synkronisert.

#### **Aktiv og reaktiv effekt**

Dette instrumentet forteller hvor mye aktiv og reaktiv effekt generatoren leverer.

#### **Effektfaktormeter**

Dette instrumentet vil vise induktiv drift hvis synkrongeneratoren leverer reaktiv effekt og kapasitiv drift hvis den trekker reaktiv effekt.

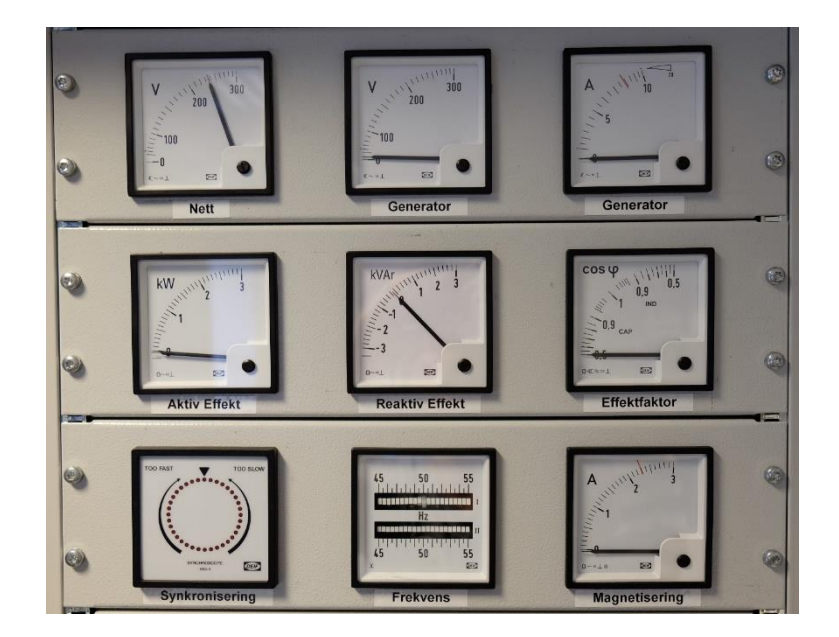

*Figur 53 Instrumenter vannkraftsimulatoren*

# **12.2. Oppgraderinger**

# **12.2.1. Innkjøp av nye instrumenter**

Grunnet at instrumentene til vannkraftsimulatoren har blitt installert med tanke på den tidligere simulatorens merkeverdier er det nødvendig å bytte ut alle instrumentene. Instrumentene til simulatoren er levert av DEIF og derfor var det naturlig å kontakte dem for informasjon og tilbud. Teknisk spesifikasjon for vannkraftsimulatorens instrumenter ble overlevert DEIF og de kom tilbake med følgende tilbud:

| Pos                 | <b>Oty Item</b> |                                                                                                    | <b>Price/unit</b> | <b>Amount</b> |
|---------------------|-----------------|----------------------------------------------------------------------------------------------------|-------------------|---------------|
| 10                  | 2 2961110920    | $EQ96 - X (90^+)$<br>: 2961110920.09<br>Variant no.<br>$: E096-x$<br>Type<br>Measuring range : 0500V<br>Scale<br>: 0.1500V<br>Red Tine at<br>± 400V<br>: DEIF<br>Logo                                                                                | 320,00            | 640,00        |
| 20                  | 1 2961110920    | EQ96-X (90')<br>Variant no.<br>: 2961110920.09<br>Type<br>$: EQ96-x$<br>Measuring range: 015A x2<br>: 0.015A X2<br>Scale<br>Red Tine at<br>: 10.14<br>: DEIF<br>Logo                                                                                 | 320.00            | 320,00        |
| 30                  | 1 2961010928    | DQ96-X (90°)<br>Variant no.<br>: 2961010920.03<br>$:10096-x$<br>Type<br>Measuring range : 07.5A DC<br>Scale<br>: 0.7.5A<br>Red line at<br>: 5.4A<br>: DEIF<br>Logo                                                                                   | 652,00            | 652,00        |
| 40                  | 1 2961010920    | DQ96-X (90°)<br>Variant no.<br>: 2961010920.02<br>Type<br>$: DO96-x$<br>Measuring range : 420mA DC<br>Scale<br>: 0.14kW<br>: DEIF<br>Logo                                                                                                    | 525.00            | 525,00        |
| 50                  | 1 2961010920    | DQ96-X (90')<br>: 2961010920.02<br>Variant no.<br>: DO96-X<br>Type<br>Measuring range : 41220mA DC<br>Scale<br>$: -7.0.7$ kVAr<br>: DEIF<br>Logo                                                                                                    | 525,00            | 525,00        |
| 60                  | 1 2961510930    | PFQ96-X & 144-X (90')<br>: 2961510930.01<br>Variant no.<br>Type<br>: PFQ96-X<br>: 0,5 cap10,5 ind<br>Measuring range<br>Connection<br>: WC3<br>Measuring voltage: 400V AC<br>Measuring current : /SA<br>Scale<br>: 0,5 cap10,5 ind<br>Logo<br>: DEIF | 3145.00           | 3145,00       |
| 70                  | 1 2918080010    | $RSQ-3$<br>Article no.<br>: 2034130031<br>Variant no.<br>: 2918080010.01<br>$: RSQ-3$<br>Type<br>: UL listed<br>Version<br>Measuring voltage : 380415V AC                                                                                            | 3458,45           | 3458,45       |
| 80                  | 1 2918410920    | 2F096-X<br>Article no.<br>: 1200027048<br>Variant no.<br>: 2918410920.01<br>$: 2F096-x$<br>Type<br>Measuring range : 4555Hz<br>Measuring voltage : 400440V AC<br>: 45.55Hz<br>Scale<br>: Deif<br>Logo                                                | 1979.00           | 1979,00       |
| <b>Total amount</b> |                 |                                                                                                    |                   | 11244,45      |

*Figur 54 Tilbud instrumenter DEIF*

Fordelen med å bruke DEIF som leverandør er at dimensjonen og konfigureringen vil være den samme som tidligere slik at de nye instrumentene kan plasseres direkte på eksisterende koblinger. Forklaring til tilbudet i kronologisk rekkefølge følger under:

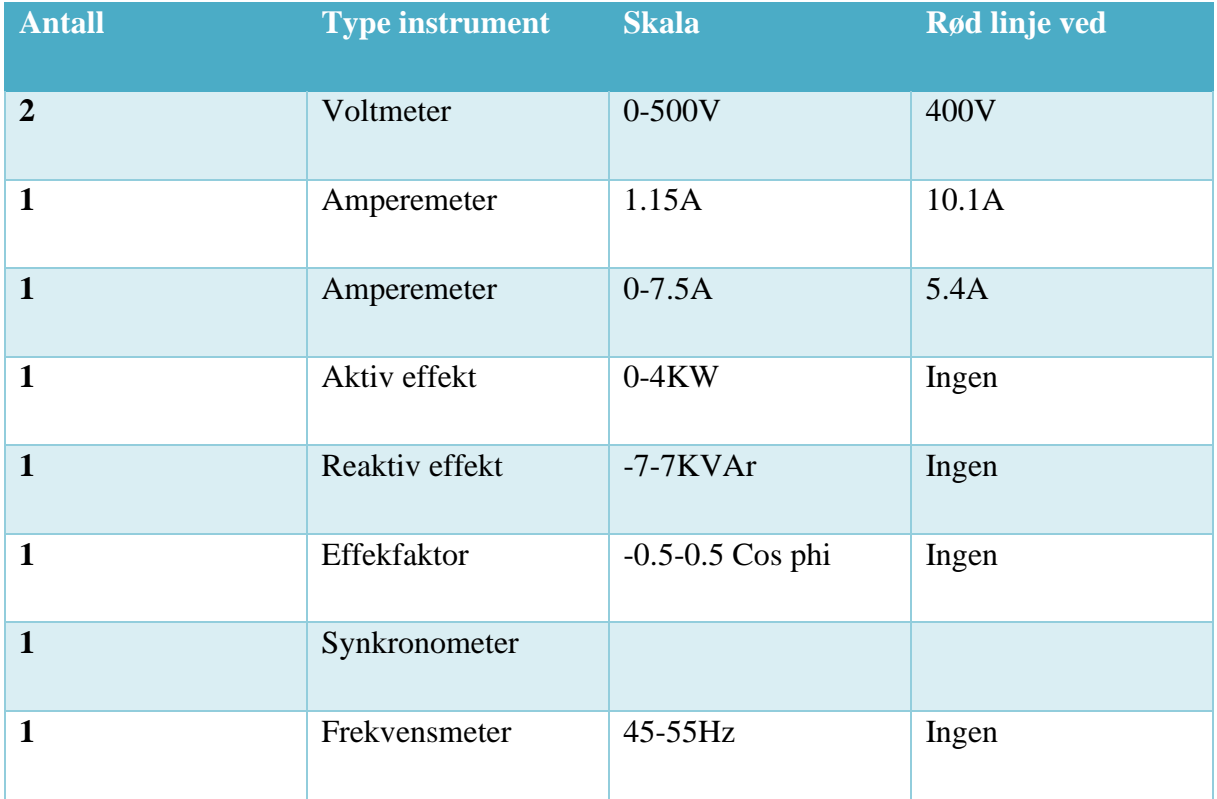

*Tabell 45 Forklaring tilbud DEIF*

Instrumentene i tilbudet fra DEIF er alle dimensjonert for 400V merkespenning. Effektmeterne og effekfaktormeteret trenger 4-20mA forsyning fra transduser. Det er ikke lyktes med å lokalisere disse transduserne da de ikke er dokumenterte i komponentlisten og det er som kjent ikke mulighet for tilgang til vannkraftlaboratoriet på grunn av Korona. Det antas derfor at også disse må byttes ut til transdusere med 400V merkespenning. Til dette formålet har DEIF gitt tilbud representert under:

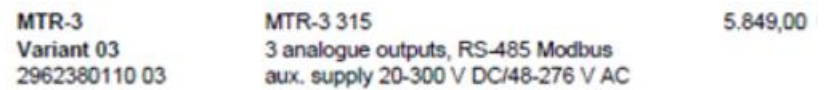

MTR-3 315 transduser til aktiv og reaktiv effekt har tre utganger som kan programmeres og dermed settes opp riktig i henhold til spenning og strømtrafoer som finnes på anlegget. Det vil da være en utgang til aktiv og reaktiv effekt pluss en i reserve.

Kontaktinformasjon DEIF

- Technical support DEIF Erik Weiby Knutsen
- Email: [ewk@deif.com](mailto:ewk@deif.com)
- Mobile: 0047 90993982

Forespørselen kan også sendes til [norge@deif.com.](mailto:norge@deif.com)

# **12.2.2. Elektrisk tilkobling**

Det vil være nødvendig å bytte ut instrumentene. Ved DEIF som leverandør vil størrelsen og tilkoblingsmekanismen på de nye instrumentene være tilsvarende som de nåværende instrumentene slik at dette vil være enkelt gjort

# **13. Driftstyper**

# **13.1. Teori**

#### **Øydrift**

Øydrift er drift av anlegget for et eget nett. Det er da vesentlig å opprettholde konstant spenning og frekvensen av hensyn til nettes last. Automatisk spenningsregulering (AVR) er derfor en god reguleringsmetode ved øydrift. Blir det lastpåslag ved AVR vil spenningen i nettet synke, dermed kompenserer spenningsregulatoren ved å øke magnetiseringsstrømmen. Ved motsatt tilfelle, vil regulatoren minke magnetiseringsstrømmen.

#### **Stivt nett**

Stivt nett er et nett hvor spenning og frekvensen er konstant. Dette vil være tilfelle på store nett fordi store generatorer produserer mye effekt til nettet, og derfor trengs det vesentlige endringer til får å få betydning for spenningen og frekvensen i systemet. Reguleringsmetode ved stivt nett vil være avhengig av hva man ønsker. Ved krav om å levere en viss mengde reaktiv effekt, vil PF-regulering være et godt alternativ.

# **13.2. Oppgraderinger**

Ved øydrift består lasten av en 3 fase belastningsresistor og en 3 fase belastningsinduktor. Belastningsresistoren er beregnet for 400 V ved stjernekobling og har derfor vært koblet i delta når den forsyntes med 230V. Maksimal belastning på denne er 4.5kW

Belastningsinduktoren er en trafo med justerbart luftgap beregnet for 400 V ved stjernekobling og har vært koblet i delta når den forsyntes med 230V. Maksimal belastning for denne er 3 KVAr.

#### **13.2.1. Innkjøp av nye øydriftskomponenter**

Ved den nye driftstilstanden på 400 V kan belastningsresistoren og induktoren kobles om til stjerne og vil da fortsatt ha 230 V over faselastene. Disse belastningene har stadig vist seg elektrisk ustabile og lager ulyder under drift. Det er derfor ønskelig å kjøpe inn nye
øydriftskomponenter. Flere leverandører har derfor blitt kontaktet for dette formålet og midlertidig foreligger det kun to konkrete tilbudt:

#### **Tilbud TecQuipment:**

#### **400 V 50 Hz**

- Inductive load bank PSA60, 5KVAr
- Resistive load bank PSA50, 4KW
- Pris: Ikke fått noe konkret men de mente i området: 155 000kr eks moms.

#### **Kontaktinformasjon TecQuipment nordiske gren DevinSense**:

Teknisk support ved DevinSense: Johan Beskow

Email: [johan.m.beskow@devinsense.com](mailto:johan.m.beskow@devinsense.com)

Forespørsel kan også gjøres via nettsiden: [http://www.DevinSense.com](http://www.devinsense.com/)

#### **Tilbud IKM:**

- Induktiv last LALH60, 6KVAr
- Resistiv last LARH40, 4KW
- Pris:  $41\,506kr$  eks moms.

#### **Kontaktinformasjon IKM**:

Product manager ved IKM Electro: Jan Fredrik Wold

Email: [JanFredrik.Wold@IKM.no](mailto:JanFredrik.Wold@IKM.no)

Forespørsel kan også gjøres via nettsiden: [www.IKM.no](http://www.ikm.no/)

#### **Andre leverandører som har blitt kontaktet**

- <https://www.perwiik.no/> Fikk beskjed fra denne bedriften at de ikke hadde mulighet til å anskaffe dette.
- [https://www.labvolt.com/solutions/6\\_electricity\\_and\\_new\\_energy/50-](https://www.labvolt.com/solutions/6_electricity_and_new_energy/50-8321-00_inductive_load) 8321-00 inductive load
- [https://www.festo-didactic.com/int-en/product](https://www.festo-didactic.com/int-en/product-search/?fbid=aW50LmVuLjU1Ny4xNy4yMA&search=inductive,load)[search/?fbid=aW50LmVuLjU1Ny4xNy4yMA&search=inductive,load](https://www.festo-didactic.com/int-en/product-search/?fbid=aW50LmVuLjU1Ny4xNy4yMA&search=inductive,load)

Det er verdt merke seg den høye prisen som blir levert selv om tilbudet fra IKM var betydelig lavere enn TechQuipments. Det er mulig verkstedet kan utføre vedlikehold eller oppgraderinger av disse belastningene slik at de fortsatt kan holdes i bruk. Dette ville i så fall spare universitetet mye penger.

#### **13.2.2. Elektrisk tilkobling**

Øydrift komponentene kan tilkobles som tidligere via kabelen merket øydrift i figur 5.

# **14. Stasjonsdatamaskin**

### **14.1. Teori**

Det er i kontrollskapet til vannkraftsimulatoren installert en stasjonsdatamaskin som er koblet til en ekstern skjerm i skapfronten. På stasjonsdatamaskinen finnes programvare for kommunikasjon, avlesning og programmering av vannkraftsimulatorens komponenter.

# **14.2. Oppgraderinger**

Stasjonsdatamaskinen ble i 2018 byttet ut av bacheloroppgave 1806. Dette var påkrevet på grunn av sikkerhetsmessige årsaker da alle datamaskiner på NTNU skulle oppgraderes til windows 10. Denne gruppen installerte all nødvendig programvare unntatt for frekvensomformeren. Programvaren for den nye frekvensomformeren er heller ikke nå installert, men det medfulgte en installasjons cd til Omron MX2 som befinner seg på vannkraftlaboratoriet. Innstillingene til DECS-200, DEIF-GPU og Omron MX2 er beskrevet i respektive kapitler. Som nevnt tidligere kan disse enhetene også programmeres direkte i sine display.

Stasjonsdatamaskinen har en touchskjerm som gjør det mulig å realisere interaktiv skjermstyring. Tidligere grupper har derfor utviklet et program i LabView som er et grafisk programmeringsverktøy som lar brukeren visualisere data fra måleinstrumenter for analyse. Verdiene som benyttes av programmet hentes fra PLS-en. For å overføre verdiene til LabView brukes programmet OPC-server og OPC-link som også ble reinstallert av bacheloroppgaven 1806. For oppbygning og bruksmåte av LabView henvises det til derimot til bacheloroppgave E1546.

### **14.2.1. Passordliste**

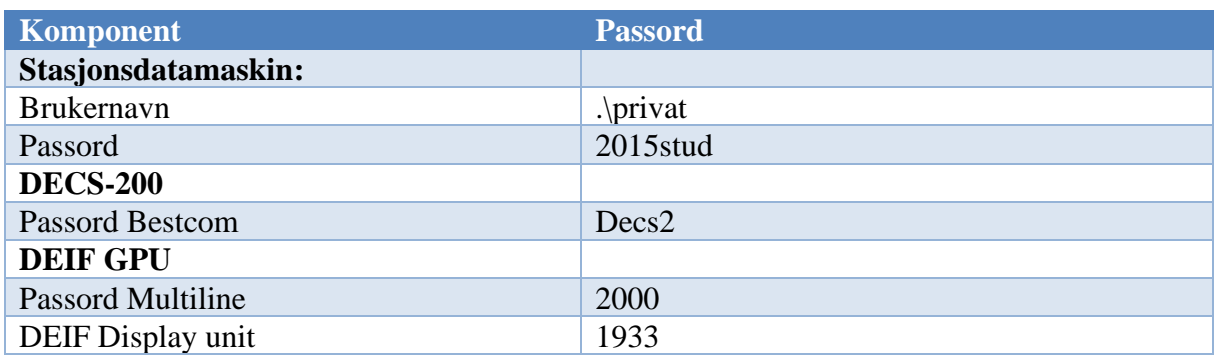

*Tabell 46 Passordliste stasjonsdatamaskin*

### **14.2.2. Elektrisk tilkobling**

Det har ikke blitt gjort og er ikke nødvendig å gjøre noen forandringer i hvordan stasjonsdatamaskinen er koblet opp.

# **15. PLS**

## **15.1. Teori**

Forkortelsen PLS står for Programmerbar Logisk Styring. Dette er en digital enhet som kan ta over en del arbeidsoppgaver for releer som ble brukt tidligere. Hvis det er ønskelig å endre koblinger eller styringer kan dette gjøres via en omprogrammering av PLS istedenfor å manuelt forandre på releer og koblinger PLS brukes generelt til å styre maskiner og produksjonsanlegg for å automatisere anleggene.

## **15.2. Oppgraderinger**

Det er ikke gjort noen forandringer på PLS systemet under arbeidet med denne bacheloroppgaven. Studenten som skriver oppgaven har ikke hatt nødvendig undervisning i PLS, da han er student på VELKRAFT og PLS inngår ikke i studieplanen her.

Vannkraftsimulatoren har tidligere bruket en DC-motor til å måle farten til synkrongeneratoren. Det er ønskelig å vite turtallet på generatoren for å få den representert i LabView-programmet. I tillegg brukes målingen i PLS-en for å tilse at synkrongeneratoren roterer hurtig nok til at viftekjølingen fra motoren er tilstrekkelig for magnetisering.

Tachogeneratoren har avgitt 0-10V målesignal og har vært koblet til 0-10V-inngang på 2ADomformeren til PLS-en. For at vannkraftsimulatoren skal fungere i automatisk drift må derfor PLS omprogrammeres til å ta inn pulser for informasjon om turtall. Det er eventuelt også mulig å bruke en måleverdiomformer til dette formålet.

For informasjon angående hvordan PLS er programmert og installert, vises det til bacheloroppgave med prosjektnummer E1546.

#### **15.2.1. Elektrisk tilkobling**

Det har ikke blitt gjort noen forandringer i hvordan PLSn er koblet opp. Det vil være nødvendig å koble til nye ledninger for pulser for informasjon om turtall.

# **16. Evaluering**

## **16.1. Konklusjon**

I denne oppgaven har komponentene og distribusjonsnettet som tilknyttes vannkraftsimulatoren blitt studert i den hensikt å lage et dokument som kan følges når den fysiske oppgraderingen skal gjennomføres. Det konkluderes med at prosjektmålene for oppgaven er nådd.

Denne oppgaven kan systematisk følges når neste gruppe begynner med de praktiske gjennomføringene av oppgraderingen av vannkraftsimulatoren. Hovedmomentene i denne forbindelse er som følger:

- Det er ikke nødvendig å fremføre nøytralleder fra generator til TN nettet.
- Styrestrømmen forsynes med ekstern kilde.
- Motoren kobles på skapet som tidligere.
- A+ og B+ ledning fra pulsteller kobles til frekvensomformer.
- Frekvensomformer kobles på eksisterende faseledere og styrestrøm. Programmeres etter fremgangsmåten i kapittel 7.
- Synkrongenerator kobles på skapet som tidligere.
- Spenningsregulator må endre innstillinger. Anbefalinger i kapittel 9.
- Generatorvern må endre innstillinger. Anbefalinger i kapittel 10.
- Synkroniseringsenhet trenger ikke oppgraderinger
- Belastningsresistor og belastningsinduktor kan omkobles til stjernekobling, men bør byttes ut eller repareres.
- Stasjonsdatamaskinen trenger ikke oppdateringer.
- PLS har ikke blitt vurdert nøye, da studenten ikke har PLS kompetanse

Ved å følge disse anbefalingene vil vannkraftsimulatoren være oppgradert og kompatibelt med 400 V TN nett

## **16.2. Videre arbeid**

Det videre arbeidet i denne oppgaven vil naturlig være å gjennomføre det praktiske med oppgraderingen. Det vil i hovedsak dreie seg om følgende:

- Fysisk koble styrestrømmen på ekstern forsyning
- Fysisk koble på det nye maskinsettet.
- Fysisk fjerne den tidligere frekvensomformeren og koble på den nye.
- Programmere de forskjellige komponentene i henhold til dette dokumentet.
- Oppdatere laboratorieoppgaven

## **16.3. Personlig utvikling**

Denne oppgaven har vist seg å være betydelig mere tidkrevende enn det på forhånd var tenkt. Det gjenspeiles også i at det de tidligere gruppene som har arbeidet med vannkraftsimulatoren har vært grupper på opptil 6 personer. Spesielt har det vært tidkrevende å sette seg inn i de forskjellige brukermanualene til komponentene av vannkraftsimulatoren, samt hvordan AutoCad electrical fungerer i kombinasjon med på forhånd liten kompetanse på styrestrøm. Det har for meg allikevel vært en svært givende oppgave som har vært meget lærerik og interessant. Jeg føler jeg har fått utfordringer som har gitt meg engasjement for elektrisk maskineri, kraftelektronikk bruken av dette i energiforsyningssammenheng. Det har også vært til stor hjelp og diskutere mulige løsninger med fagfolk på NTNU spesielt siden jeg har jobbet alene, og det har vært meget hyggelig å alltid blitt tatt seriøst og godt imot ved disse anledningene. Spesielt takk til John Arild her.

### **16.4. Takk til**

Jeg vil gjerne takke John Arild Wiggen for stor tålmodighet og for at han alltid stiller opp ved behov. Jeg vil også takke Jonas Kristiansen Nøland for faglig innspill.

# **Litteraturliste**

#### **Bibliografi**

- ABB. (u.d.). *Manual for induksjonsmotorer og generatorer ABB.*
- *ato.com*. (u.d.). Hentet fra https://www.ato.com/three-phase-induction-motor-construction
- Basler. (2007). *Basler DECS-200 Instruction manual.*
- Chapman, S. J. (2012). Electric Machinery Fundamentals. McGraw-Hill.

DEIF AS (2). (2008). *www.deif.com.* Hentet fra http://www.deif.com/Files/Filer/Documentation/Files/4189340127-uk.pdf

- *Elektrofag.no*. (u.d.). Hentet fra http://w3.elektrofag.info/elektroteknikk/fordelingssystemer
- *elfagenentusiastene.com*. (u.d.). Hentet fra https://elfagentusiastene.blogspot.com/2016/10/start-og-stopp.html

FAS, D. (u.d.). *Synchroniseres.* DEIF FAS.

- Fosbæk. (2018). *Automatisering.* Elforlaget.
- *Globalspec.com*. (u.d.). Hentet fra https://www.globalspec.com/reference/10795/179909/chapter-3-ac-and-dc-motors-acmotors-control-of-speed-torque-and-horsepower
- GPU, D. (u.d.). *Generator Protection Unit.* DEIF.

Hansen, E. H. (2010). *Elektroinstallajoner.*

Hofstad, A. (2013). *PLS-teknikk.* Trondheim: Skipnes AS.

- *http://dyazstuffs.blogspot.com/*. (u.d.). Hentet fra http://dyazstuffs.blogspot.com/2014/11/locked-rotor-current-vs-starting-current.html
- *machinedesign.com*. (u.d.). Hentet fra https://www.machinedesign.com/automationiiot/sensors/article/21831757/basics-of-rotary-encoders-overview-and-newtechnologies

Nøland, J. (2016). Børsteløs magnetisering gir bedre nettstabilitet. *Energiteknikk*.

NVE. (u.d.). Hentet fra https://www.nve.no/energiforsyning/kraftproduksjon/?ref=mainmenu

Omron. (u.d.). *Omron MX2 Users Manual.* Hentet fra chromeextension://gphandlahdpffmccakmbngmbjnjiiahp/https://assets.omron.eu/downloads/ manual/en/v3/i570\_mx2\_users\_manual\_en.pdf

Power Generation Handbook. (u.d.). I P. Kiameh. McGraw-Hill.

- *se.mathworks.com/*. (u.d.). Hentet fra https://se.mathworks.com/help/physmod/sps/powersys/ref/sixstepgenerator.html
- Statnett. (u.d.). *NVF Produksjonsanlegg.* Hentet fra chromeextension://gphandlahdpffmccakmbngmbjnjiiahp/https://www.statnett.no/globalassets/ for-aktorer-i-kraftsystemet/utvikling-av-kraftsystemet/revisjon-av-fiks/presentasjonreferansegruppemote-5-12.03.2019---revisjon-av-fiks.pdf

Undeland, M. R. (2003). *Power Electronics.* Wiley.

- Wildi, T. (2002). *Electric Machines, Drives and Power Systems.* Prentice Hall.
- *www.electronics-tutorials.ws*. (u.d.). Hentet fra https://www.electronicstutorials.ws/blog/pulse-width-modulation.html/comment-page-7
- *www.engineeringinsider.org*. (u.d.). Hentet fra https://engineeringinsider.org/excitationtypes/2/
- *www.ndla.no*. (u.d.). Hentet fra https://ndla.no/subjects/subject:28/topic:1:194200/topic:1:115681
- *www.sciencedirect.com*. (u.d.). Hentet fra https://www.sciencedirect.com/topics/engineering/incremental-encoder

# **Vedlegg**

- Vedlegg 1 Brukerinstruks vannkraftsimulator
- Vedlegg 2 Skjema sikringer ny forsyning styrestrøm
- Vedlegg 3 Skjema sikringer orginal
- Vedlegg 4 Styrestrømskjema Blad 1
- Vedlegg 5 Skjema Omron Frekvensomformer
- Vedlegg 6 Frekvensomformer orginal
- Vedlegg 7 Frekvensomformer Omron MX2 Brukermanual
- Vedlegg 8 Spenningsregulator DECS-200 Brukermanual
- Vedlegg 9 DEIF GPU Datablad
- Vedlegg 10 DEIF GPU Installation instructions
- Vedlegg 11 DEIF FAS Installation and start up instructions
- Vedlegg 12 DEIF FAS Data blad
- Vedlegg 13 DEIF GPU Operator's Manual

Vedleggene i denne oppgaven blir lastet opp i egen mappe på Insepera. Styrestrømskjemaer og rekkeklemmelister for hele vannkraftsimulatoren kan ordnes ved å kontakte John Arild Wiggen. Email: [john.a.wiggen@ntnu.no](mailto:john.a.wiggen@ntnu.no)